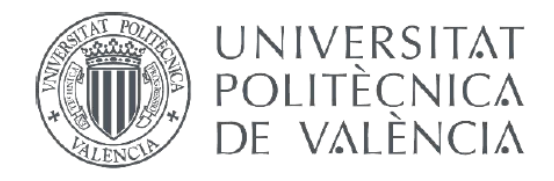

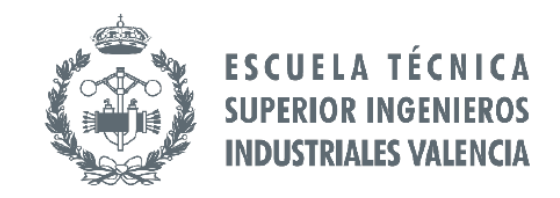

### TRBAJO DE FIN DE MÁSTER EN INGENIERÍA BIOMÉDICA

# Diseño de un electroencefalógrafo inalámbrico, portátil y modular

AUTOR: Roque Belda García

TUTOR: Julio Gomis-Tena Dolz

Curso Académico: 2017-2018

**Diseño de un electroencefalógrafo inalámbrico, portátil y modular by [Roque Belda García](https://github.com/RoqueBelda/PULSE_OXIMETER) is licensed under a [Creative Commons](http://creativecommons.org/licenses/by-nc-sa/4.0/)  [Reconocimiento-NoComercial-CompartirIgual 4.0 Internacional](http://creativecommons.org/licenses/by-nc-sa/4.0/)  [License.](http://creativecommons.org/licenses/by-nc-sa/4.0/)**

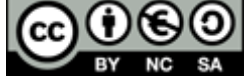

Roque Belda García

Roque Belda García

### **Resumen**

Los últimos años los avances en el campo de la medicina han estado especialmente ligados a los avances en la tecnología, y en especial al desarrollo de nuevos equipos de diagnóstico. Así por ejemplo el estudio del cerebro y la conectividad cerebral ha avanzado en los últimos años gracias a la aparición de nuevas técnicas de imagen médica, pero todavía estamos el principio de un gran camino para comprender los secretos que guarda el cerebro humano.

Los estudios basados en electroencefalografía (EEG) siguen siendo la base de múltiples investigaciones y una herramienta muy útil para los especialistas para diagnosticar y realizar el seguimiento de ciertas patologías. Este trabajo presenta un recorrido a través de los fundamentos fisiológicos de esta señal para sentar la bases del desarrollo de un dispositivo funcional de adquisición de EEG inalámbrico de pequeño tamaño que permite realizar registros de forma cómoda sin necesidad de emplear largos cables para conectar los electrodos del paciente con el dispositivo de adquisición.

### **Abstract**

In the last years the progress in the medicine field have been specially linked with the technology development, and specially with the advance in new diagnostics equipment. Forexamplethestudy of the brain and brain connectivity have advanced in the recent years thanks to the development of new medical imaging techniques, but today we are at the beginning of a great path to understand the secret that keep the human brain.

The studies based on electroencephalography still are the foundation of multiply researches and a successful tool for specialist for diagnostics and tracing of different pathologies. This document present a review across physiological foundations of this signal for lay the groundwork of development a small functional acquisition EEG device capable of perform records in a easy way without the necessity of employ long wire for connect the patient electrodes with the adquisicion device.

> **Keywords:** EEG, device, e-health, brain computer interface, microcontroller, biomedical engineering, telemedicine.

### *Agradecimientos*

*A mis compañeros y amigos del Máster en Ingeniería Biomédica por haber compartido conmigo su pasión por el desarrollo de tecnología al servicio de las personas.*

Roque Belda García

## 1. Índice de Contenidos

<span id="page-6-0"></span>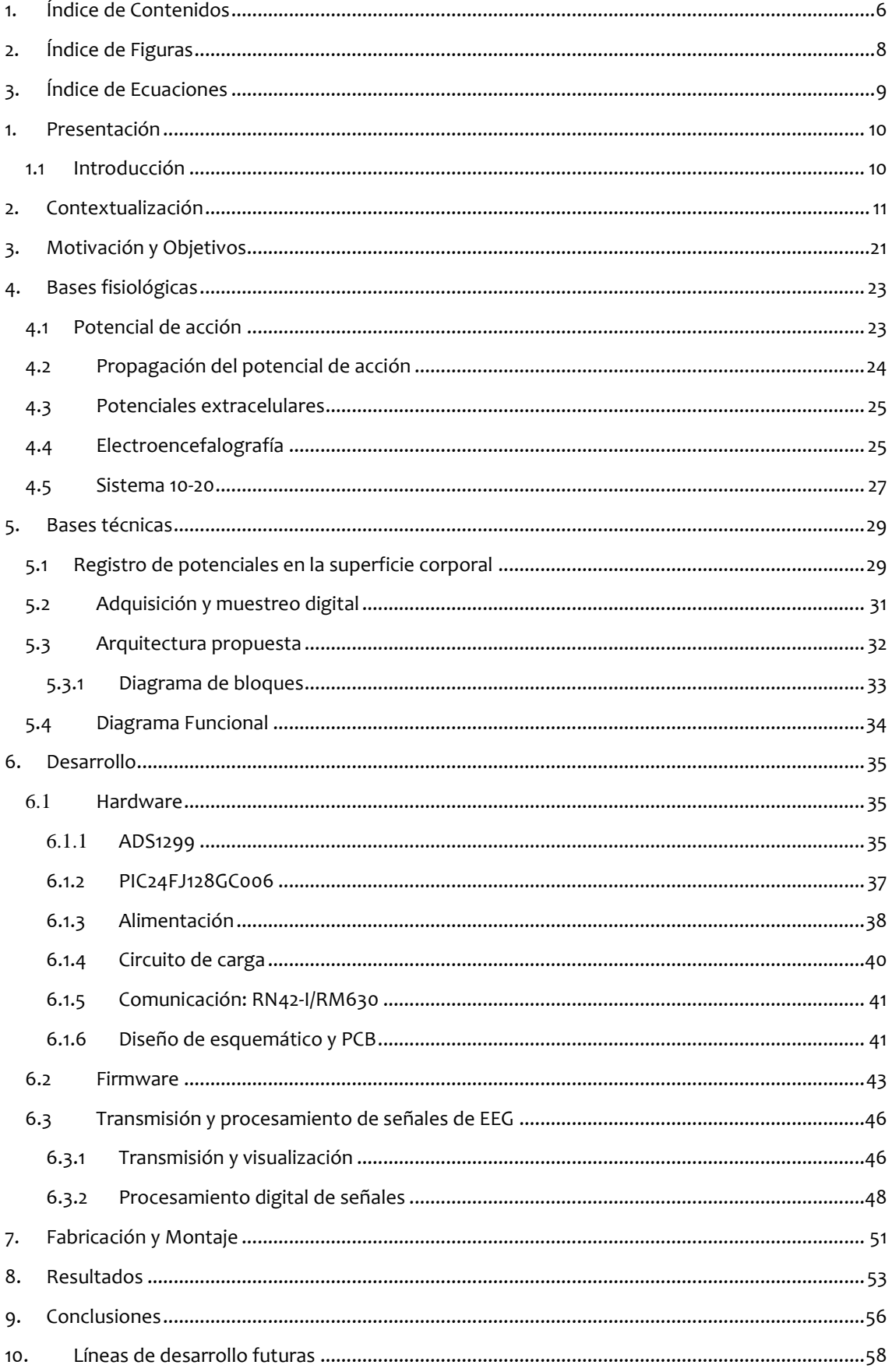

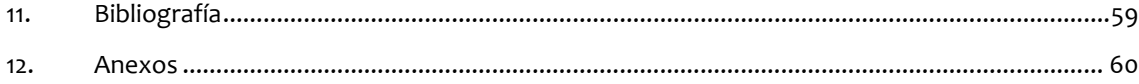

Roque Belda García

# 2. Índice de Figuras

<span id="page-8-0"></span>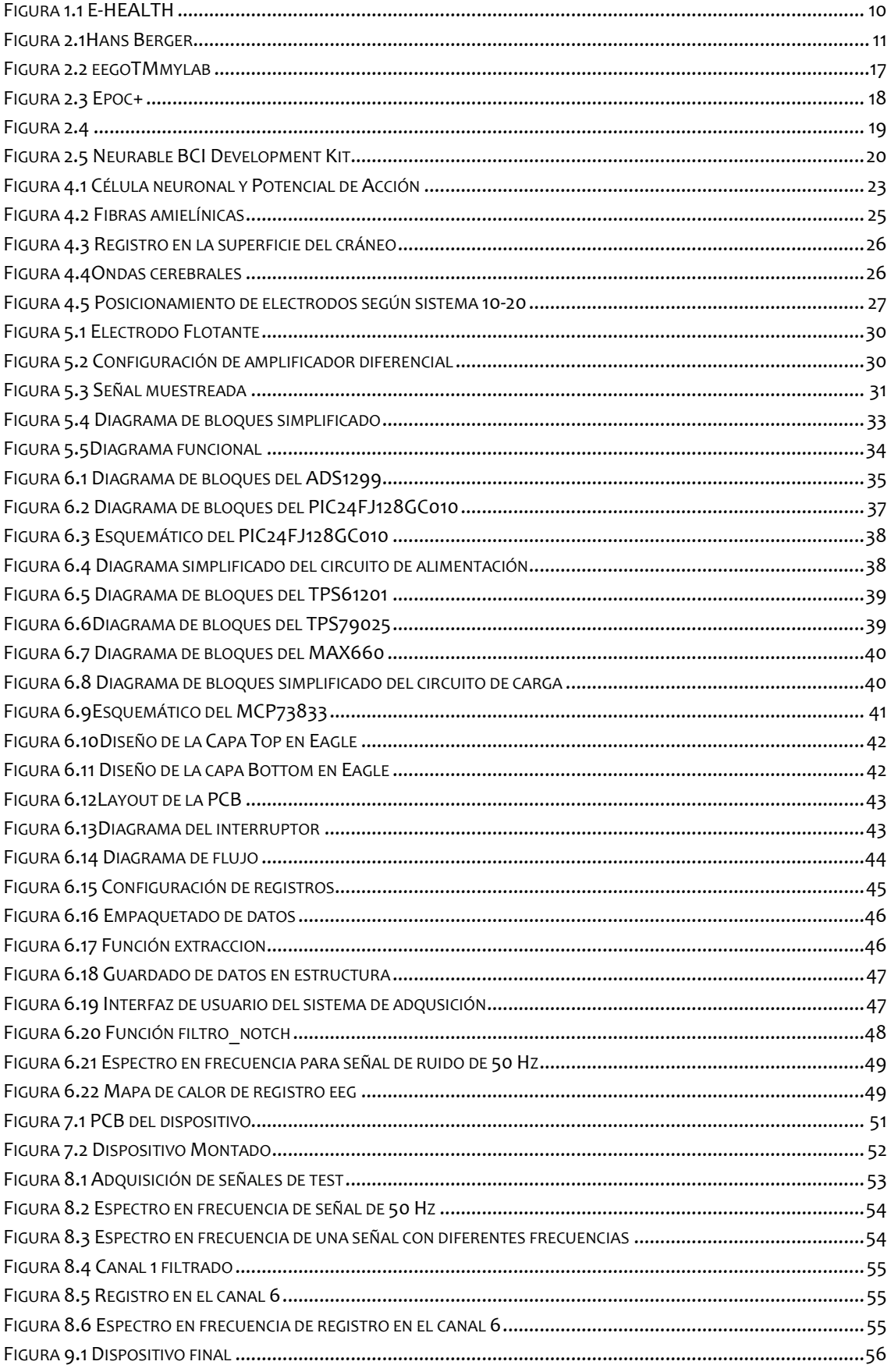

## 3. Índice de Ecuaciones

<span id="page-9-0"></span>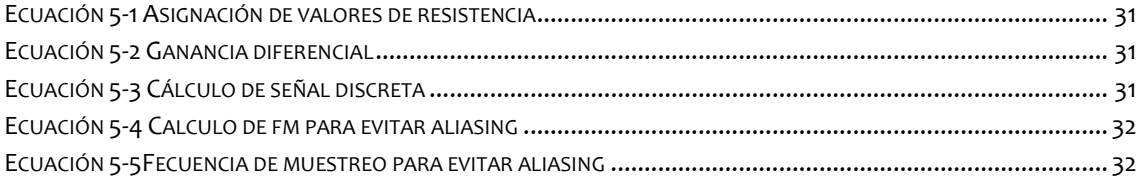

### 1.PRESENTACIÓN

### <span id="page-10-1"></span><span id="page-10-0"></span>1.1 INTRODUCCIÓN

En las últimas décadas, los principales descubrimientos que se han realizado en el campo de la medicina han sido posibles gracias al uso de herramientas y equipos tecnológicos altamente sofisticados. Así por ejemplo, los últimos avances en el campo de neuroingeniería que nos permiten entender cómo funciona el cerebro no hubieran sido posibles sin el uso de técnicas de fMRI. Del mismo modo el aumento de la capacidad de computación y los algoritmos de procesamiento de datos han permitido en los últimos años un avance significativo en las técnicas de diagnóstico genético.

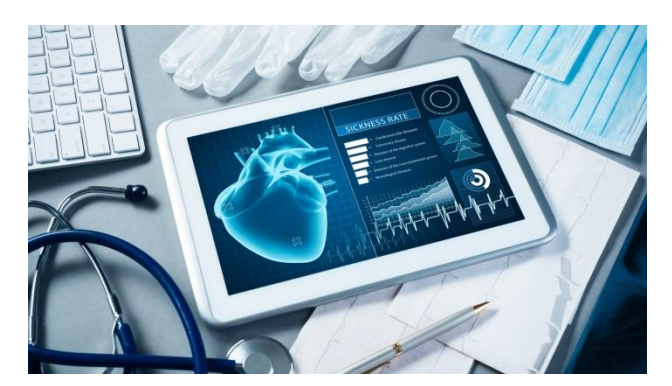

*FIGURA 1.1 E-HEALTH*

Especialmente en los últimos años hemos vivido una democratización de la tecnología gracias a la disminución de los costes de fabricación que ha propiciado la aparición de proyectos abiertos en el campo de la Ingeniería Biomédica, facilitando el acceso de forma global a todos los recursos necesarios para desarrollar dispositivos como el cual se desarrolla en este memoria.

Por otro lado, la miniaturización de los circuitos electrónicos unido al bajo coste ha promovido el desarrollo de una nueva

generación de dispositivos electromédicos inteligentes que permiten la adquisición de señales biomédicas de forma no invasiva como es el caso de los dispositivos de adquisición de EEG. Además, gracias al crecimiento del sector de IoT se espera que en los próximos años haya un aumento exponencial en el mercado de los dispositivos de monitorización remota, y que, además, unido al desarrollo del Big Data permitirá que estos actúen de forma inteligente y que se comuniquen con otros sistemas de información sanitarios.

En el presente trabajo se pretender ahondar en el desarrollo de un dispositivo de adquisición de EEG que tenga una aplicación práctica y una cabida en el mercado de estos dispositivos. Previamente al desarrollo del dispositivo se presenta una profunda revisión de los principios fisiológicos de electromiografía, los cuales nos permitirá entender la utilidad clínica de estos dispositivos.

Una vez repasado la bases fisiológicas y haber profundizado en su utilidad en la práctica clínica el trabajo se focalizará en los fundamentos de la instrumentación electromédica, los cuales nos permitirán registrar la actividad eléctrica en el cerebro y constituirá la base del diseño del dispositivo. Esta última constituye la parte principal del proyecto.

Para completar el proyecto se fabricará y montará un prototipo del dispositivo, se testeará mediante la realización de diferentes registros, y se desarrollará un programa para PC donde poder recibir los registros enviados por el dispositivo para poder visualizarlos y pre procesar la señal en tiempo real.

### 2.CONTEXTUALIZACIÓN

### **Electroencefalograma**

<span id="page-11-0"></span>En 1770 en científico Italiano Luigi Galvani público sus descubrimientos acerca de la electricidad animal, de este modo demostró la existencia de "electricidad animal intrínseca". A pesar de la importancia que tendría estas observaciones siglos después para el desarrollo de la bioelectricidad, en su momento no tuvo un gran aceptación, esto fue en parte debido a la Influencia de Volta, quien de forma errónea consideró que todos estos hallazgos se debían al efecto ocasionado por un estímulo eléctrico proveniente de la batería sobre los metales disímiles. (Palacios L, 1999) (E., 1993)

No fue hasta el año 1875, cuando se produjeron las primeras descripciones acerca de la existencia de actividad eléctrica en el cerebro de la mano del fisiólogo inglés Richard Caton, profesor de fisiología en la Real Escuela de Medicina de Liverpool. Caton estaba fuertemente influenciado por los estudios de Raymond, quien en 1848 publica "Investigaciones sobre la electricidad animal", donde se describe el registro de potenciales del músculo sobre la piel. Del mismo Caton había leído los estudios de EduardHtzig y Gustv Theodor Fritsh quienes habían demostrado la evidencia de respuestas motoras locales tras la estimulación eléctrica en varias áreas de cerebros de perros.

Una de las publicaciones más importantes de Caton, fue la realizada en 1875 para el British Medical Journal. En esta publicación comparó su trabajo con que que había realizado años antes el neurocirujano inglés, David Ferrier. Este último en su estudio demostraba tambíen respuestas motoras discretas y locales despues de estimulación cortical en perros. Caton se convirtió así en uno de los primeros científicos en observar actividad eléctrica cerebral, continua y espontánea.

Unos 15 años después, Aldof Beck, un estudiante de medicina y el Profesor Cyblulsky, su tutor en la Universidad de Cracovia Polonia, inspirados por los trabajos de Hitzig y Fritsch desarrollan otros métodos de localización funcional en el cerebro. Uno de los aspectos más destacables de los estudios de Beck es la descripción de potenciales evocados visuales, así como la supresión de la actividad continúa de fondo al aplicar diferentes estímulos sensoriales.

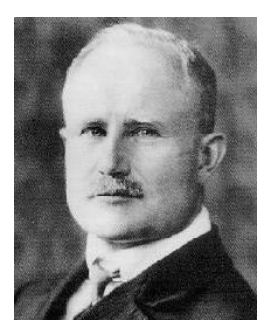

*FIGURA 2.1HANS BERGER*

A comienzos de siglo XX, los rusos Pavel Kaufman y Pradviceh Neminsk establecen que los potenciales eléctricos cerebrales se pueden recoger a través del cuero cabelludo. Kaufman describió la existencia de dos períodos bioeléctricos durante la anestesia: el primero de aumento de potenciales (fase de excitación) y el segundo tras la disminución de los mismos (fase de depresión). Mediante un galvanómetro de cuerda, Neminski, describió por primera vez los distintos ritmos cerebrales captados en el cerebro de perros.

El 6 de Julio de 1924 Hans Berger, Jefe de la Unidad de Psiquiatría de la Universidad de Jena (Alemania) y quien se convertiría en el padre de la EEG humana, realiza el primer registro de las oscilaciones rítmicas del cerebro de un joven de 17 años, a través del orificio de una trepanación descompresiva utilizando un galvanómetro de cuerda. (Palacios L, 1999) (P., 1993)

Tras algunos años de continuos fracasos, debido en parte al inadecuado equipo, es en 1924 cuando Gerger consigue obtener los primeros registros de electroencefalograma en humanos. Para realizar estos registros, utilizaba electrodos de aguja y un galvanómetro de cuerda con un espejo en el que se reflejaba luz que su vez permitía la exposición en papel fotográfico. No fue hasta 1929 cuando publicase sus descubrimientos, en esta publicación declara: "En consecuencia, creo que he descubierto el Electroencefalograma del hombre y que lo revelo aquí por primera vez".

En la década de los años 30 comienzan a utilizarse amplificadores con tubos de vacío, aumentando significativamente el número de publicaciones sobre el EEG, y descubriéndose numerosas características. A lo largo del siglo XX esta técnica continúa avanzando significativamente, y el 1960 comienzan a utilizarse transistores para reemplazar a los amplificadores de tubos de vacío, logrando una gran mejora en la precisión del registro. Así con la aparición de la electrónica digital y los computadores se hizo posible el manejo de forma computerizada de todos los aspectos de la encefalografía. (E., 1993) (Delgado Escueta AV E. B., 1982) (Delgado Escueta AV N. B., 1979)

En EEG ha evolucionado hasta nuestros días hasta convertirse en una exploración indolora, no invasiva, de bajo coste, de gran utilidad en la práctica clínica. Para adquirirlo se sitúan una serie de electrodos de superficie adheridos al cuero cabelludo por un gel conductor. En estándar de localización de electrodos más utilizado actualmente es el sistema internacional 10-20. Cada uno de los canales de registro mide la diferencia de voltaje entre dos electrodos, siendo uno de estos es de referencia.

### **Aplicaciones clínicas de la electroencefalografía**

Actualmente, el uso clínico está técnica se aplica fundamentalmente en cuadros neurológicos paroxísticos, alteraciones en el nivel de conciencia, deterioro de funciones superiores y en la evaluación de la maduración cerebral de recién nacidos y prematuros.

Los registro de EEG aporta una información muy valiosa desde el punto de vista clínico en patologías como el coma y en la muerte cerebral, migrañas, accidentes isquémicos cerebrales, encefalopatías metabólicas, traumatismos craneoencefálicos, infecciones del sistema nervioso central, etc. Para este trabajo nos vamos a centrar solo en algunas de las más importantes: epilepsia, coma y muerte cerebral y patología del sueño.

### **Epilepsia**

El registro de electroencefalografía permite diagnosticar, la clasificación de las crisis o síndrome epiléptico en los pacientes que sufren esta enfermedad. Además ayuda en el control evolutivo del paciente y ayuda en la decisión de la supresión del tratamiento. La actividad epiléptica puede ser epileptiforme intercrítica (puntas, punta-onda, poli punta y polipunta-onda) y la actividad crítica que se registra durante la crisis. (Bjork M, 2008)

El 50% de los pacientes epilépticos pueden presentar un EEG intercrítico normal, así un 2% de la población sana presenta puntas en el EEG. En el 40% de las crisis parciales simples se puede presentar un EEG crítico, así como en el 10% de las crisis parciales complejas.

Por este motivo, para el diagnóstico y seguimiento de pacientes con epilepsia se suelen realizar registros prolongados de 24 horas o más, o un registro simultáneo y sincronizado de vídeo y EEG. Este último permite ponderar correctamente los fenómenos clínicos y electroencefalográficos así como aumentar las posibilidades de diagnóstico. (F., 2000) (DD., 1990)

### **Epilepsia en niños**

El mayor número de diagnóstico de epilepsias se realizan durante temprana edad. Para este diagnóstico el EEG es la principal herramienta utilizada que permite la clasificación del síndrome que sufre el paciente.

Dependiendo de la patología se pueden observar diferentes patrones electroencefalográficos. Para hacernos una idea del diagnóstico mediante EEG vamos a repasar algunos de ellos:

Síndrome de West. Aparece hipsarritmia, una mezcla anárquica de ondas lentas de gran amplitud, ondas agudas y puntas. Durante el sueño lento los paroxismos se hacen más síncronos y pueden aparecer separados por períodos de depresión de la amplitud. Por otro lado los espasmos se pueden presentar de dos formas: atenuación paroxística del voltaje o como una desincronización del trazado, constituida por ritmos rápidos.

Síndrome de Lennox-Gastaut. Presentan una actividad de base lentificada, paroxismos generalizados de punta-onda lenta a 2-2,5 Hz, con predominio frontal. Puede haber actividad focal o multifocal punta-onda. En el sueño no REM los paroxismos tienen una mayor tendencia a la sincronización, con un incremento de las descargas, las cuales disminuyen en el sueño REM. Los ritmos característicos del sueño se entremezclan con descargas de puntas rítmicas.

### **Epilepsia en adultos**

Los síndromes de epilepsia que se presentan durante la infancia como los descritos anteriormente, pueden persistir en la edad adulta. No obstante la epilepsia parcial constituye el principal tipo de epilepsia que se inicia en la edad adulta.

En adultos el síndrome más frecuente es la epilepsia del lóbulo temporal. En este síndrome la alteración más típica es la de la punta temporal anterior. Está se activa con el sueño y con la privación de este. La actividad delta rítmica intermitente temporal se relaciona con crisis parciales complejas originadas en el lóbulo temporal. Durante las crisis se registra una atenuación de la actividad de fondo, seguida de una actividad rítmica theta.

El segundo síndrome más frecuente es la epilepsia del lóbulo frontal. Los patrones que se manifiestan son descargas focales de ondas agudas, puntas, polipuntas, punta-onda, polipunta-onda la actividad de alta frecuencia y bajo o medio voltaje. Es una zona de habitual propagación de la actividad epileptiforme al lado contralateral, por lo que es común encontrar descargas de puntaonda y polipunta-onda generalizadas o bifrontales. Por estos motivos el EEG interictal es mucho menos sensible y específico para la localización de la zona epileptógena que en la epilepsia del lóbulo temporal. Con frecuencia el único cambio ictal en estas crisis es una actividad rítmica theta o delta de corta duración, generalmente enmascaradas por artefactos musculares. Suelen aparecer durante el sueño. (F. Ramos-Argüelles, 2019)

### **Coma y muerte cerebral**

En este tipo de pacientes el EEG se convierte en una de las pocas herramientas que permite conocer su estado de salud y permite la valoración dinámica del estado de conciencia. Son muchos los aspectos que se deben analizar para realizar el pronóstico del paciente. Estos son algunos de estos aspectos:

- o Grado de lentificación de la actividad cerebral: la disminución en la frecuencia se asocia con el grado de reducción del nivel de conciencia y peor pronóstico
- o Continuidad de la actividad cerebral: la actividad continua se asocia con un mejor pronóstico.
- o Reactividad a estímulos: en etapas de coma más profundas la actividad cerebral es menor reactiva (auditivo, sensitivo, etc).

Otros parámetros de interés que aporta el EEG en el pronóstico de pacientes con alteración del nivel de conciencia son:

- o Brotes intermitentes de actividad delta frontal (FIRDA) en adultos o posterior (OIRDA) en niños. Se asocian a encefalopatías metabólicas, tóxicas o hipóxicas, lesiones supratentoriales, lesiones subcorticales. Es muy sugerente de las fases tempranas del coma, representando un signo inicial de disfunción del sistema de alerta.
- o Patrón alfa difuso. Presencia de actividad en rango alfa (8 13 Hz) de distribución difusa y de manera continua, de predominio en región anterior, sin modificación por la apertura de ojos. Puede presentarse en rango theta (4-7 Hz), teniendo el mismo significado. Los pacientes con este patrón habitualmente fallecen o permanecen en estado vegetativo. (F. Ramos-Argüelles, 2019)

### **Patología del sueño**

Esta patología se encuentra actualmente en un momento de expansión. En los últimos años han aparecido un gran número de nuevos especialistas en este campo que se dedica a la investigación y evaluación de esta patología en pacientes con trastorno primario, o bien como consecuencia de patologías subyacentes.

El EEG es una herramienta fundamental para el estudio de todas las patologías que se incluyen en este grupo. La polisomnografía (PSG) es la técnica habitual para su estudio e incluye registro simultáneo de video, EEG, actividad muscular en piernas u otras zonas, movimientos respiratorios torácicos y abdominales, flujo aéreo nasal y bucal y saturación de oxígeno entre otros.

La patología más común en este grupo es el insomnio. En este caso el PSG no está indicado para su diagnóstico, a no ser que esté este dudoso, cuando se sospeche que el origen real del insomnio es otro trastorno de sueño que impida una buena calidad del mismo o cuando se crea que existe un insomnio que vaya asociado a otra patología del inicio del sueño.

### **Investigación**

En sus inicios, las técnicas de electroencefalografía se utilizaron principalmente en el campo de investigación de la electrofisiología, siendo muchos años más tarde cuando la relación entre el registro de EEG y diversas patologías fueron plenamente aceptadas por la comunidad científica cuando se comenzó a utilizar esta técnica para el diagnóstico médico.

Sin embargo, a día de hoy la electroencefalografía sigue siendo una de las principales herramientas en el desarrollo de estudios científicos que tienen como objetivo comprender mejor conocer la fisiología cerebral así como ayudar a diagnosticar de forma más temprana algunas enfermedades degenerativas.

Por poner algunos ejemplos relevantes de recientes investigaciones que basadas en el estudio de esta señal, según una publicación de la revista Scientific Reports un equipo de la Universidad de San Francisco, en EE.UU. liderado por William Bosl, el estudio de la señal de EEG en bebés les permitió diagnosticar el trastorno del espectro del autismo (TEA) en más del 95% de los casos analizados. Lo que reveló el potencial del análisis de estos registros aparentemente normales mediante algoritmos informáticos no tradicionales.

El neurocientífico francés Stanislas Dehaene, director de la unidad de Neuroimagen Cognitiva del Centro de NeuroSpin de París y profesor de la cátedra de Psicología Cognitiva Experimental del College de Francia, ha empleado también el registro de EEG combinado con imagen por resonancia magnética funcional (IRMf) para estudiar los rastros de la conciencia en el cerebro de los niños. Este ha obtenido huellas de conciencia en el cerebro de bebés de solo dos meses; y piensa que es posible que los niños tengan conciencia desde que nacen. (Martínez, 2018)

Otro estudio de la Universidad de Colorado en Boulder, en EE.UU. dirigido por Pavel Goldstein utilizó el registro de EEG de 22 parejas heterosexuales con el objetivo de estudiar el efecto analgésico de cogerse de la mano. El estudio concluye que la conexión entre el receptor del dolor y el observador provoca una sincronización de su respiración, su ritmo cardiaco y sus ondas cerebrales lo cual actúa como efecto calmante.

### **Otros usos**

En el último año, con la disminución del coste en los equipos de adquisición de electroencefalografía se ha abierto una puerta al desarrollo de aplicaciones basadas en esta tecnologías que no están ligados al campo clínico.

Así por ejemplo se ha desarrollado ampliamente el neuromarketing, una nueva disciplina que pretende aplicar técnicas pertenecientes a las neurociencias al ámbito de la mercadotecnia para medir de forma cuantitativa el nivel de emoción, atención o memoria de los usuarios a determinados productos o servicios.

Así empresas como la valenciana LABLENI ofrece servicios de neuromarketing para terceros en los que son capaces de cuantificar con técnicas como eeg o Eye Tracking la respuesta de los usuarios a una página web o a un establecimiento comercial con el objetivo de aportar datos que aporten valor en la cadena de desarrollo del producto.

Roque Belda García

Las compañías desarrolladoras de videojuegos también han puesto su foco en este tipo de tecnología con el objetivo de desarrollar junto con aplicaciones de realidad virtual o aumentada experiencias más intrusivas para el usuario.

### **Interfaces cerebro-computador**

Las interfaces cerebro-computador (en inglés Brain Computer Interfaces (BCI)), son una tecnología basada en la adquisición de ondas cerebrales para luego poder ser procesadas e interpretadas por una máquina u ordenador.

Las BCI engloban múltiples aplicaciones para los usuarios a los que van destinados: comunicación, entretenimiento, autonomía, neuromarketing, autorregulación... (Abdulkader, 2015). No obstante, todos los principales esfuerzos que se han llevado a cabo en este campo están enfocados a aportar autonomía a pacientes que han sufrido alguna pérdida de movilidad. Si se lograse recuperar la funcionalidad motora, se lograría solucionar un amplio abanico de obstáculos a los que se debe enfrentar un paciente de ELA, Esclerosis Múltiple, Síndrome de Enclaustramiento (Locked-in Syndrome) y otros trastornos de cuadros patológicos similares, además de que existen numerosos factores que influyen en el comportamiento de estos pacientes.

La mayoría de los desarrollos en BCI están basados en la adquisición de señales de electroencefalografía, para posteriormente ser procesadas y permitir controlar un actuador como puede ser una mano protésica y de este modo devolver al usuario una funcionalidad perdida.

Son muchas las compañías que se han fundado en los últimos años y que pretender desarrollar productos enfocados al desarrollo de BCIs. Este es el caso de Emotiv, la cual lanzó al mercado un dispositivo para adquisición de EEG que incluye en una sola montura los electrodos y el sistema de adquisición para facilitar su usabilidad. (Catalán, 2018)

### **Dispositivos EEG en el mercado**

Para centrar los objetivos de este trabajo y las características del dispositivo a desarrollar es necesario conocer las compañías que están desarrollando soluciones de este tipo así como los dispositivos actuales que podemos encontrar en el mercado, con el objetivo de identificar sus características, precio y limitaciones con el objetivo de desarrollar un dispositivo acorde con las soluciones en el mercado y que aporte alguna ventaja sobre estos.

En las soluciones actuales podemos encontrar diferentes modalidades: dispositivos de alta gama destinados uso clínico, dispositivos de gama media y baja, destinados principalmente para aplicaciones de BCI e investigación.

#### *AntNeuro*

Compañía fundada en el año 1997 como Spin-off de la Universidad de Twente (Holanda). En sus comienzos, la compañía estaba principalmente orientada al desarrollo de software para el análisis de fuentes de señales de EEG y electromiografía (EMG). Con los paso de los años la compañía se ha especializado en el desarrollo de soluciones completas para la adquisición y análisis de señales de señales neurofisiológicas en la investigación neurológica, psicológica, fisiológica y aplicaciones clínicas relacionadas.

#### *eegoTMmylab*

Este es un dispositivo robusto diseñado para trabajar en el campo de la investigación en todo tipo de paradigmas de EEG, como Potenciales evocados visuales (VEP), potenciales evocados auditivos (AEP), negatividad de desfase (MMN), potenciales P300 y potencial de eventos N2. Permite trabajar también con paradigmas complejos en combinación con estimulación magnética transcraneal (TMS) y EMG.

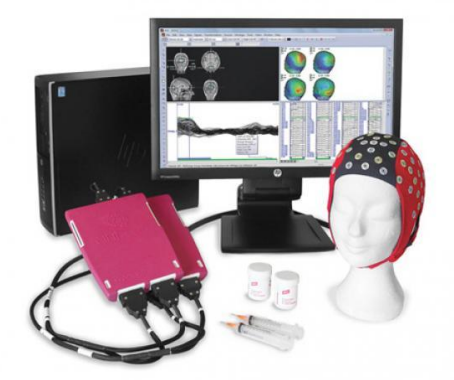

Además, la funcionalidad del sistema se puede ampliar fácilmente con electrooculograma (EOG), electroencefalograma (ECG), EMG, acceso a datos en

*FIGURA 2.2 EEGOTMMYLAB*

tiempo real y sensores fisiológicos para la respiración, la temperatura, la conductancia de la piel y la aceleración

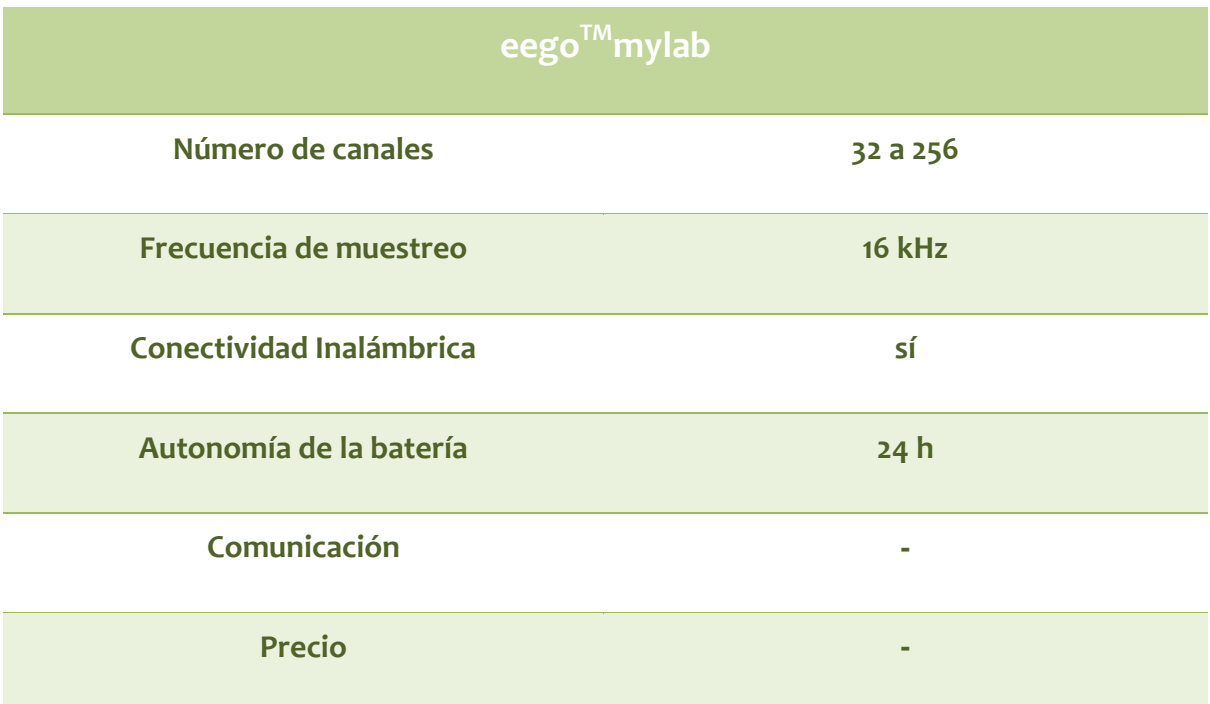

#### *Emotiv*

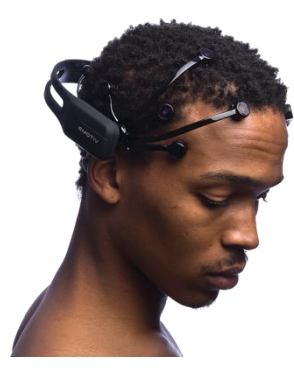

*FIGURA 2.3 EPOC+*

Compañía fundada en 2011 por los emprendedores tecnológicos Tan Le (CEO) y Dr. GeoffMackellar (CTO), la compañía tiene su sede central en San Francisco, U.S.A. y cuenta con oficinas en Sydney, Hanoi y Ho Chi Minh.

Emotiv desarrolla principalmente dispositivos de electroencefalografía que ayuden a comprender el funcionamiento del cerebro humano y facilite y desarrolle de investigaciones en este campo. Las aplicaciones de la tecnología de EMOTIV abarca campos muy diversos, desde juegos para

interactuar con la televisión, robótica, accesibilidad, etc.

### *EPOC+*

Este dispositivo de 14 canales inalámbrico está especialmente diseñado para aplicaciones de investigación y aplicaciones avanzadas de BCI. El dispositivo permite el acceso a los datos en crudo de EEG a través de una subscripción a su software EmotivPro.

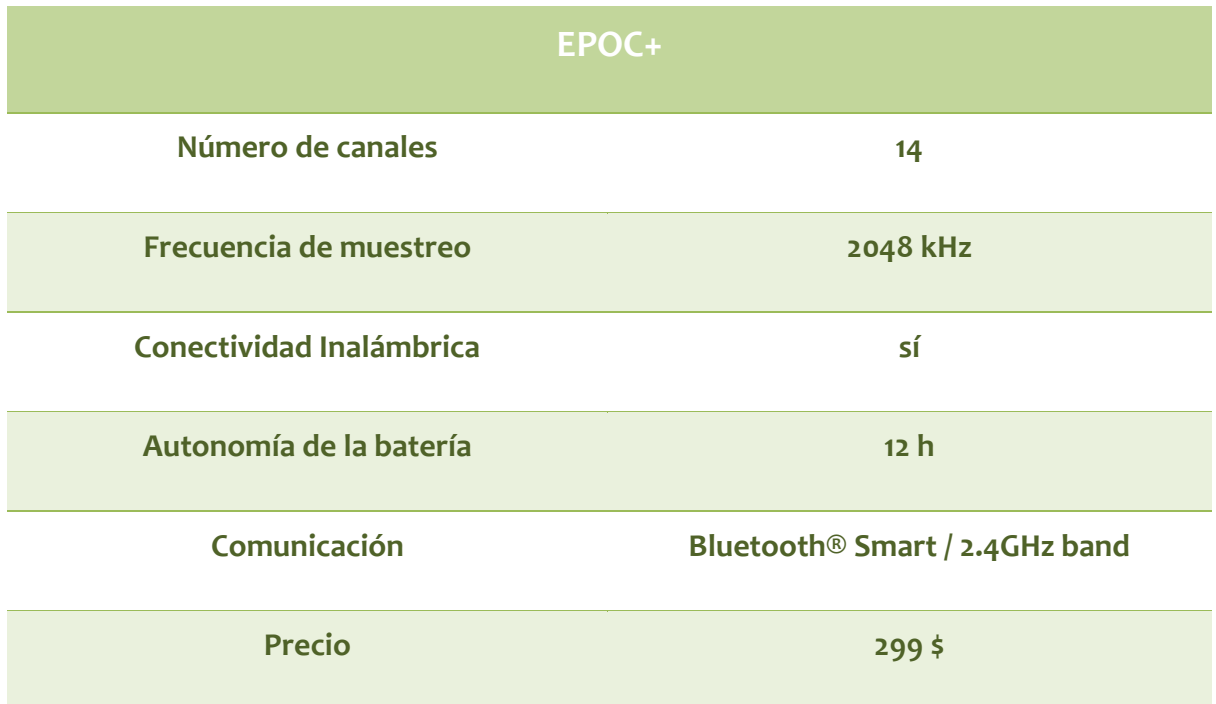

### *Open BCI*

Open BCI es un proyecto open source para el desarrollo de plataformas de BCI creado por Joel Murphy y Conor Russomanno tras una exitosa campaña en Kickstarter en el año 2013.

Actualmente Open BCI es una comunidad formada por investigadores, ingenieros, artistas, científicos, diseñadores y makers. El objetivo de esta comunidad es promover a todo el mundo herramientas open hardware para el desarrollo de BCI. Su versátil y adaptable sistema de adquisición de señales biológicas puede usarse para registrar EEG, EMG, actividad cardíaca (ECG), movimiento y mucho más.

### *CytonBiosensingBoard*

Esta placa es compatible con la plataforma arduino, permite 8 canales de registro y cuenta con un procesador de 32 bits. Su microcontrolador PIC32MX250F128B, aporta una gran cantidad de memoria local y una rápida velocidad de procesamiento.

Esta placa p

*CYTON BIOSENSINGBOARD*

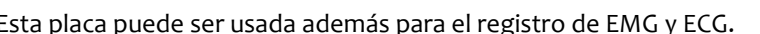

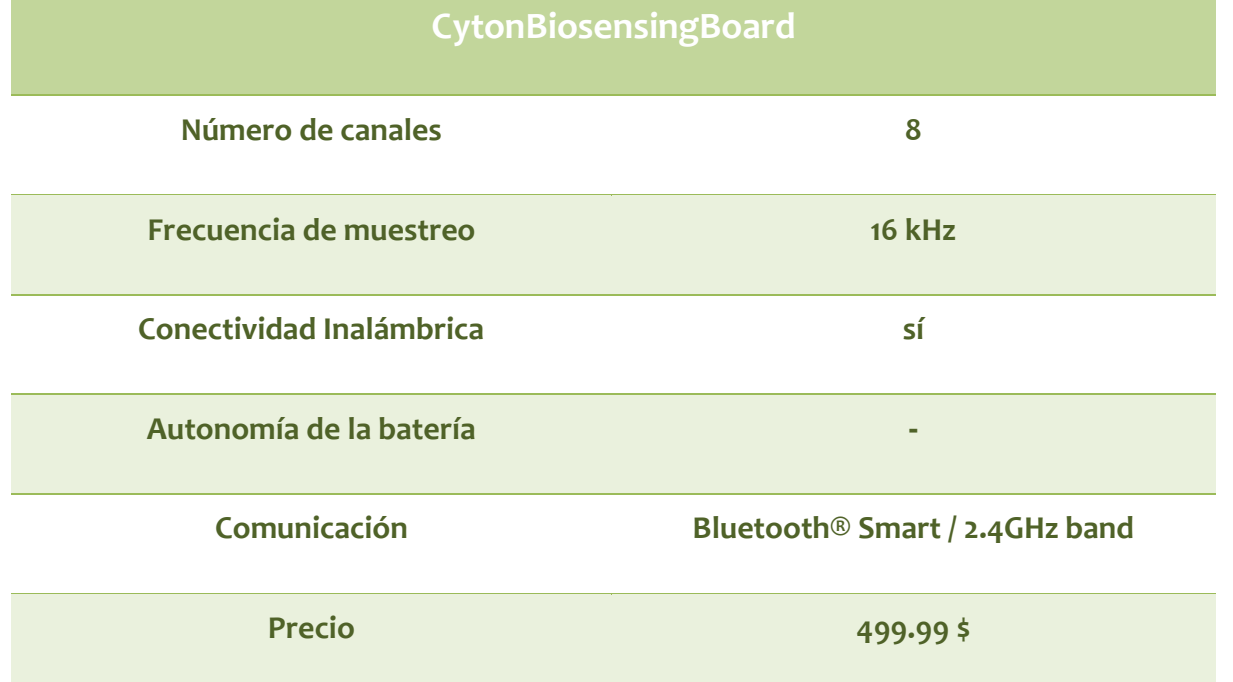

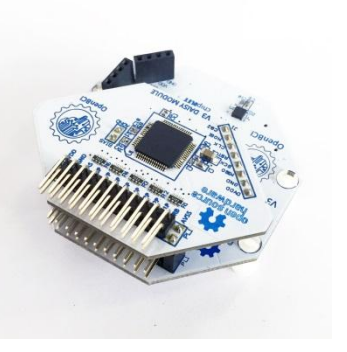

*FIGURA 2.4*

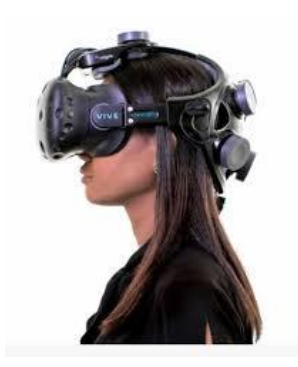

*FIGURA 2.5 NEURABLE BCI DEVELOPMENT KIT*

#### *Neurable*

Neurable es una startup fundada en Boston que trabaja en el ámbito de las BCIs destinadas al control mental. La visión de esta compañía es la de crear un mundo sin limitaciones mediante el desarrollo de un sistema revolucionario de BCIs que permite a los usuarios controlar software y dispositivos mediante el solo uso de la actividad cerebral.

### *Neurable BCI Development Kit*

Este sistema desarrollado especialmente para trabajar con las gafas de HTC VIVE permite crear experiencias de realidad virtual controladas por la mente. El casco registra la actividad de EEG que es enviada por comandos a través de la API.

### **Neurable BCI Development Kit**

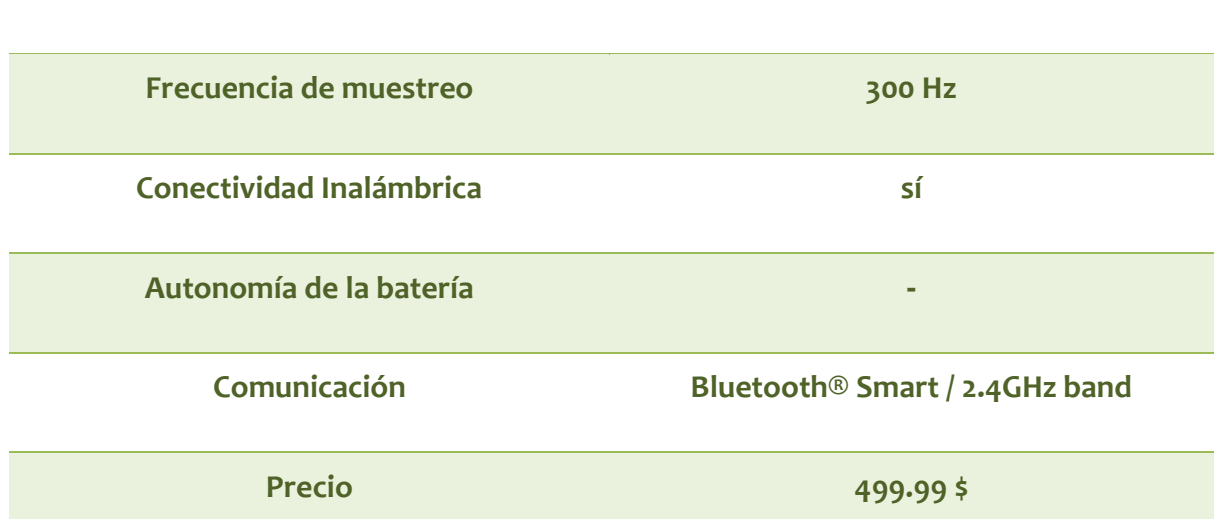

### **Número de canales -**

## 3.MOTIVACIÓN Y **OBJETIVOS**

### **Objetivo del trabajo**

<span id="page-21-0"></span>El objetivo académico de este trabajo es poner en práctica los conocimientos teóricos y prácticos adquiridos durante el Máster en Ingeniería Biomédica a través de un proyecto multidisciplinar que integra las diferentes materias que se imparten en la especialidad de bioeléctrico, especialmente aquellas referidas al diseño de dispositivos electromédicos y procesado de señal.

El objetivo principal será el desarrollo de un dispositivo inalámbrico de adquisición de señales electroencefalografía. Mediante su conexión a un casco con electrodos situados sobre el cuero cabelludo será capaz de registrar, almacenar y transmitir la señal de EEG del usuario.

El dispositivo contará con todo lo necesario para poder trabajar de forma totalmente autónoma de forma inalámbrica, gracias a la alimentación mediante batería y la comunicación Bluetooth.

### **Ámbito de aplicación**

El dispositivo estará especialmente diseñado para servir de dispositivo de adquisición de señales de EEG dentro de un sistema de BCI. Por este motivo se ha puesto especial interés en la elección de los componentes para disminuir el tamaño del dispositivo, reducir la distancia del mismo a los electrodos autonomía de la batería, de este modo se aumenta considerablemente la ergonomía y su facilita su uso, eliminando la dependencia a un ordenador.

Otro ámbito de aplicación de este proyecto es el de la investigación. Se pretende también que sirva de herramienta para futuros trabajos de fin de grado y de máster, de modo que tengan un completo acceso al hardware y al software del dispositivo.

### **Motivación**

La principal motivación para realizar estudios de Ingeniería Biomédica es desarrollar la actividad profesional en un campo que tiene un gran impacto directo sobre la mejora de la salud y de la calidad de vida de las personas.

Así pues, el desarrollo de la BCIs permite restaurar funcionalidades perdidas en los pacientes, incluso devolver la movilidad a personas con tetraplejia. De este modo se rompen algunas barreras y se favorece la inclusión de personas con capacidades especiales en nuestra sociedad.

### **Justificación académica**

Como ya se ha mencionado previamente, esta memoria recoge todos los desarrollos realizados durante el trabajo de Final de Máster en Ingeniería Biomédica. Por lo que tiene como objetivo poner en práctica todos los conocimientos adquiridos durante esta formación académica.

Para alcanzar este objetivo se escogió un tema para el proyecto que permitiese integrar todas las materias impartidas durante el máster, y tuviese la profundidad y extensión que exige un trabajo de este tipo.

Para el diseño del dispositivo se han tenido en cuenta todo lo aprendido en asignaturas como Diseño de Dispositivos de Monitorización Remota, Procesamiento avanzado de Señales Biomédicas, Certificación y gestión de Calidad ó Mecanismos de regulación y control entre otras.

### **Justificación tecnológica**

Ya se ha mencionado en esta memoria la profunda conexión entre el mundo tecnológico y sanitario. Los profesionales del mundo de la medicina precisan cada vez más de herramientas tecnológicas que les permitan realizar estudios más exhaustivos y precisos y que les permitan obtener juicios más objetivos, es por esto que este proyecto pretende desarrollar un equipo de adquisición de registros de EEG que desde el punto de vista tecnológico mejore las soluciones actuales, simplificando la toma de registros mediante un equipo de fácil uso y que minimice posibles problemas debido entre otros al movimiento de cables o la distancia de los electrodos al equipo.

### 4.BASES FISIOLÓGICAS

<span id="page-23-0"></span>El estudio de la bioelectricidad nos puede aportar gran información acerca del funcionamiento del cuerpo humano, este conocimiento es especialmente útil para estudio de patologías cardiacas y cerebrales. El estudio de la bioelectricidad se puede realizar en diferentes niveles: desde la difusión de iones en el medio extracelular, canales iónicos, propagación en los tejidos hasta el registro del electroencefalograma.

El electroencefalograma consiste en registrar la actividad eléctrica del cerebro que llega hasta la superficie mediante la utilización de electrodos superficiales. Estas señales son de muy pequeña amplitud y necesitan de una etapa de amplificación. Para comprender por que se generan estas señales es necesario revisar previamente los principios fisiológicos que derivan en ellas.

### <span id="page-23-1"></span>4.1 POTENCIAL DE ACCIÓN

Debido al movimiento entre diferentes iones entre el medio extracelular e intracelular se alcanza un equilibrio dinámico en el cual el intracelular adquiere un potencial de reposo negativo. Este potencial se manifiesta prácticamente en todas las células del organismo bastante estable para cada especie celular. No obstante, algunas células especializadas como es el caso de las neuronas poseen membranas excitables que experimentan grandes cambios transitorios en su conductancia en respuesta a estímulos despolarizantes, produciéndose un impulso de potencial intracelular llamado potencial de acción caracterizado porque se invierte momentáneamente su polaridad para retornar posteriormente al estado de equilibrio.

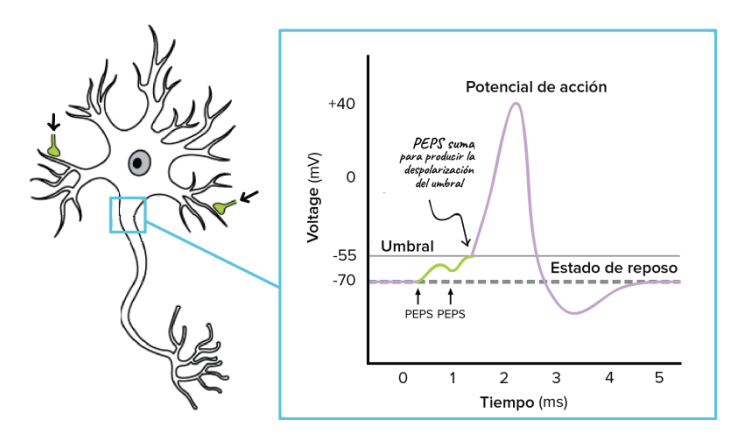

*FIGURA 4.1 CÉLULA NEURONAL Y POTENCIAL DE ACCIÓN*

<span id="page-23-2"></span>Este fenómeno se produce cuando un estímulo es capaz de elevar el potencial intracelular hasta un determinado umbral de disparo Ud y el potencial de acción, una vez generado evoluciona con independencia del estímulo. Cuando no se alcanza el potencial de disparo, la estimulación se denomina subumbral y el potencial de membrana retorna tras el estímulo al potencial de reposo. Cuando el estímulo es suficiente para desplazar el potencial de membrana hasta el umbral de disparo se denomina supraumbral y se genera el potencial de acción. (Corral, 1994)

El potencial umbral en las neuronas es aproximadamente de -60 mV. El umbral puede alcanzarse mediante estímulos de poca intensidad aplicados durante un tiempo largo o mediante estímulos de gran intensidad y corta duración.

Destacar que el potencial de acción se inicia en cualquier punto de la membrana en que se supera el umbral de disparo y se propaga a través de su superficie a una velocidad típica de 50 m/s.

Una vez despolarizada la membrana se produce un tramo ascendente consecuencia de los canales de sodio, que empuja el sodio hacia el medio intracelular. Esto continúa hasta que se alcanza un equilibrio en las concentraciones de sodio. Debido a esto la corriente de sodio entrate frena y se produce un cierre rápido de los canales. A continuación, se produce la apertura retardada de las vías de potasio y fluyen iones K+ hacia el medio extracelular. El potencial de membrana disminuye (tramo de repolarización) debido a la emigración de cargas positiva mientras aumenta la conductancia al potasio. hasta que alcanza un potencial de equilibrio del potasio. En este punto se equilibran la difusión y el campo eléctrico. Al mismo tiempo los canales de potasio se cierran de forma progresiva y dicha corriente se interrumpe. Finalmente, el potencial de membrana retorna a su situación de reposo. (Corral, 1994)

### <span id="page-24-0"></span>4.2 PROPAGACIÓN DEL POTENCIAL DE ACCIÓN

En células con prolongaciones fibrosas (como el caso de los axones) el potencial se propaga a través de la membrana a velocidades constantes entre 100 y 200 m/seg. En cada punto del medio celular se tendrá una variación temporal del potencial de membrana así como una distribución espacial de potenciales que corresponderá al valor instantáneo de los potenciales intracelulares a lo largo de la fibra, lo que implica la consideración de corrientes longitudinales, transversales y perpendiculares.

Podemos encontrar dos modalidades de propagación: activa y subumbral. En la primera la distribución espacial se desplaza como un frente de onda en un determinado sentido a velocidad constante conservando siempre la misma forma. Por el contrario en el caso de la subumbral el frente de ondas no suele ser tan claro y se produce una variación global de los potenciales que afectan a la extensión de toda la fibra.

El sistema nervioso está formado por dos tipos fundamentales de fibras:

Axones o fibras amielínicas. Actual como micro cables coaxiales donde la función de aislamiento entre el conductor interno interno (axoplasma o prolongación del protoplasma de la neurona) y el externo (líquido extracelular) es realizado por la membrana axónica. La prolongación en estas fibras se realizan a baja velocidad.

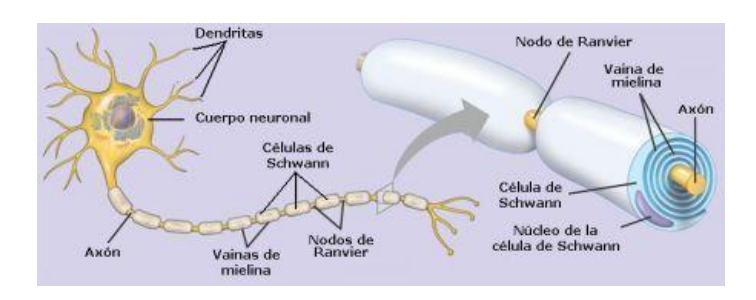

*FIGURA 4.2 FIBRAS AMIELÍNICAS*

<span id="page-25-2"></span>Axones o fibras mielínicas. Son idénticas a las anteriores con la salvedad de que cuentan con un aislamiento adicional de mielina aportado por las membranas de células especializadas (células de Schwann) que se arrollan individualmente sobre el axón en varias vueltas. De este modo se forma una capa aislante, de una longitud de orden de un mil'metro,, con espacios estrechos entre ellos donde la membrana queda expuesta al líquido extracelular. Esta estructura es fundamental para la propagación a alta velocidad, el potencial de acción se regenera en los nodos, que actúan como auténticos "repetidores". Si tenemos en cuenta la baja capacidad capacidad unitaria en estas secciones aisladas adicionalmente por la vaina de mielina, proporciona valores de velocidad de propagación compara ticamente muy altos con una gran atenuación longitudinal de la señal, y el retardo que experimenta la señal entre dos nodos contiguos es de unos 20 us en las fibras de transmisión rápida. A pesar de la fuerte atenuación, el potencial de acción generado en un nodo excitado provoca una despolarización suficiente en siguiente nodo, no excitado, para generar un nuevo potencial de acción. (Corral, 1994)

### <span id="page-25-0"></span>4.3 POTENCIALES EXTRACELULARES

Todo potencial de acción genera ciertas corrientes iónicas que atraviesan físicamente la membrana celular y ciertas corrientes de desplazamiento debidas al carácter capacitivo de la membrana. Estas corrientes circulan por el medio extracelular que posee una conductividad considerable y se comporta como un medio eléctricamente conductor de baja resistencia. De este modo, las corrientes iónicas provocan en el medio extracelular caídas de tensión que se propagan hasta el límite físico de éste, la superficie del cuerpo, donde son detectables mediante electrodos de contacto. (Corral, 1994)

De esta forma, entre dos puntos cualesquiera del medio extracelular o de la superficie corporal existe una diferencia de potencial variable con el tiempo (potencial extracelular), que tiene su origen en las corrientes asociadas a potenciales de acción. (Corral, 1994)

### <span id="page-25-1"></span>4.4 ELECTROENCEFALOGRAFÍA

La electroencefalografía es la técnica no invasiva de exploración neurofisiológica. Esta técnica registra la actividad eléctrica del encéfalo en diferentes condiciones, tales como, vigilia, reposo o en las diferentes fases del sueño. A partir de las diferentes características que presenta la señal registrada en estas fases se puede analizar la actividad eléctrica que se produce en el encéfalo de sujeto cuando esté se encuentra realizando diferentes tareas o se encuentra en estados diferentes.

Roque Belda García

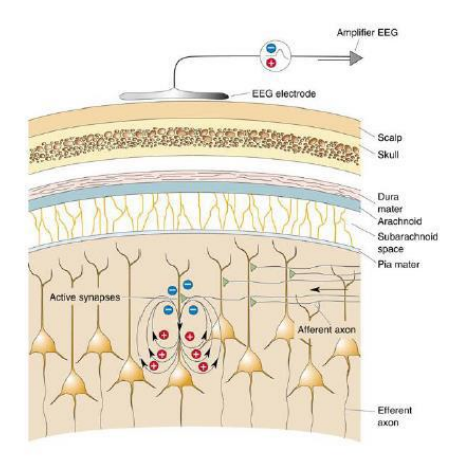

*FIGURA 4.3 REGISTRO EN LA SUPERFICIE DEL CRÁNEO*

La señal se registra en la superficie del cuero cabelludo. La señal eléctrica que se registra corresponde con la suma tanto temporal como espacial del conjunto de impulsos eléctricos o potenciales generados por millones de neuronas, esta proviene tanto de neuronas piramidales como estrelladas (interneuronas). Los potenciales excitatorios de conexiones intracorticales de las capas II y III provoca una deflexión negativa, mientras que los potenciales excitatorios del a capa IV provoca una deflexión positiva. Si las sinapsis son inhibitorias, la polaridad se invierte. En todos los registros existentes elementos excitatorios e inhibitorios, la señal obtenida es el sumatorio de todos ellos. La regularidad anatómica de la última capa cortical permite obtener el registro de la actividad neuronal de forma superficial.

La problemática de este tipo de registros es que la señal se ve atenuada por las diferentes estructuras de la cabeza: el hueso y la piel emborronan la señal, se produce un efecto divisor de tensión debido a que se suman señal destacadas en el tiempo y en el espacio. Espacialmente la señal es difusa, no es precisa, y en el tiempo son señales generales que no proporcionan información de una actividad concreta.

Si en una región se produce la misma actividad, es decir, todos los axones están trabajando en la misma dirección, se genera un campo eléctrico en la misma dirección. Además para que se registre la actividad es necesario que los elementos estén sincronizados temporalmente, si no lo están el sumatorio de señales que se obtiene en el electrodo es una señal que aleatoriamente tiende a 0, lo que índica que su media de sucesos estadísticos no relacionados tiende a 0. Si los elementos están sincronizados en el tiempo, empiezan a coincidir patrones de actividad y el electrodo podrá registrarlo. Por lo que para que haya una señal es necesario un conjunto de dipolos actuando a la vez y en la misma dirección.

La señal de electroencefalograma registrada en la superficie del cuello cabelludo presenta una amplitud entre 5 y 300 uV y un ancho de banda entre 0.01 y 150 Hz. La actividad puede aparecer en forma ade trenes de onda: oscilaciones con paradas que pueden ser normales o patológicas, descargas: picos más rápidos que destacan sobre la actividad normal, y que no son de buen pronóstico, ya que muestran una actividad síncrona de una región grande.

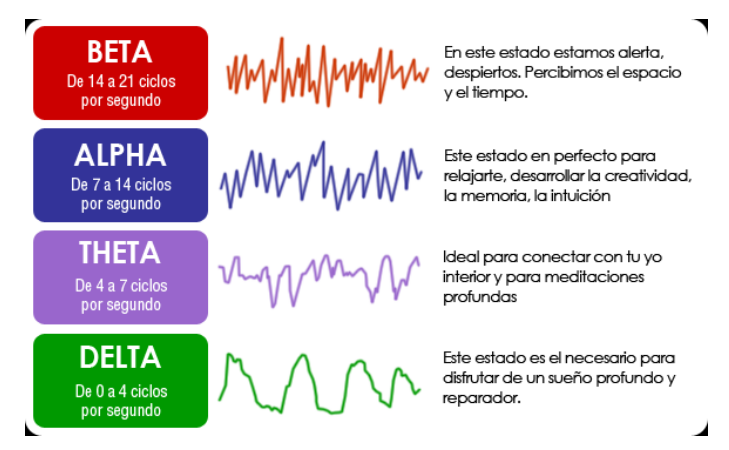

*FIGURA 4.4ONDAS CEREBRALES*

En la señal de electroencefalograma aparecen diferentes ondas caracterizadas por un determinado ancho de banda que se asocian con determinados estados del paciente:

También pueden aparecer artefactos en estos registros, son información que aparece en la señal y que no corresponde con información de diagnóstico. Estos pueden ser debidos a actividad ocular o muscular del paciente que se superpone con nuestra señal de interés o debido al movimiento de los propios cables.

### <span id="page-27-0"></span>4.5 SISTEMA 10-20

Con la aparición de los primeros dispositivos de EEG surgió la necesidad de estandarizar la colocación de los diferentes electrodos sobre el cuero cabelludo con el objetivo de poder comprar diferentes estudios entre investigadores.

Unos de los estándares más extendidos hoy en día es el sistema internacional 10-20. Este sistema permite la creación de estudios estandarizados de modo que pueden ser reproducibles y comprados entre diferentes sujetos, ya que el uso de de la misma posición espacial minimiza la variación en cuanto a valores de amplito y frecuencia.

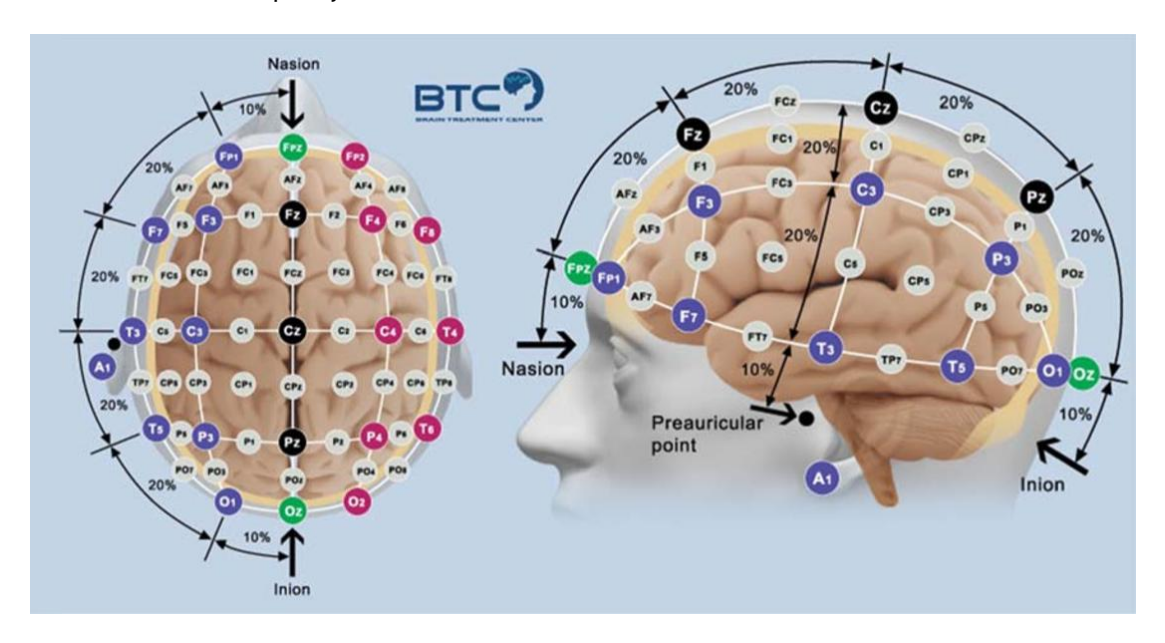

*FIGURA 4.5 POSICIONAMIENTO DE ELECTRODOS SEGÚN SISTEMA 10-20*

<span id="page-27-1"></span>En total este estándar define 21 posiciones, para los correspondientes electrodos colocados sobre la superficie del cráneo, definidas en base a ciertos puntos anatómicos de referencia. En nombre del estándar proviene del hecho de la distancia relativa existente entre los electrodos adyacentes situados en el cráneo esta en un 10% y un 20% del total de la distancia anterior-posterior y derechaizquierda del cráneo. Como término medio la distancia existente entre un electrodo y otro es aproximadamente de unos 45 mm en adultos.

La cabeza se mapea con 4 puntos anatómicos:

- Naison: zona media entre los ojos que se encuentra hundida y se sitúa por encima del puente de la nariz.
- Inion: punto más bajo del cráneo de la zona posterior de la cabeza, caracterizada por la presencia de una protuberancia.
- Puntos pre auriculares: dos puntos situados en cada lateral del cráneo en la zona de la oreja.

Las posiciones de los electrodos se definen mediante una letra, la cual indica el lóbulo de la corteza cerebral en el que está situado, y un número para identificar la colocación en el hemisferio cerebral. De este modo se distinguen as letras: F, P, T, O y C que hacen referencia al lóbulo frontal, parietal, temporal, parietal, occipital y central, respectivamente. Nótese que el lóbulo central no existe y el propósito de esta letra es de identificación o localización.

Cada letra va acompañada por un número. Los números pares hacen referencia al hemisferio derecho de la cabeza, mientras que los números impares hacen referencia al izquierdo.

Además podemos encontrar otras referencias como la letra "z" que hace referencia a un electrodo situado en la línea central del cráneo, o las letras A, Pg y Fg que se utilizan para identificar los puntos de los lóbulos de las orejas, nasofaríngeo y frontal polar, respetivamente. (Corral, 1994)

### 5.BASES TÉCNICAS

<span id="page-29-0"></span>En este apartado vamos a resumir los principios técnicos que nos permiten registrar las señales descritas en el apartado anterior, para a partir estos proponer la arquitectura del dispositivo que se desarrolla en este trabajo.

### **Potenciales monopolares**

Los potenciales extracelulares absolutos son aquellos que están referidos a un punto infinitamente alejado de la fibra, para medirlos uno de los electrodos (electrodo indiferente) debe estar situado en un punto muy alejado de la fibra, mientras que el otro electrodo (de medida) se sitúa en el punto en que se desea registrar el potencial. Los potenciales así registrados se denominan potenciales monopolares.

### **Potenciales bipolares**

En ocasiones es interesante registrar las diferencias de potencial entre dos puntos del medio extracelular en vez de registrar potenciales absolutos. Para este caso los electrodos de medida son situados entre los dos puntos en los que se quiere registrar la diferencia de potencial. Los potenciales así registrados se denominan potenciales bipolares.

En función de la disposición de los dos electrodos de medida se pueden registrar una infinidad de formas de onda diferente para una misma fibra.

### <span id="page-29-1"></span>5.1 REGISTRO DE POTENCIALES EN LA SUPERFICIE CORPORAL

Cuando las señales bioeléctricas se registran en la superficie de la piel es importante considerar la impedancia de polarización de la interfase electrodo-electrolito así como la interfase existente entre el sistema electrodo-electrólito y la piel. Es fundamental conocer el valor de la impedancia de esta nueva interfase.

Teniendo en cuenta la impedancia que presenta el electrodo, el electrólito y la piel en circuito equivalente aparecería la interfase electrodo-electrolito como una resistencia (Rp) en paralelo con un condensador (Cp) al que se le añadiría la impedancia del electrólito (Rs) puramente resistiva y de bajo valor. Las propiedades eléctricas de la epidermis son modeladas como un circuito equivalente formado por una resistencia Re y un condensador Ce en paralelo. Los potenciales Eee y Eep representan el potencial de contacto de la interfase electrodo-electrolito y el potencial de la interfase electrolito-piel respectivamente. (Corral, 1994)

### **Electrodos flotantes**

Son muchos los diferentes tipos de electrodos que se han desarrollado para medida de biopotenciales, cada uno de ellos está especialmente diseñado para trabajar en diferentes condiciones. Solo repasaremos los electrodos flotantes que son los que utilizaremos en este proyecto.

En numerosas ocasiones en el registro aparecen numerosas interferencias provocadas por el movimiento del electrodo que genera variaciones de carga en la doble capa de la interfase electrodoelectrolito. Los electrodos flotantes están especialmente diseñados para minimizar este tipo de interferencias.

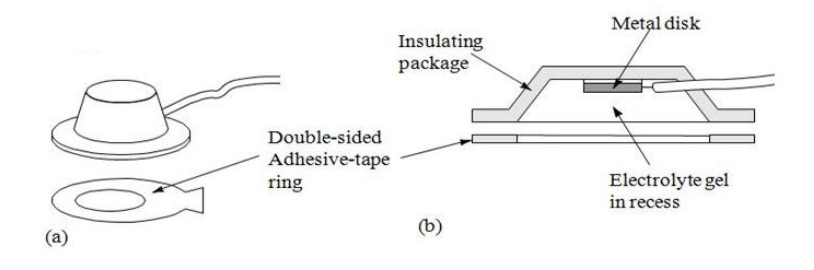

*FIGURA 5.1 ELECTRODO FLOTANTE*

<span id="page-30-0"></span>En este diseño el metal está situado en el fondo de una cavidad inmerso en el electrolito, sin llegar a estar en contacto con la piel, minimizando de este modo el movimiento relativo entre el electrodo y el electrólito.

### **Técnicas de amplificación de señales extracelulares**

Las señales que se recogen en la superficie de la corteza cerebral son de apenas unas centenas de microvoltios por lo que será necesario para posteriormente muestreados digitalmente.

Para realizar la amplificación de forma correcta y evitar que la señal se confunda con otras señales de interferencia el sistema deberá de amplificación diferencial, contar con muy altas impedancias de entrada, muy alto rechazo al modo común (CMRR) y bajo ruido.

Existen diferentes estructura de amplificación, la más empleada es la de amplificación diferencial con tres electrodos ya que presenta menor

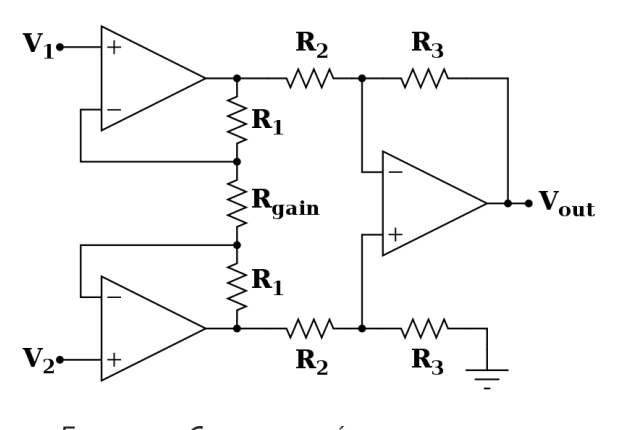

*FIGURA 5.2 CONFIGURACIÓN DE AMPLIFICADOR DIFERENCIAL*

interferencia. El tercer electrodo puede conectar un punto del cuerpo al potencial de referencia o bien a otro potencial igual al de referencia pero obtenido a través de un circuito específico mediante técnicas que permiten reducir interferencia de modo común. (Corral, 1994)

Entre estas técnicas destacan la conexión a tierra virtual y la realimentación activa.

Con el objetivo de simplificar el cálculo de la ganancia las resistencia se escogen del siguiente modo:

$$
Rx = Ry = R; Ra = Rb = R1; RC = Rd = R2
$$

*ECUACIÓN 5-1 ASIGNACIÓN DE VALORES DE RESISTENCIA*

<span id="page-31-2"></span>De este modo la ganancia diferencian con esta configuración vendría dada por la siguiente ecuación:

$$
A_D = \frac{R2}{R1} \left( 1 + 2 \frac{R}{R_0} \right)
$$

*ECUACIÓN 5-2 GANANCIA DIFERENCIAL*

### <span id="page-31-3"></span><span id="page-31-0"></span>5.2 ADQUISICIÓN Y MUESTREO DIGITAL

Una vez acondicionada la señal ampliandola a un rango de voltaje adecuado el siguiente paso es la conversión de la señal analógica a variables digitales. Este proceso se realiza mediante un conversor analógico-digital y cuenta con los siguientes pasos:

1. **Muestreo**. Es el paso de convertir la señal analógica continua en el tiempo en un conjunto de valores o instantes discretos, a partir de muestras de la señal. El número de muestras que se recoja por unidad de tiempo viene marcado por la frecuencia de muestreo fs.

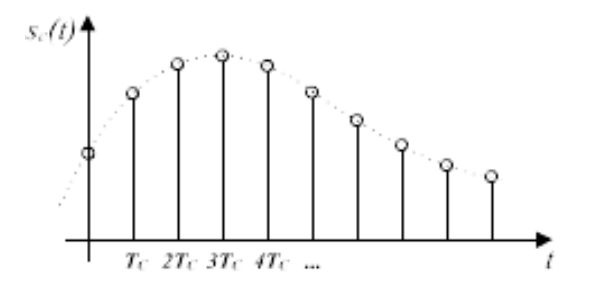

*FIGURA 5.3 SEÑAL MUESTREADA*

<span id="page-31-1"></span>A partir de la señal continua en el tiempo, xa(t), obtenemos una señal muestreada x[n] que viene definida por la siguiente ecuación:

$$
x[n] = x_a(t)|_{t=nT} = x_a(n \cdot T),
$$

*ECUACIÓN 5-3 CÁLCULO DE SEÑAL DISCRETA*

<span id="page-31-4"></span>donde t es el periodo de muestreo en segundos y fs = 1/T la frecuencia de muestreo en Hz.

2. **Cuantificación y codificación**. Para la cuantificación el valor que se toma de la señal se representa a partir de un valor posible dentro de un conjunto finito de valores. Por último este valor se codifica mediante su representación en una secuencia de n bits.

### **Selección de la frecuencia de muestreo**

A la hora de diseñar el sistema es importante escoger adecuadamente la frecuencia de muestreo de la señal, de modo que una vez digitalizada nos permita reconstruir la señal. La señal de electroencefalograma está formada por la suma de los diferentes potenciales que tiene lugar en el encéfalo, cada uno de los cuales presenta una forma sinusoidal con una frecuencia determinada. La suma de estos potenciales con diferentes frecuencias es lo que determina que el ancho de banda del encefalograma vaya entre 0.01 y 150 Hz. Para escoger la frecuencia de muestreo tendremos esta última frecuencia, que se denomina frecuencia máxima.

Según el teorema de Nyquist-Shannon, cualquier señal con una frecuencia por debajo de Fs/2, donde Fs es la frecuencia de muestreo, permite reconstruir la señal sin ambigüedades. Si la señal se encuentra por encima de Fs/2 se produciría un efecto de solapamiento de frecuencias, conocido como aliasing, al reconstruir la señal, ya que retorna frecuencias repetidas.

Partiendo de la señal de electroencefalograma con frecuencia máxima conocida, la condición que debe cumplir la frecuencia de muestreo para no producir solapamiento o aliasing y de este modo poder reconstruir la señal correctamente es:

 $fs - fm \geq fm$ ,

*ECUACIÓN 5-4 CALCULO DE FM PARA EVITAR ALIASING*

<span id="page-32-1"></span>Con lo que obtenemos que:

 $fs \geq 2 fm$ 

#### *ECUACIÓN 5-5FECUENCIA DE MUESTREO PARA EVITAR ALIASING*

<span id="page-32-2"></span>siendo fs la frecuencia de muestreo y fm la frecuenci máxima de la señal.

Por lo que la frecuencia de muestreo mínima, fs debe ser al menos igual a 2fm, lo que que se conoce como la frecuencia de Nyquist. Se suele escoger una fs entre 7fm y 10 fm.

### <span id="page-32-0"></span>5.3 ARQUITECTURA PROPUESTA

Una vez conocidos todos los requerimientos técnicos que debe tener un sistema para poder registrar la señal de electroencefalograma, pasamos a definir las especificaciones que debe tener nuestro equipo.

Para facilitar su funcionalidad y evitar problemas de descargas de corrientes provenientes de una fuente eléctrica de alto voltaje el dispositivo será inalámbrico y estará alimentado mediante una batería Li-Po de 3.7 V. Para facilitar tambíen su uso, se escogerán componentes que permitan reducir al máximo su tamaño, y se escogerá una batería de pequeñas dimensiones.

El dispositivo deberá contar con una etapa analógica de amplificación de alto rechazo a modo común para acondicionar la señal a valores que puedan ser muestreados de forma correcta. Posteriormente deberá contar con una etapa de conversión analógico digital.

Para simplificar el diseño de esta etapa, y reducir las dimensiones de la placa, se escogerá un circuito integrado de propósito específico que integre la etapa de amplificación y de conversión analógico digital.

Una vez adquirida la señal, está deberá ser almacenada y posteriormente procesada para extraer características útiles de la señal. Con el objetivo de reducir el coste del dispositivo, el procesamiento de la señal será realizado en un computador, mientras que en el dispositivo solo se realizará el almacenamiento y el envio a este computador, por lo que deberá contar con un microcontrolador con potencia suficiente para realizar estas tareas.

Como el dispositivo es inalámbrico y el procesamiento se hace en un ordenador externo, se precisa una comunicación inalámbrica, para ello se incorporará un módulo Bluetooth 2.0.

También incorporará un circuito de carga de batería, y todos los elementos necesarios para el correcto funcionamiento del dispositivo, como conectores, indicadores LEDs o interruptor.

### <span id="page-33-0"></span>5.3.1 DIAGRAMA DE BLOQUES

Una vez conocida la arquitectura del sistema, esta se ha sintetizado en el siguiente diagrama de bloques:

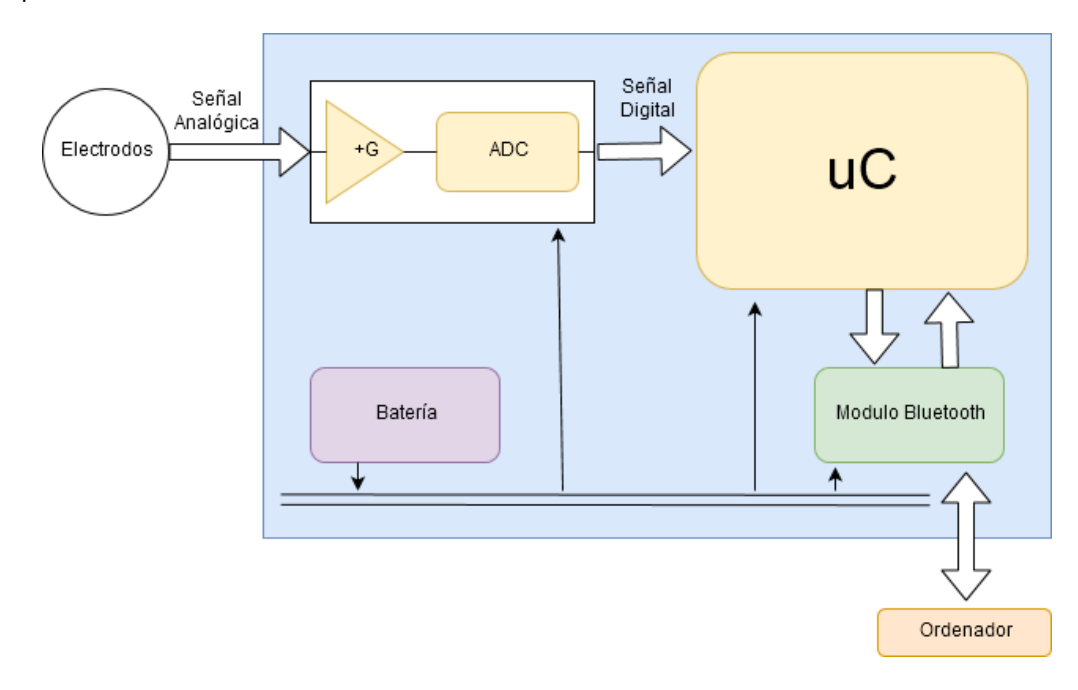

#### *FIGURA 5.4 DIAGRAMA DE BLOQUES SIMPLIFICADO*

<span id="page-33-1"></span>En este diagrama aparecen solo los módulos fundamentales del dispositivo y se mentras la relación entre ellos. En primer lugar observamos la etapa de amplificación y conversión Analógica digital que recibe la señal procedente de los electrodos y la convierte en una señal digital que será la entrada del microcontrolador. Por otro lado este último se comunica con el Módulo Bluetooth que a su vez se comunica con una ordenador externo que cuenta con conectividad Bluetooth. Todos estos módulos están alimentados a través de la batería. Todos los componentes hardware que componen estos módulos serán descritos en detalles en el siguiente apartado de esta memoria.

### <span id="page-34-0"></span>5.4 DIAGRAMA FUNCIONAL

En este apartado se presenta el diagrama funcional que representa de forma gráfica los diferentes procesos que pretendemos que lleve a cabo el sistema así como el flujo de información y de señales entre los diferentes bloques que conforman el dispositivo:

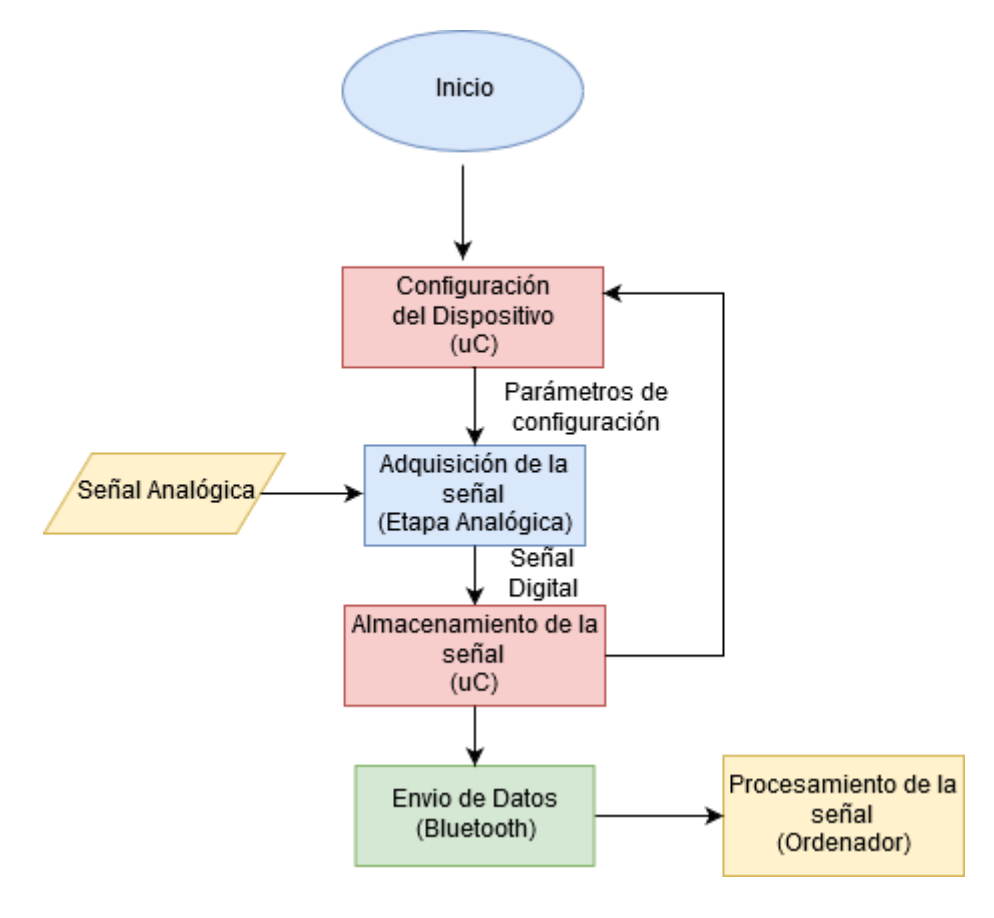

*FIGURA 5.5DIAGRAMA FUNCIONAL*

<span id="page-34-1"></span>Como se puede observar en el diagrama, al inicio el microcontrolador realiza una configuración inicial donde configura todos los parámetros de funcionamiento, especialmente los referidos a la etapa digital, como ganancia, número de canales o frecuencia de muestreo.

Una vez configurado el dispositivo comenzará la adquisición de la señal en la etapa análogica que tendrá como salida la señal digital al microcontrolador. El microcontrolador recibe esta señal y la almacena temporalmente. Si el microcontrolador detecta alguna anomalía en la señal puede volver a modificar la configuración de funcionamiento del sistema. La señal almacenada es enviada de forma inmediata a través del módulo Bluetooth al Ordenador, donde será reconstruida la señal y procesada para sacar información de interés.

### 6.DESARROLLO

### <span id="page-35-1"></span><span id="page-35-0"></span>6.1 HARDWARE

### <span id="page-35-2"></span>6.1.1 ADS1299

Para la implementación de la parte analógica del dispositivo se ha escogido un circuito integrado de propósito específico para este tipo de aplicaciones: ADS1299. Con esta elección pretendemos reducir el tamaño de la placa, así como evitar posibles problemas en el diseño de la parte analógica y realizar un diseño robusto.

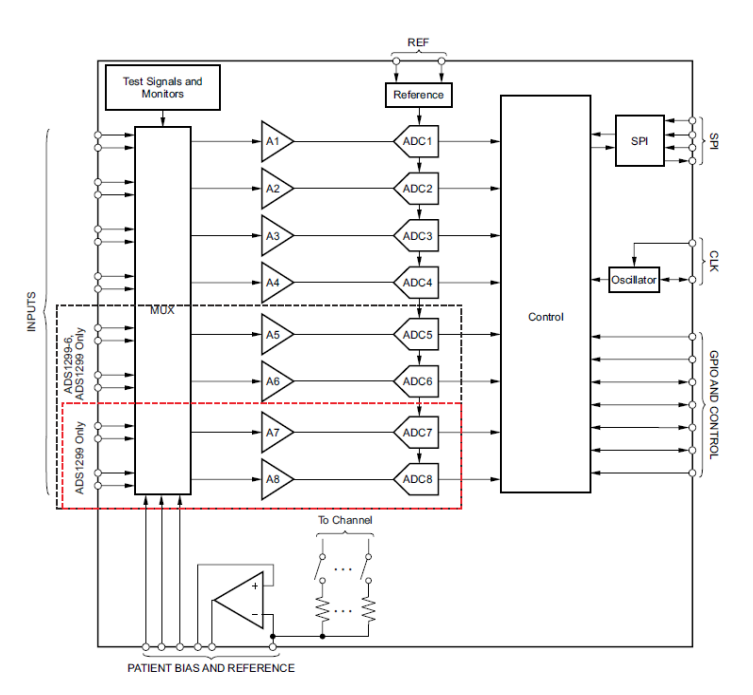

*FIGURA 6.1 DIAGRAMA DE BLOQUES DEL ADS1299*

<span id="page-35-3"></span>El ADS1299 es un convertidor analógico-digital delta-sigma (AQUÍ LAS SIGLAS) de bajo ruido específicamente diseñado para adquirir señales analógicas de EEG y otros biopotenciales. Podemos encontrar diferentes versiones, para 4, 6 y 8 canales y cuenta con la resolución de muestreo de 24 bits. Cada canal cuenta con un amplificador de ganancia programable y un convertidor analógico digital, trabajando todos ellos de forma simultánea. El dispositivo permite adquirir de 250 SPS hasta 17 kSPS.

Además cuenta con una entrada flexible multiplexada por cada canal que puede ser conectada de forma independiente con un generador interno de señales para test, temperatura y detección leadoff. Gracias a la comunicación SPI, que permite una configuración DAISY-CHAIN puede ser integrado con otros microcontroladores facilitando así la creación de equipos de instrumentación de forma escalable y de forma reducida.
El dispositivo cuenta con numerosos registros que pueden ser modificados y que permiten configurar el funcionamiento del mismo, por ejemplo, permite ajustar la frecuencia de muestreo, pasar a modo stand-by, etc. En cuanto a la configuración de los canales, estos pueden ser configurados para trabajar con referencia a común o en modo diferencial.

El encapsulado del dispositivo es TQFP (Thin Guad Flat Package) de 64 y tiene un tamaño de 64 pines.

#### **Configuración realizada**

Como acabamos de ver el dispositivo permite un gran número de funcionalidades, por lo que diseño de los esquemáticos ha requerido una profunda compresión y revisión del datasheet del dispositivo para escoger una configuración que más se ajuste a nuestra necesidades.

Nuestro dispositivo está pensado para realizar lecturas referenciadas a un punto común, por lo que se a diseñado el montaje a referencia. Los pines INXN se han conectado a GND ya que no van a ser utilizados, mientras que los INXP serán los canales de entradas de nuestra señal. Estos están referenciados al *reference\_electrode* y cuentan con un filtro RC paso bajo con una frecuencia de corte de 72 kHz, con el objetivo de eliminar componentes de alta frecuencia no deseadas.

El modo de alimentación escogido es el de alimentación bipolar, ya que vamos a tener señales de entrada negativas. Los amplificadores cuenta con una alimentación simétrica de +2.5 V y - 2.5 V mientras que la parte digital del dispositivo esta alimentada a 3 V tal y como índica el fabricante.

Los pines de comunicación SPI (CLK, START, /DRDY, /CS, SCLK, DIN y DOUT) y otros pines de control del dispositivo (/RESENT) se han conectado con el microcontrolador. Por otro lado los pines de propósito general GPIOX se han conectado a GND ya que no se van a utilizar.

Además de esta configuración, en el esquemático podemos observar la configuración necesaria para la medición de la corriente de BIAS, y los condensadores en la entrada de alimentación tal y como nos sugiere el fabricante.

#### 6.1.2 PIC24FJ128GC006

El PIC24FJ128GC006 de la compañía Microchip es el escogido para nuestro desarrollo, ya que nos encontramos familiarizados con su uso ya que es empleado en algunas de las signaturas y cuenta con la potencia suficiente para este propósito.

Este dispositivo expande las capacidades de la familia PIC24F añadiendo una completa selección de periféricos analógicos avanzados que se añaden a las características digitales ya existentes. A esto hay que añadirle otras ventajas como el modo de bajo consumo, el Acceso directo a memoria (DMA) para periféricos o el USB On-The-Go (OTG)

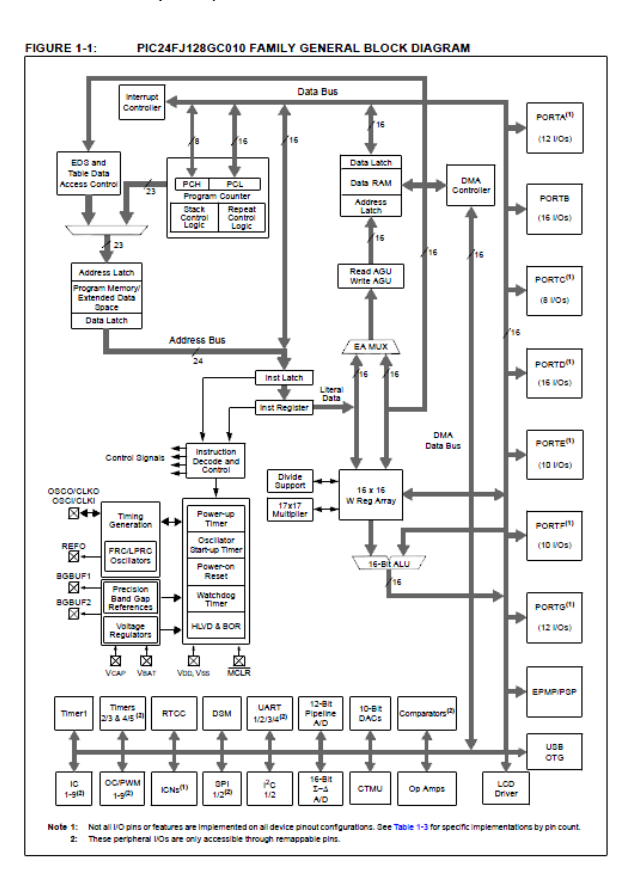

*FIGURA 6.2 DIAGRAMA DE BLOQUES DEL PIC24FJ128GC010*

Este microcontrolador cuenta con una arquitectura Harvard modificada de 16 bits introducida por primera vez con Microchip's dsPIC® Digital Signal Controllers (DSCs). Destaca también por su convertidor analógico digital Pipeline de 12 bits, su convertidor analógico digital Sigma-Delta de 16 bits, 2 rail-to-rail, entrada/salida amplificadores operaciones de propósito específico, 3 referencias de voltaje internas programables, así como el gran número de configuraciones para ahorro de energía.

Cuenta demás con memoria Flash y Ram y soporta diferentes modos de comunicación como I2C, UART o SPI.

El dispositivo tiene un encapsulado tipo TQFP de 64 pins y tiene un tamaño de 10 x 10 mm.

#### **Configuración realizada:**

Para nuestro aplicación el microcontrolador solo deberá adquirir la señal recibida por SPI procedente del ADS1299 y enviarla mediante el módulo Bluetooth. Aunque se podrá realizar tareas de procesamiento de la señal, así como configuración del modo de funcionamiento del dispositivo, no se precisará del uso de periféricos analógicos de PIC24FJ.

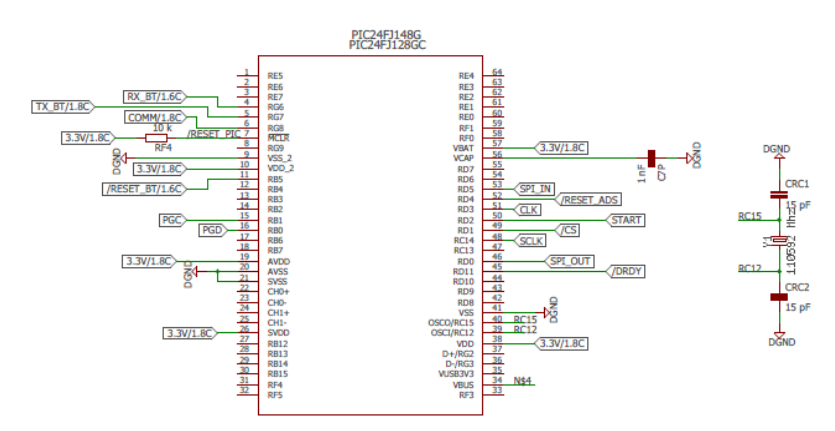

*FIGURA 6.3 ESQUEMÁTICO DEL PIC24FJ128GC010*

Como se puede observar en el esquemático, solo se han realizado las configuraciones mínimas que nos indica el fabricante (alimentación, reloj) así como las conexiones con los pines de comunicación de los periféricos de nuestro dispositivo.

#### 6.1.3 ALIMENTACIÓN

El diseño de los circuitos de alimentación para un sistema de adquisición de señales biomédicas requiere una especial atención y elección minuciosa de cada componente utilizado.

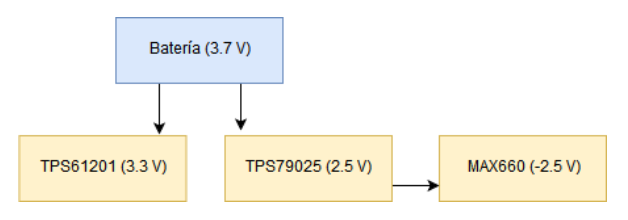

*FIGURA 6.4 DIAGRAMA SIMPLIFICADO DEL CIRCUITO DE ALIMENTACIÓN*

Por un lado, una mínima variación en las señales de alimentación y de referencia podrá suponer alteración de las señales adquiridas y por tanto un mala adquisición. Por otro lado, el contacto directo de los electrodos con el paciente requiere que el diseño siga unas normas de diseño para evitar que este pueda recibir descargas eléctricas provenientes del dispositivo.

En equipos de uso clínico o monitorización continua los equipos son diseñados de forma minuciosa empleando el uso de transformadores con el objetivo de aislar las distintas etapas del dispositivo de la red eléctrica y de este modo impedir el flujo de corriente desde la red hacia el paciente.

En nuestro caso ya que no es necesario una gran fuente de energía se ha optado por el uso de una batería Li-Po para alimentar el dispositivo. De este modo no es necesario conectar el dispositivo a la red eléctrica ni tomar consideraciones importantes en el diseño, ya en el caso de que se produjese una descarga de la batería al paciente en ningún momento causaría ningún daño en la salud del mismo.

Nuestro dispositivo precisa de alimentación de 3.3V, 2.5V y -2.5V, mientras que la tensión nominal de entrada de la batería es de 3.7V por lo que se hace necesario regular esta tensión.

#### **Tensión digital 3.3V**

Los circuitos digitales del PIC24FJ y del ADS1299 requieren alimentación de 3.3V para su correcto funcionamiento, es necesario reducir el voltaje de la batería.

Para este propósito se ha empleado el TPS61201 de Texas Instruments, este es un Boost Converter con un voltaje de salida fijo en 3.3V que permite entregar hasta 1.3 A y que además es capaz de alcanzar una eficiencia del 90%.

Este componente funciona con un amplio rango de valores de entrada, lo que nos permite utilizar el dispositivo con baterías o otra alimentación diferente a las Li-po.

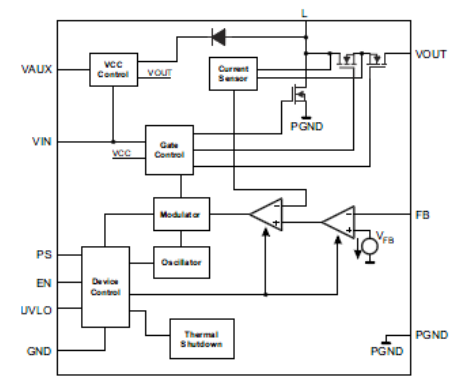

*FIGURA 6.5 DIAGRAMA DE BLOQUES DEL TPS61201*

#### **Tensión analógica 2.5V**

Como ya se ha comentado anteriormente, los amplificadores del ADS1299 requieren de alimentación simétrica. Para función se ha escogido el TPS79025, este recibe como tensión de entrada el voltaje de la batería y la regula a 2.5V a la salida.

Se trata de un regulador de voltage lowdropout, de bajo consumo y bajo ruido de salida, esto último es muy importante para nuestra aplicación.

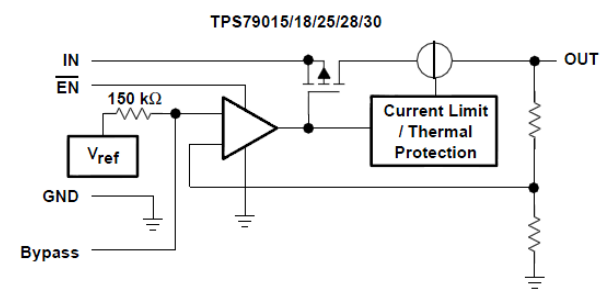

*FIGURA 6.6DIAGRAMA DE BLOQUES DEL TPS79025*

#### **Tensión analógica -2.5V**

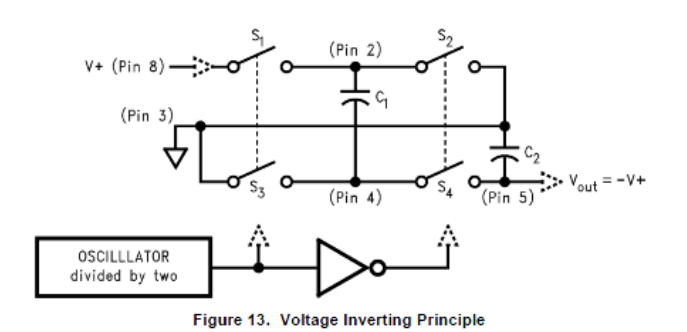

*FIGURA 6.7 DIAGRAMA DE BLOQUES DEL MAX660*

Para de los -2.5V de la etapa analógica se a optado por el uso del MAX660. Este es un conversor de bomba de CMOS lo que lo convierte en un versátil inversor de condensador conmutado no regulado y permite operar con un rango de suministro entre 1.5V y 5.5V.

El MAX660 contiene cuatro interruptores CMOS que se conmutan en una secuencia para invertir la

tensión de alimentación de entrada. La transferencia de energía y el almacenamiento son provistos por condensadores externos. Cuando S1 y S3 están cerrados, C1 se carga a la tensión de alimentación V +. Durante este intervalo de tiempo, los interruptores S2 y S4 están abiertos. En el segundo intervalo de tiempo, S1 y S3 están abiertos y S2 y S4 están cerrados, C1 está cargando C2. Después de varios ciclos, el voltaje en C2 se bombea a V +. Debido a que el ánodo de C2 está conectado a tierra, la salida en el cátodo de C2 es igual a - (V +) suponiendo que no hay carga en C2, no hay pérdida en el.

#### 6.1.4 CIRCUITO DE CARGA

Como ya se ha comentado el circuito estará alimentado mediante una batería Lithium Ion Polymer o "Li-Po". Actualmente este tipo de baterías suponen la mejor solución para proyectos donde se precisa baterías de reducido tamaño, aunque también hay que tener en cuenta que su alta densidad de energía las convierte también en peligrosas e inflamables. Por este motivo se debe utilizar un cargador adecuado. Todo este tipo de baterías se cargan a un valor de 4.2 V.

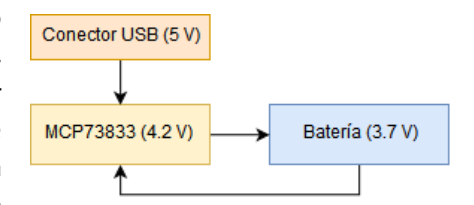

*FIGURA 6.8 DIAGRAMA DE BLOQUES SIMPLIFICADO DEL CIRCUITO DE CARGA*

El circuito utilizado es el MCP73833 de Microchip. El MCP73833 emplea un algoritmo de carga de corriente constante con pre acondicionamiento seleccionable y terminación de carga. El valor actual constante se establece con una resistencia externa. El MCP73833 / 4 limita la corriente de carga en función de la temperatura de la matriz durante la alta potencia o las altas condiciones ambientales. Esta regulación térmica optimiza el tiempo del ciclo de carga mientras se mantiene la confiabilidad del dispositivo.

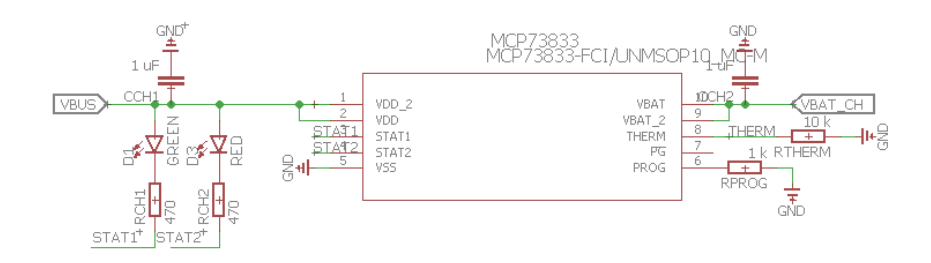

*FIGURA 6.9ESQUEMÁTICO DEL MCP73833*

El diseño del esquemático se ha diseñado para la carga mediante alimentación de 5 V proveniente de conector USB de tipo B. Se han incluido dos Leds para indicar que el dispositivo está cargando y que la carga se ha completado y se ha limitado la corriente de carga a 1 A.

#### 6.1.5 COMUNICACIÓN: RN42-I/RM630

Para la comunicación con un computador donde se realizarán el procesado y visualización de las señales de ha utilizado el módulo Bluetooth RN42. Es un módulo de bajo consumo y clase 2. Está clase cuenta con un alcance de hasta 20 metros, y frente a la clase 1 permitió que un dispositivo pudiera agregar a otro dispositivo con Bluetooth de un menú que permitió detectar y conectarse automáticamente con otro. Puede alcanzar una tasa de transmisión de 3 Mbps.

#### 6.1.6 DISEÑO DE ESQUEMÁTICO Y PCB

En los puntos anteriores ya se han comentado los aspectos más importantes en lo referido al diseño del esquemático. Estos se han diseñado siguiendo las recomendaciones del fabricante y conectando solo aquellos pines que son imprescindibles para las funcionalidades que vamos a emplear en nuestro caso.

Todos los esquemáticos del dispositivo se pueden consultar en el Anexo 3.

El diseño de la diseño de la PCB ha supuesto un reto de diseño donde se han empleado un gran número de horas y se ha estudiado previamente la colocación y la conexión de cada componente. El reto principal era reducir al máximo el tamaño de la placa y mejorar su funcionalidad.

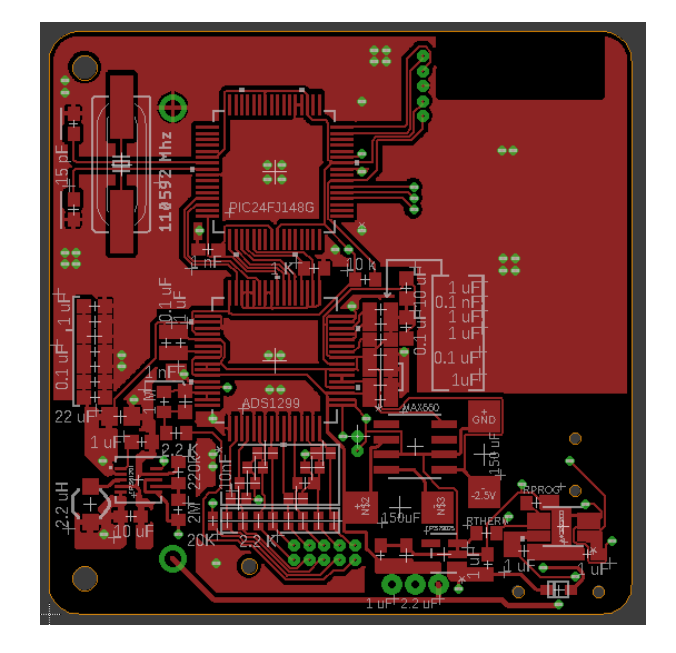

*FIGURA 6.10DISEÑO DE LA CAPA TOP EN EAGLE*

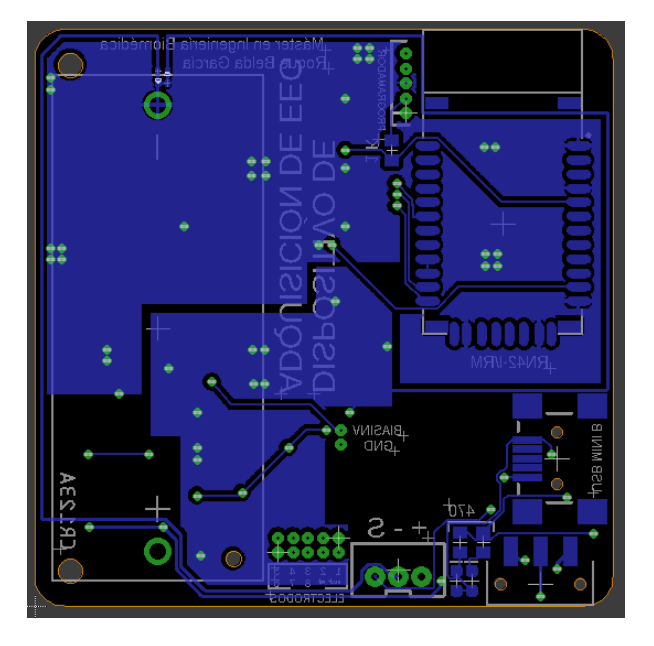

*FIGURA 6.11 DISEÑO DE LA CAPA BOTTOM EN EAGLE*

Para la conexión de los electrodos y los pines del programador se ha optado por la utilización de pines estándar de 1.27 de paso. En cuanto a la conexión de las baterías, se ha colocado un Battery Holder para el montaje de una batería CR123A con el objetivo de obtener un dispositivo compacto sin la necesidad de cablear ni pegar la batería. Se ha querido incluir un segundo conector auxiliar de tipo JST y 3 pines para la utilización de otro tipo de baterías.

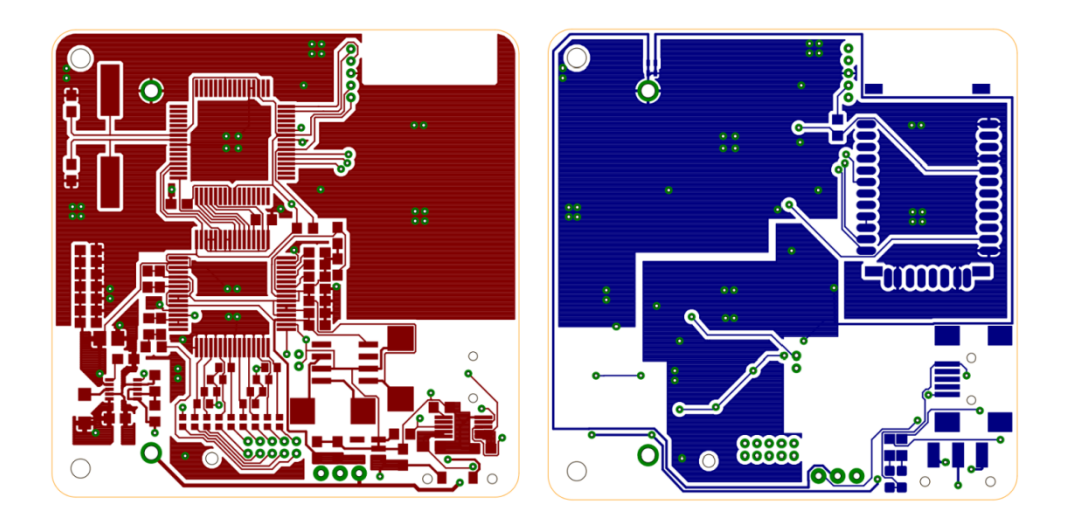

#### *FIGURA 6.12LAYOUT DE LA PCB*

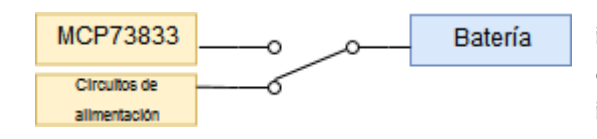

*FIGURA 6.13DIAGRAMA DEL INTERRUPTOR*

En el borde de la placa se ha colocado un interruptor para desconectar la batería del circuito cuando esté no se vaya a utilizar. Además el interruptor conmuta la batería entre el circuito y el conector de alimentación de 5 V para carga, de este modo se evita que el dispositivo pueda estar en funcionamiento mientras se esté cargando.

En cuanto a la colocación de los elementos principales del circuito se ha intentado evitar el cruce de pistas que transmiten señales analógicas con otras digitales para evitar que estas últimas se acoplen con las anteriores. Para esta tarea se ha seguido la guía *"Grounding in mixed-signal systems demystified"* redacta por Texas Instrument para este tipo de diseños. Los componentes analógicos y digitales están colocados de forma que no se solapan, agrupando los circuitos de la parte analógica y se han implementado dos planos de referencia uno para la parte analógica y otro para la digital, ambos se conectan en conector de la batería.

#### 6.2 FIRMWARE

En este punto se desarrolla el Firmware del dispositivo, que no es otro que el código que se ejecuta en el microcontrolador y tiene la función de configurar todos los registros del ADS1299 para configurar su funcionamiento acorde a nuestras necesidades, en esta configuración es donde se especifican parámetros como la ganancia, la frecuencia de muestreo o el número de canales. El el Firmware además es donde se especifica el flujo de funcionamiento del dispositivo: configuración, llegada de valores, envío de valores… El código está escrito en C++ en el entorno de desarrollo proporcionado por Microchip MPLAB IDE v8.92. Para comprender mejor los diferentes paso que se llevan a cabo en el Firmware se presenta el siguiente diagrama:

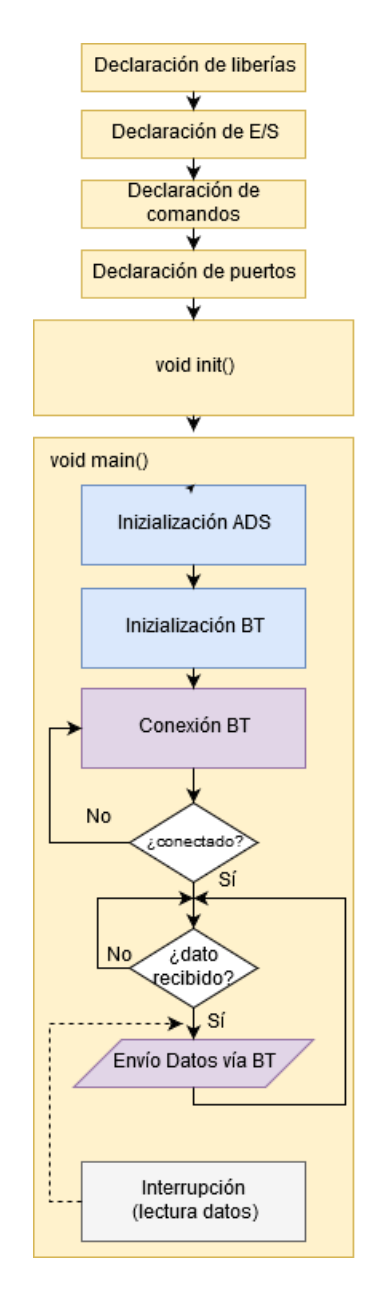

*FIGURA 6.14 DIAGRAMA DE FLUJO*

Cómo se puede observar el diagrama, el código presenta el aspecto de cualquier programa desarrollado en C++, donde se pueden observar tres partes principales: declaración de librerías y variables globales, void init() donde se establecen la configuración inicial del programa y por último la función principal o void main(), que una vez se hayan ejecutado las anteriores esta se ejecutará de forma iterativa.

Al ser un que se ejecutará sobre un microcontrolador es imprescindible definir al inicio del programa todos aquellos puertos y pines que vamos a emplear y en caso de que sea necesario definir si estos serán de entrada o salida.

En la función void init(), que solo se ejecutará una vez cuando se conecte el dispositivo se establece el estado inicial de algunos pines del microcontrolador.

Una vez ejecutado está última función pasaremos a la función principal, está lo primero que hará será configurar el ADS llamando a la función *initADS(),* esta función mediante comunicación SPI, modifica los diferentes registros del ADS:

```
char initADS (void)
       - municipal (SPI_MASTER | SPI_SS_DISABLED | SPI_L_TO_H | SPI_XMIT_H_TO_L | SPI_CLK_DIV_32); // (8MHz/2)/32= 125k<br>output_high(CS_ADS); delay_ms(100);<br>output_low(CS_ADS);
        spi_write(SDATACT);
                                             // SDATACT // Stop Read Data Continuously mode
        spi_write(WREG1);
                                             // WREG1
                                                                   // Write n nnnn registers starting at address r rrrr
                                              \frac{1}{1} # Regs-1
        spi write (22);
        spi write (0x96); // CONFIG1
                                                                   (0x01) --> 1 | DAISY EN | CLK EN | 1 | 0 | DR[2:0]
                                                                    (0x02) - > 1 (110) \text{INT\_CAL} + 0 + \text{SAT\_CAL} + 0 + \text{SAT\_CAL} + 0 + \text{SAT\_CAL} + 0 + \text{SAT\_CAL} + 0 + \text{SAT\_CAL} + 0 + \text{SAT\_URL} + 0 + \text{KT\_CAL} + 0 + \text{KT\_CL} + 0 + \text{KT\_CL} + 0 + \text{KT\_CL} + 0 + \text{KT\_CL} + 0 + \spi_write(0xD5); // CONFIG2<br>spi_write(0xD5); // CONFIG2<br>spi_write(0xE9); // CONFIG3
                                            CONFIGS
                                                                                                                                                                                     PD BIAS | BIAS LOFF SENS | BIAS STAT
                                                                   (0x04) \rightarrow 5 \frac{1}{2} \frac{1}{2} \frac{1}{2} \frac{1}{2} \frac{1}{2} \frac{1}{2} \frac{1}{2} \frac{1}{2} \frac{1}{2} \frac{1}{2} \frac{1}{2} \frac{1}{2} \frac{1}{2} \frac{1}{2} \frac{1}{2} \frac{1}{2} \frac{1}{2} \frac{1}{2} \frac{1}{2} \frac{1}{2} \frac{1}{2}spi write (0x00); // LOFF
       spi_write(0x20); // CH1SET<br>spi_write(0x20); // CH2SET
                                                                                                                                                                                                            // CANAT, NORMAT, OP
                                                                   (0x07) --> PD | GAIN[2:0] | SRB2 |
       spi write (0x20); //
                                             CH3SET
                                                                                                                                          MUX [2:0]
       \begin{array}{l} \texttt{spi\_write}\left(0\texttt{x}20\right); \\ \texttt{spi\_write}\left(0\texttt{x}20\right); \end{array}CHASET
                                                                   (0 \times 0.8) -2 DD ( CATN(2-01 ) SDR2 )MTV (2 - 0)(0x09) --> PD | GAIN[2:0] |<br>(0x09) --> PD | GAIN[2:0] |
                                             CH5SET
                                                                                                                           SRB2
                                                                                                                                           MUX [2:0]
       spin write (0x20);CH6SET
                                                                                                                           SRB2 |
                                                                                                                                          MUX [2:0]
       spi_write(0x20);<br>spi_write(0x20);<br>spi_write(0x00);
                                                                    (0 \times 0B) -> PD (GHINI2:01)CH7SET
                                                                                                                           SRB2MUX (2:0)
                                             URBET (0x0C) --> PD | GAIN(2:0) | SRB2 | MUN(2:0)<br>BIAS_SENSP (0x0C) --> PD | GAIN(2:0) | SRB2 | MUN(2:0)<br>BIAS_SENSP (0x0D) --> BIASP8 | BIASP7 | BIASP6 | BIASP5 | BIASP4 | BIASP3 | BIASP2 | BIASP1<br>BIAS_SENSN (0x0E) --> BIA
       spin write (0x00); //
                                                                                                                                                                LOFFP4
       spi_write(0x00); //<br>spi_write(0x00); //<br>spi_write(0x00); //
                                             \begin{array}{ccc}\n & & & \\
 \text{LOFF\_SENSP} & (0x0F) & \text{---&gt}; \\
 & & & \\
 \text{LOFF\_SENSN} & (0x10) & \text{---&gt};\n \end{array}LOFFRS | LOFFP7 | LOFFRS | LOFFRS | LOFFR4 | LOFFRS | LOFFRS<br>LOFFRS | LOFFR7 | LOFFRS | LOFFRS | LOFFR4 | LOFFRS | LOFFRS<br>LOFFNS | LOFFN7 | LOFFNS | LOFFNS | LOFFN4 | LOFFNS | LOFFN2
                                                                                                                                                                                                                     TOPPDS
                                                                                                                                                                                                                     LOFFN1
       POINT (0x00); // LOFF_FLIP (0x11) --> LOFF_FLIP8|LOFF_FLIP8|LOFF_FLIP8|LOFF_FLIP8|LOFF_FLIP3|LOFF_FLIP3|LOFF_FLIP3|LOFF_FLIP3|LOFF_FLIP3|LOFF_FLIP3|LOFF_FLIP3|LOFF_FLIP3|LOFF_FLIP3|LOFF_FLIP3|LOFF_FLIP3|LOFF_FLIP3|LOFF_FLI
                                                                   (0x13) --> INSP_CEF | INTE_CEF |<br>(0x13) --> INSN_CFF | INTN_CFF |<br>(0x14) --> GPIOD[4:1] | GPIOC[4:1]
       spi_write(0x0F); // GPIO<br>spi_write(0x00); // MISC1<br>spi_write(0x00); // MISC2
       output_high(CS_ADS);
       delay_m s(2);<br>return 0;
```
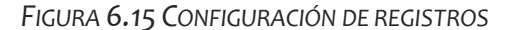

Configurar de forma correcta es fundamental para el correcto funcionamiento de nuestro dispositivo, ya que es donde se le indican todos los parámetros de funcionamiento, así como en qué modo se desea que trabaje el dispositivo.

En nuestro caso se ha escogido el modo *Read Data Continuos* que envía datos a través de comunicación SPI a el microcontrolador a la frecuencia de muestreo especificada. El ADS indicará al microcontrolador que hay datos para ser leídos mediante la puesta a nivel bajo del pin DRDY.

Tras la configuración del ADS se pasa a la configuración del módulo BT que se realiza mediante la llamda a la función *initBT()*. Acto seguido el dispositivo esperará a que otro se conecte a través de BT. El programa entra en bucle hasta que se realice esta conexión.

Una vez que se ha conectado, entra de nuevo en bucle esperando que se reciban datos del ADS.Cuando este último tiene datos disponibles pone a nivel bajo el PIN DRDY y esto provoca una interrupción en el microcontrolador. Cuando se produce esta el microcontrolador lee los datos del ADS e índica a través del cambio en el valor de una bandera que se han recibido datos, acto seguido vuelve al bucle en el que se encontraba. Ahora la bandera indica que se han recibido datos, y estos se envían a través de BT, y se vuelve al bucle hasta que se reciban nuevos valores.

En nuestro caso, la frecuencia de muestreo seleccionada es de 250 SPS, por lo que se producirá una interrupción cada 4 ms. Tras cada interrupción se envíaran XX bytes desglosados en la siguiente manera:

*3 bytes STATUS + 3 bytes C.1 + 3 bytes C.2 + 3 bytes C.3 + 3 bytes C.4*

*+ 3 bytes C.5 + 3 bytes C.6 + 3 bytes C.7 + 3 bytes C.8*

El código completo lo puede consultar en Anexo 1.

#### 6.3 TRANSMISIÓN Y PROCESAMIENTO DE SEÑALES DE EEG

#### 6.3.1 TRANSMISIÓN Y VISUALIZACIÓN

En el último elemento del diagrama que hemos repasado en el apartado anterior los registros realizados con enviados a través del Módulo Bluetooth. Para este proyecto se ha desarrollado un programa con una interfaz gráfica gracias a la GUI de Matlab para visualizar y preprocesar los datos en tiempo real.

Cuando se ejecuta este programa, se realiza una comunicación entre el Módulo BT del PC donde se está ejecutando con el dispositivo, y una vez establecida el programa comenzará a recibir los registros realizados. El módulo BT envía datos a través del puerto serie con una velocidad de 115200 baudios. Los datos se reciben en formato de 1 byte y complemento a 2. Los cada registro del ADS tiene un tamaño de 3 bytes, por lo que para obtener los datos de un registro en el PC será necesario agrupar cada 3 bytes, y convertir el formato de bits en complemento a dos a decimal:

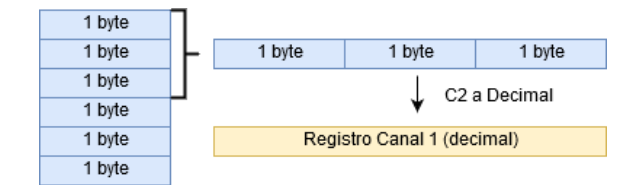

*FIGURA 6.16 EMPAQUETADO DE DATOS*

Previamente a esta conversión es necesario localizar en la trama de datos recibida la posición de el byte de STATUS, este corresponde con el valor hexadecimal 'C0', de este modo, leyendo los bytes consecutivos estaremos guardando los registros de forma ordenada. Se ha definido la siguiente función que recibo los datos recibidos y extrae en decimal el canal deseado:

```
\Box function data = extraccion(datos, a, b, posicion)
  %a --> posición del valor 'CO'
  n = b*3; % b --> número de canal
  dataos(a+n) = bitshift (dataos(a+n), 16);datos(a+(n+1)) = bitshift (datos(a+(n+1)),8);
  d0 = \text{bitor}(datos(a+n), datos(a+(n+1)));datos(a+(n+2)):
  \mathtt{data\_aux} = \mathtt{bitor} \ (\mathtt{d0}, \mathtt{datos}\left(\mathtt{a} + \left(\mathtt{n}+2\right)\right)) \text{;}data (posicion) = data aux;
  data aux = dec2bin(data_aux, 24) ; % Conversión binario C2 a Decimal
  data (position) = bintwos2dec(data0);end
```
#### *FIGURA 6.17 FUNCIÓN EXTRACCION*

La función recibe el canal que se desea extraer, la posición del valor 'Co' y los datos recibidos y devuelve para en decimal el registro del canal correspondiente. Esta función hace el uso de desplazamientos de bits con el objetivo de obtener el único valor de 24 bits. Posteriormente utiliza la función *bintwos2dec* para pasar el valor en bits en complemento a 2 a un valor decimal.

Los valores obtenidos de cada registro se van guardando en una sola estructura con todos los datos:

```
%Guardamos los datos en la estructura
datos.canal1.valor = cat(2, datos.canal1.valor, datos1);
datos.canal1.ultimo = datos1;
datos.canal2.valor = cat(2, datas.canal2.value, datas2);datos.canal2.ultimo = datos2;
datos.canal3.valor = cat(2, datas.canal3.valor, datas3);datos.canal3.ultimo = datos3;
datos.canal4.valor = cat(2, datos.canal4.valor, datos4);
datos.canal4.ultimo = datos4;
```
#### *FIGURA 6.18 GUARDADO DE DATOS EN ESTRUCTURA*

El programa desarrollado nos permite visualizar los registros en tiempo real de los 8 canales. Cuenta con un pequeño menú en el que introducir el nombre del dispositivo antes de realizar la conexión, y además cuenta con una serie de funcionalidades como la visualización de la señal filtrada, la transformada de fourier de todos los registros o de un mapa de calor que nos muestra de forma visual la diferente actividad sobre cada uno de los registros.

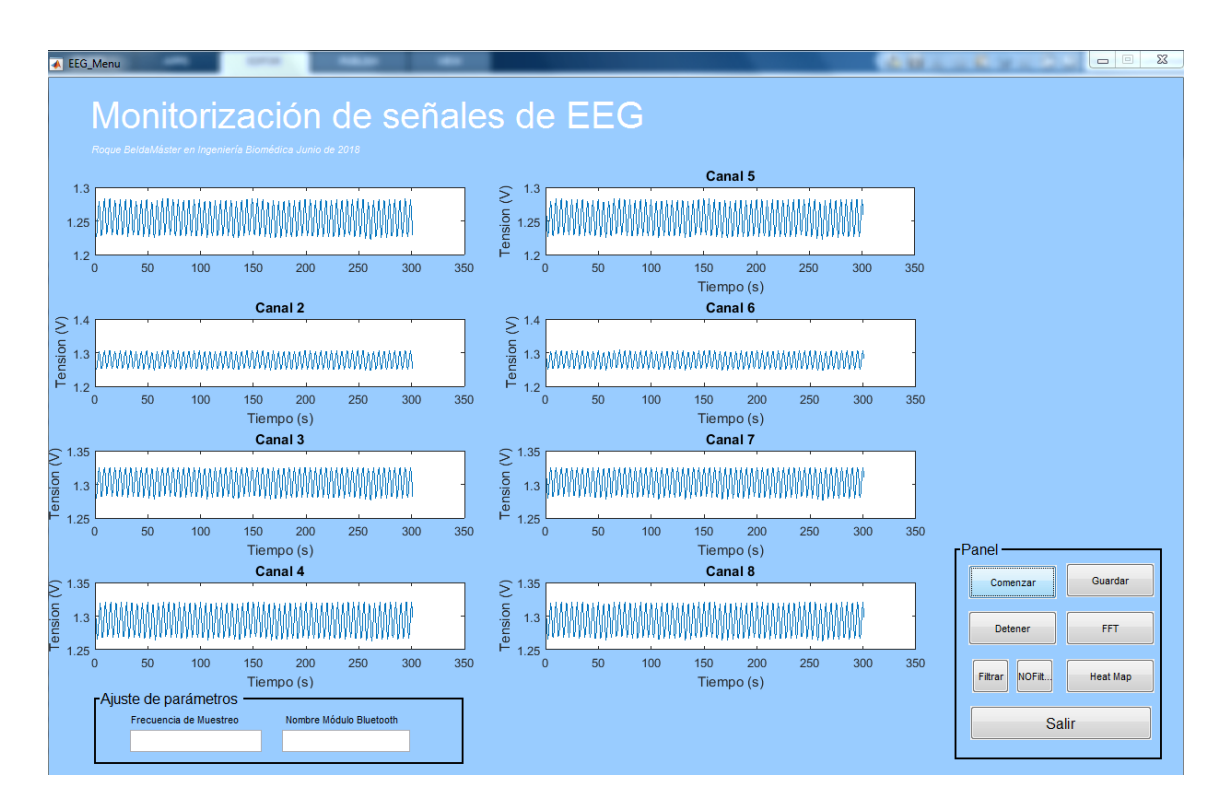

*FIGURA 6.19 INTERFAZ DE USUARIO DEL SISTEMA DE ADQUSICIÓN*

*Errata: la escala temporal el realidad corresponde con el número de muestras*

#### 6.3.2 PROCESAMIENTO DIGITAL DE SEÑALES

#### *6.3.2.1 PREPROCESADO*

Debido a la presencia de equipos informáticos y a las instalaciones eléctricas presentes en las salas donde se realizan los registros de EEG a menudo la señal registrada aparece solapada con la señal de la red eléctrica de 50 Hz. Por lo que es muy recomendable tras la adquisición de la señal pre procesarla para eliminar esta componente mediante filtrado.

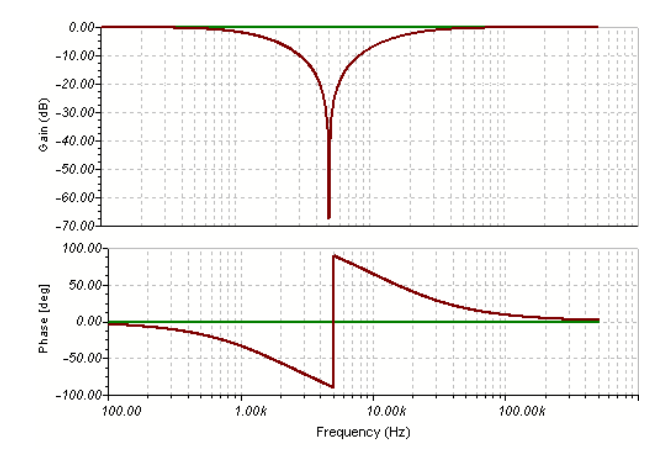

*ILUSTRACIÓN 1 FILTRO NOTCH*

En nuestro caso hemos implementado un filtro Notch para eliminar esta componente. Este es un filtro de rechazo de banda que no permite el paso de señales señales cuyas frecuencias se encuentran comprendidas entre la frecuencia de corte superior e inferior. La forma más habitual de implementar este tipo de filtros es mediante la suma de la respuesta de un filtro paso bajo y la respuesta de paso alto. Se ha implementado una función, que recibe el registro de un canal convertido ya en decimal y devuelve su valor filtrado:

```
function datosfilt = filtro_notch(datos_sinflt)
global datos f L;
    L_FFT = length(datos_sinflt);
    f = datos.Fs*(1:(L_FFT/2)+1)/L_FFT;%%Implementacion del filtro Notch
   w01 = 50/(datos.Fs/2); %%Fs/2 frecuencia maxima de la señal
   bw1 = w01/1; %% Factor 0=5
   w02 = 100/(datos.Fs/2);bw2 = w02/1;
   [numerador1,denominador1]=iirnotch(w01,bw1); %%Coeficientes filtro 50 Hz
   %[numerador2,denominador2]=iirnotch(w02,bw2); %%Coeficientes filtro 100 Hz
   datosfilt = filter (numerador1,denominador1,datos_sinflt);
    %datosfilt = filter(numerador2,denominador2,datosfilt_aux);
```
end

*FIGURA 6.20 FUNCIÓN FILTRO\_NOTCH*

#### *6.3.2.2 DOMINIO DE LA FRECUENCIA. TRANSFORMADA DE FOURIER*

La aplicación de la Transformada de Fourier es muy útil en el procesamiento de señales biomédicas ya que permite descomponer la señal en el dominio del tiempo en un conjunto de señales de diferentes frecuencias. De este modo permite cuantificar cuales son aquellas frecuencias que se manifiestan en nuestra señal de interés.

Esto es especialmente útil en el análisis de señales de EEG, donde como hemos visto en el apartado XXXX está presenta diferentes bandas de frecuencia que se asocian con diferentes estados de actividad cerebral y fases del sueño. Para este proyecto, al programa principal se ha añadido una funcionalidad que nos permite calcular la transformada de Fourier Discreta de cada uno de los canales.

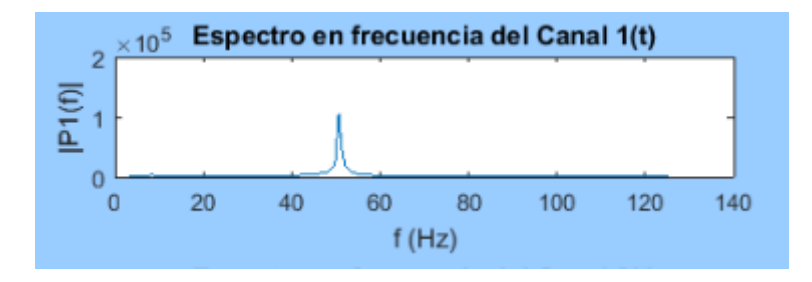

*FIGURA 6.21 ESPECTRO EN FRECUENCIA PARA SEÑAL DE RUIDO DE 50 HZ*

El cálculo de la Transformada de Fourier nos permite representar el Espectro en Frecuencias, lo cual de forma gráfica nos da información acerca de cuáles son las frecuencias predominantes en nuestra señal en tiempo real. Esto es muy útil para de forma rápida identificar frecuencias predominantes o comprobar si la señal de 50 Hz se ha filtrado de forma correcta.

#### *6.3.2.3 MAPA DE CALOR*

Otra funcionalidad que se ha añadido al programa principal es la función de representar la distribución espectral de la señal sobre un mapa topográfico que representa de forma simplificada la cabeza del paciente y la posición de cada electrodo.

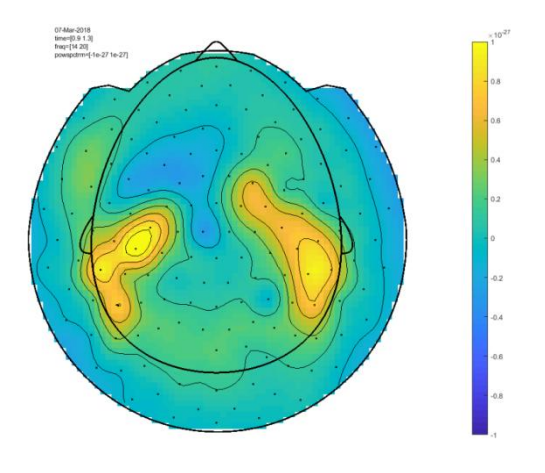

*FIGURA 6.22 MAPA DE CALOR DE REGISTRO EEG*

Esta representación es muy útil ya que nos permite generar una representación en tres dimensiones que incluye información espacial así como espectral de la señal. Esta gráfico se construye a partir del cálculo del espectro en frecuencia de cada uno de los canales y en la estimación mediante diferentes algoritmos de los valores espectrales esperados entre los diferentes puntos que separan los electrodos.

Esta representación es muy útil para testear que el dispositivo está funcionando de forma correcta y que se recogen información de todos los canales, así como para identificar las localizaciones del córtex donde se producen más actividad.

# 7.FABRICACIÓN Y MONTAJE

Una vez realizadas múltiples revisiones sobre el diseño de la placa para asegurar que todo el diseño era correcto y este no contenía ningún error se procedió fabricar unas pocas unidades de PCB con el objetivo de realizar un montaje funcional del dispositivo a modo de prototipo para testear su correcto funcionamiento.

La PCB está formada por una base y unos conductores. La base está formada por una lámina de material aislante que soporta sobre ambas caras el material conductor y los componentes electrónicos. Los conductores son pistas de material conductor de muy alta calidad (cobre) que están firmemente sujetas a la base. Los conductores proveen la interconexiones entre distintos componentes eléctricos así como los puntos de soldadura de los mismos.

Para la fabricación de la placa fue necesario la generación de los ficheros de pistas o "gerber" mediante el programa Eagle, en el cual se desarrollaron todos los esquemáticos y el diseño de la placa. Estos ficheros contienen información sobre la placa en diferentes capas, tanto de las dimensiones, posición de las pistas existentes y los pads de los componentes así como de información para su montaje.

En la industrial, la principal técnica de fabricación de PCB es la de impresión serigráfica, en las que se emplean unas tintas especiales resistentes al grabado para marcar el patrón en la capa de cobre. La pintura se puede aplicar con plantillas a través de un plotter específico para PCBs. Posteriormente se utilizan productos químicos para eliminar el cobre sobrante, el cual no se encuentra cubierto por tinta. Para eliminar el cobre se utiliza un ataque químico (etching). Para ello se utilizan ácidos o corrosivo como el Percloruro Férrico o el Sulfuro de Amonio. Tras el el ataque químico, se taladra la placa.

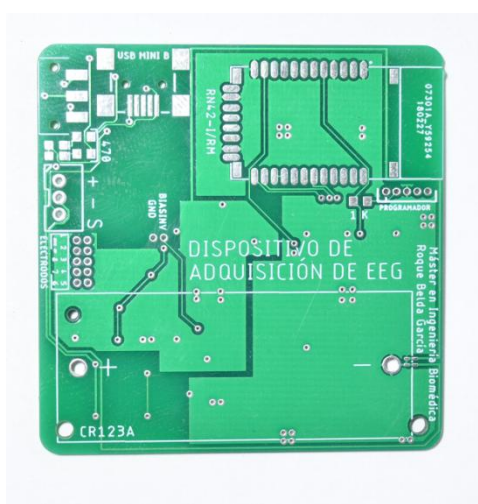

Para facilitar las labores de soldadura de componentes a la placa suelen metalizarse los pads o puntos de soldadura utilizando lo que se conoce con máscara de soldadura (solder mask). Para evitar problemas con este proceso de metalización sobre las zonas que no van a soldarse se recubren de una máscara antisoldante, dejando al descubierto solo las zonas a metalizar (pines de componentes o pads de interconexión).

*FIGURA 7.1 PCB DEL DISPOSITIVO*

En la fotografía se puede observar los buenos resultados obtenidos y la correcta serigrafía de la placa.

El paso siguiente, tras recibir la PCB es el montaje de los componentes. Este se realizó manualmente en los laboratorios del Departamento de Ingeniería Electrónica. Todos los componentes fueron colocados y soldados uno a uno.

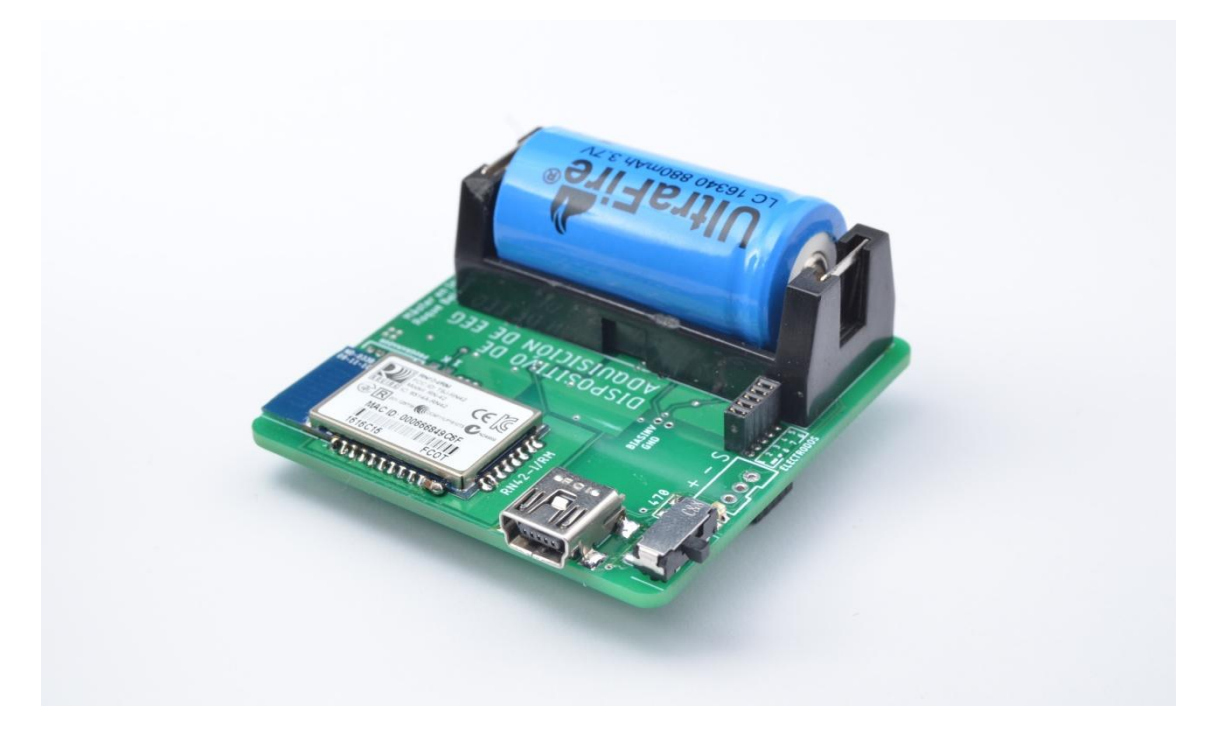

*FIGURA 7.2 DISPOSITIVO MONTADO*

En estas fotografías se puede observar nuestro dispositivo con todos los elementos ya montados y soldados.

La capa superior de la placa se observan el battery holder con la batería, el conector usb para la carga, el módulo Bluetooth y el interruptor de la placa. Por la capa inferior se encuentran la mayoría de los componentes, se puede observar que el ADS1299 y el PIC24FJ ocupan la mayoría de la placa, y el resto de componentes corresponde con los circuitos de alimentación y carga.

Una vez soldados todos los componentes se procedió a testear el dispositivo. Se comenzó comprobando el funcionamiento del TPS61201, sometiendolo al rango de valores de voltaje en los que debe funcionar y comprobando que la salida era correcta de 3.3 V. A continuación se comprobó que los circuitos de alimentación analógica (TPS79025 y MAX660) funcionaban correctamente.

El siguiente paso fue comprobar el funcionamiento del PIC24FJ cargando el Firmware a través de un programador y se comprobó que este respondió correctamente. Posteriormente tras configurar los registros del Bluetooth a través del microcontrolador se evaluó su correcto funcionamiento. Por último tras configurar los registros del ADS1299 se comprobó que este funcionaba como se esperaba.

## 8.RESULTADOS

Tras comprobar el correcto montaje y funcionamiento del dispositivo pasamos a comprar el correcto funcionamiento de la interfaz de usuario desarrollada en Matlab.

Tras resolver algunos problemas, y comprobar que el programa se conecta de forma correcta con el dispositivo se inicializa todas las variables procedemos a testear el funcionamiento del ADS1299 mediante la programación de señales de test. El dispositivo lleva implementado esta funcionalidad que permite generar internamente señales predefinidas con el objetivo de comprobar que estas se están adquiriendo de forma adecuada.

A continuación se presenta el resultado de adquirir señales de onda cuadrada a 2 Hz:

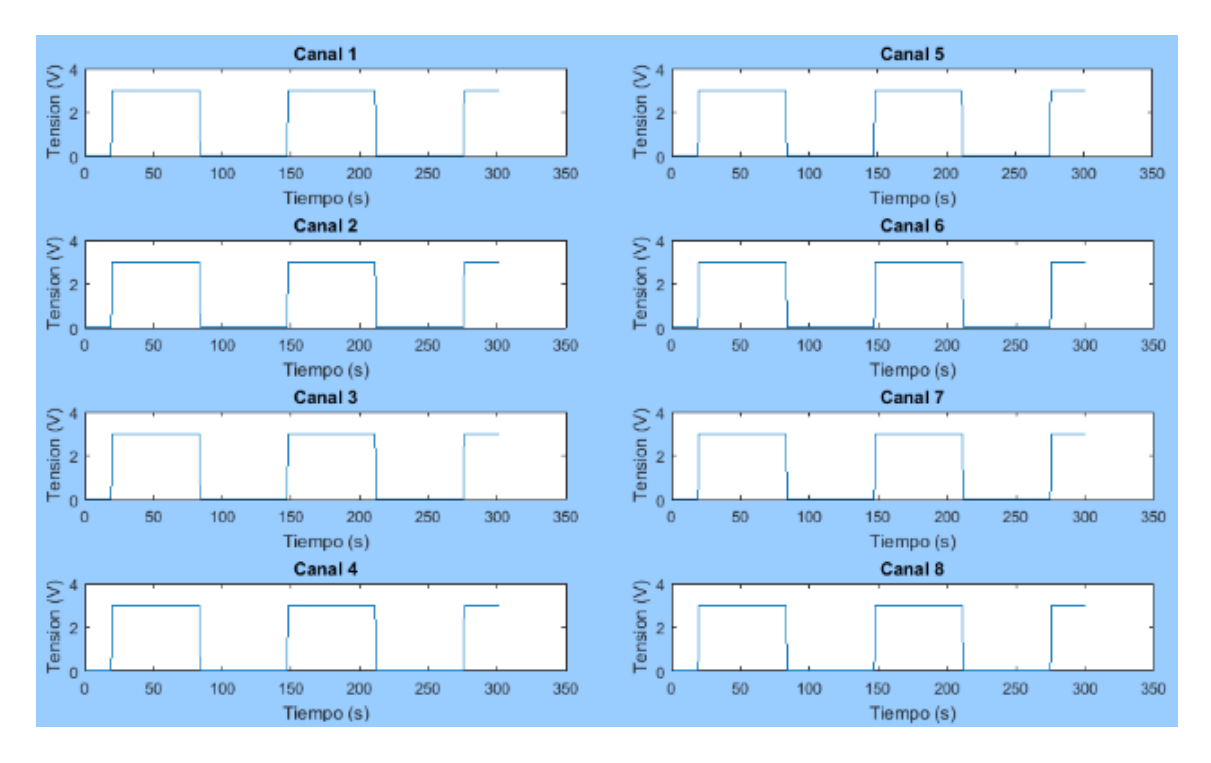

*FIGURA 8.1 ADQUISICIÓN DE SEÑALES DE TEST*

*Errata: la escala temporal en realidad corresponde con el número de muestras*

El siguiente paso fue comprobar que la función para la representación de la FTT funcionaba de forma adecuada. Para ello se expuso el dispositivo al ruido de red de 50 Hz, situando próximo a un cable de alimentación, y se comprobó que efectivamente en la representación del especto en frecuencia la predominante es 50 Hz:

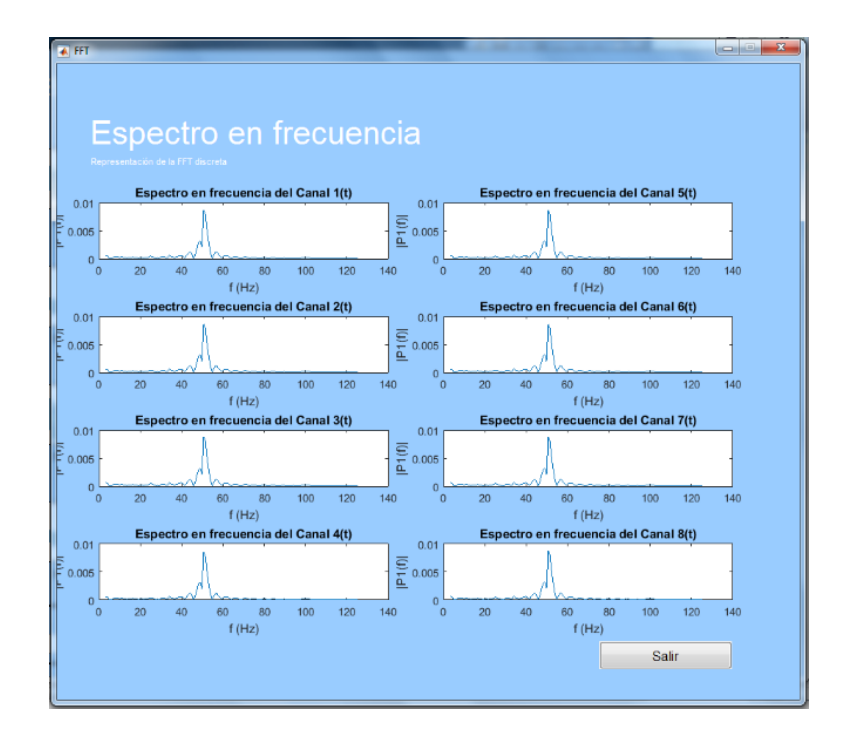

*FIGURA 8.2 ESPECTRO EN FRECUENCIA DE SEÑAL DE 50 HZ*

En la siguiente imagen se puede comprobar el funcionamiento de la función FTT para la representación de una señal con múltiples frecuencias:

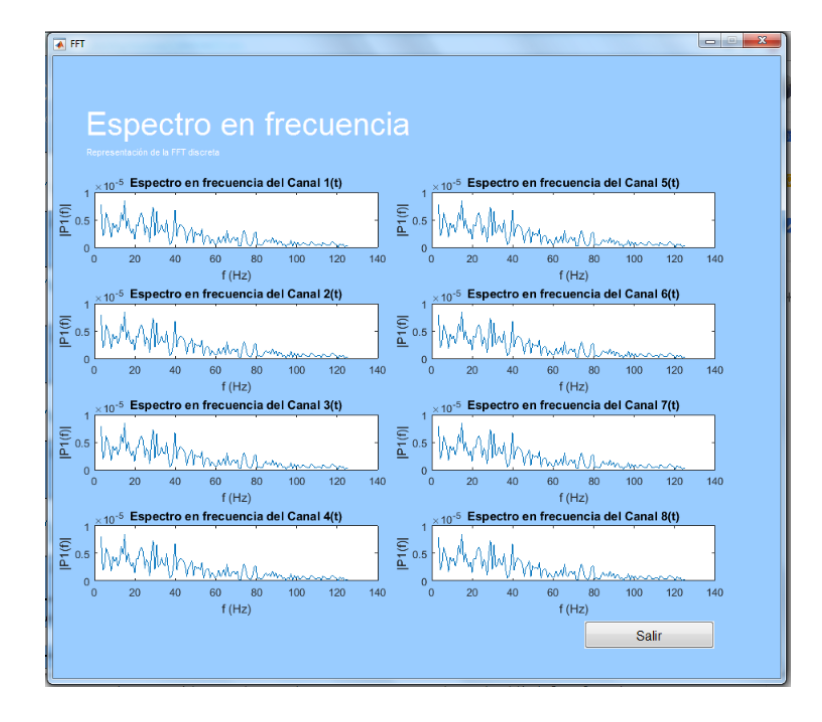

*FIGURA 8.3 ESPECTRO EN FRECUENCIA DE UNA SEÑAL CON DIFERENTES FRECUENCIAS*

Una vez comprobado y testeado en múltiples ocasiones el correcto funcionamiento de la señal anterior pasamos a comprobar el funcionamiento del Filtro Notch. Esta función es fundamental ya que amenudeo nuestro registro de interés se encuentra solapado con el ruido de red mencionado anteriormente:

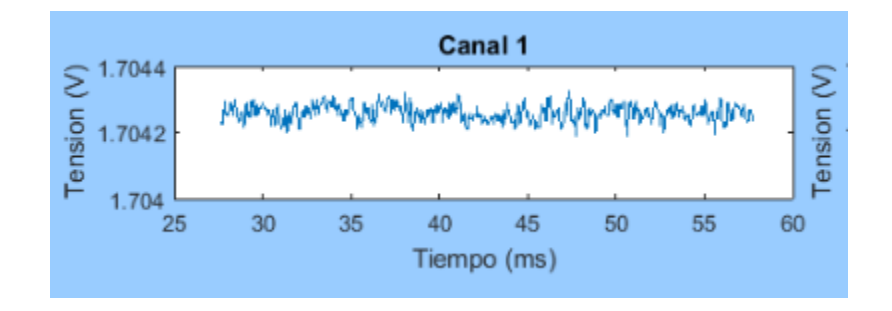

*FIGURA 8.4 CANAL 1 FILTRADO*

Por últimos se realizaron diferentes registros para comprobar el funcionamiento con señales reales, obteniendo como resultado un buen registro:

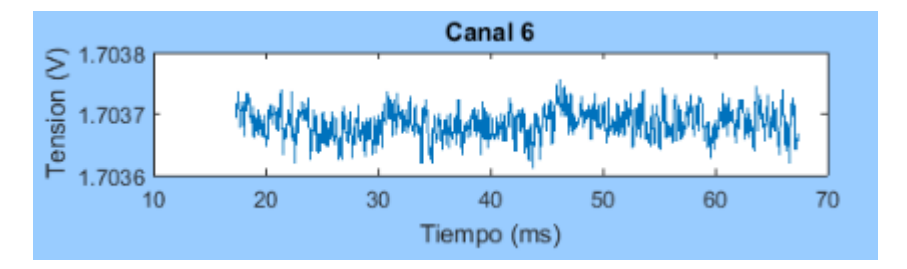

*FIGURA 8.5 REGISTRO EN EL CANAL 6*

Probablemente la señal que se muestra se encuentra solapada con una gran cantidad de ruido, y la señal fisiológica se encuentra enmascarada. En un futuro se realizarán más registros para comprobar el correcto funcionamiento con señales fisiológicas y ajustar los diferentes parámetros del dispositivo.

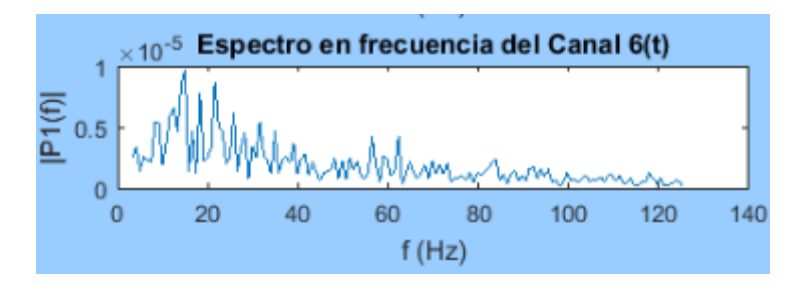

*FIGURA 8.6 ESPECTRO EN FRECUENCIA DE REGISTRO EN EL CANAL 6*

## 9.CONCLUSIONES

Para concluir esta memoria, haciendo un repaso a los objetivos marcados al inicio del proyecto, podemos afirmar que hemos alcanzado el objetivo principal de poner en práctica muchos de los conocimientos adquiridos durante el Máster en Ingeniería Biomédica. Han sido muchas las consideraciones que se han tenido que tener en cuenta el desarrollo, especialmente se ha hecho un especial hincapié en comprender y desarrollar las conocimientos fisiológicos que son base de la señal de electroencefalografía.

En cuanto al desarrollo hardware del dispositivo, se ha conseguido desarrollar un dispositivo completamente funcional capaz de realizar registro de EEG y enviarlos de forma inalámbrica a un PC. Otro de los logros ha sido reducir el tamaño del dispositivo a unas dimensiones menores de 50x50 mm, lo que permite colocarlo junto al casco sobre la cabeza. Minimizando la longitud de los cables que a menudo son fuentes de interferencias. Esta colocación próxima a los electrodos facilita la toma de registros y la movilidad del usuario durante la misma.

Durante el desarrollo se han tenido que tener en cuenta muchos aspectos relacionados con instrumentación electrónica, para hacer un diseño profesional y minimizar el acoplamiento de señales digitales sobre las analógicas. Además se ha hecho un gran esfuerzo durante el desarrollo de la PCB para que el dispositivo sea completamente autónomo, por lo que la placa cuenta con el módulo de comunicación, circuito de carga de la batería, battery holder y microcontrolador.

Durante el montaje del dispositivo se han identificado algunos errores de diseño que se han podido solventar y que su corrección en el diseño de la placa será incluida como trabajos futuros. Estos errores nos han enseñado que realizar un trabajo de este tipo requiere un

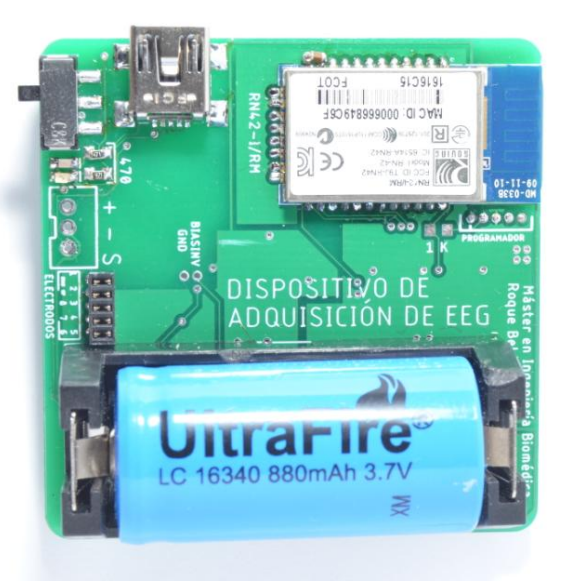

*FIGURA 9.1 DISPOSITIVO FINAL*

desarrollo minucioso, una revisión exhaustiva de todo el diseño de la placa así como una comprobación de que cada componente se ha colocado y configurado acorde a las especificaciones del fabricante.

En cuanto al desarrollo de software se ha desarrollado un firmware sencillo que permite recoger datos en el dispositivo y enviarlos a un PC. El desarrollo de este ha sido útil para aprender de forma práctica el funcionamiento de microcontroladores, establecer comunicación mediante SPI con diferentes circuitos, así como gestionar la configuración mediante la configuración de registros.

En lo referente al software de visualización y procesamiento de los registros, se ha conseguido implementar un programa muy ágil en el que visualizar en tiempo real las señales, realizar un preprocesado y obtener información útil como el espectro en frecuencia.

En definitiva se han conseguido cumplir todos los objetivos establecidos al inicio del proyecto. Obteniendo como resultado un prototipo funcional de un dispositivo inalámbrico y conectado para la adquisición de señales de EEG así como una plataforma software para la visualización, almacenamiento y procesado de estos valores.

# 10. LÍNEAS DE DESARROLLO FUTURAS

El desarrollo de un dispositivo de adquisición de señales de EEG completamente funcional es una tarea compleja que requiere un gran tiempo y dedicación. Aunque en este proyecto hemos desarrollado un prototipo funcional es necesario realizar algunas modificaciones en el diseño de la pcb.

Como líneas futuras se puede establecer la ejecución de estas modificaciones y la fabricación y validación de una nueva versión del prototipo que no incluya ningún error de diseño.

En cuanto a la plataforma de visualización y preprocesado sería conveniente añadir nuevas funcionalidades que permitan realizar un análisis exhaustivo de la señal, como por ejemplo un algoritmo para extraer las diferentes fases del sueño descomponiendo la señal en diferentes rangos de frecuencia.

Otra labor muy importante sería testear el dispositivo mediante la realización de numerosos registros con el objetivo de validar su funcionamiento y reportar un feedback que ayude a mejorar su diseño.

### 11. BIBLIOGRAFÍA

Abdulkader, S. A. (2015). Brain computer interfacing: Applications and challenges. *Egyptian Informatics Journal* , 213-230.

Bjork M, S. T. (2008). Quantitative EEG power and asymmetry increase 36 h before a migraine attack. *Cephalalgia* .

Catalán, F. B. (2018). *Estado del arte de las Interfaces Cerébro máquina.* Valencia.

Corral, J. M. (1994). *Bioelectrónica. Señales Bioeléctricas.* Valencia: Universitat Politècnica de València.

DD., D. (1990). *Epilepsy and syncope. Current practice of clinical electroencephalography.* Raven Press.

Delgado Escueta AV, E. B. (1982). Complex partial seizures on closed-circuit television and EEG. *Ann Neurol* .

> Delgado Escueta AV, N. B. (1979). Video taping epileptic attacks during stereoelectroencephalography. *Neurology* .

E., G. (1993). Historical perspectives and Future Directions. *The Treatment of Epilepsy, principles and practice* .

F. Ramos-Argüelles, G. M. (2019). Basic techniques of electroencephalography: principles and clinical applications. *Anales del Sistema Sanitario de Navarra* .

F., V.-G. (2000). Descripción video-EEG de las crisis epilépticas. *Neurol* .

LA, S. (1971). Los exploradores del cerebro.

Martínez, Y. (2018). Tendencias21. *Pruebas empíricas del despertar de la consciencia en bebés* . Obtenido de https://www.tendencias21.net/Pruebas-empiricas-del-despertar-de-la-consciencia-enbebes\_a44517.html

P., G. (1993). Hans Berger on the Electroencephalogram of Man.

Palacios L, P. E. (1999). La epilepsia a través de los siglos.

### 12. ANEXOS

**Anexo 1 Firmware**

#include <24FJ128GC006.h> #fuses NOJTAG // JTAG port is disabled #fuses NOPROTECT // Code protection is disabled #fuses NOWRT // Writes to program memory are allowed // Emulator functions are shared with PGEC1/PGED1 #fuses NOWDT // WDT is disabled; SWDTEN bit is disabled #fuses NOIESO // Internal External Switchover bit: IESO mode (Two-Speed Start-up) is disabled #fuses HS // Primary Oscillator Configuration bits: Primary Oscillator mode is enabled #fuses OSCIO // OSCO Pin Configuration bit: OSCO/CLKO/RC15 functions as port I/O (RC15) // - - - - - - - - - - - - - - - - - - - - - - - - - - - - - - - - - - - - - - - - - - - - - - - - - - - - #use delay(clock=11059200) // - - - - - - - - - - - - - - - - - - - - - - - - - - - - - - - - - - - - - - - - - - - - - - - - - - - - #define ON( pin) output\_high(pin) #define OFF(pin) output\_low( pin) // - - - - - - - - - - - - - - - - - - - - - - - - - - - - - - - - - - - - - - - - - - - - - - - - - - - -<br>//  $\begin{array}{ccccccccc}\n// & & & & & \text{PIN_E5} & // & & & & (1) \\
// & & & & & \text{PIN_E6} & // & & & & (2)\n\end{array}$  $\begin{array}{ccccccccc} \text{/}/ & & & & \text{PIN\_E6} & & \text{/}/ & & & & (2) \ \text{/}/ & & & & \text{PIN\_E7} & & \text{/}/ & & & & & (3) \end{array}$ PIN\_E7 //<br>PIN\_G6 // RX BT  $\frac{\text{#pin}_\text{select U1TX} = \text{PIN}_\text{G6} \quad // RX_BT \quad ( 4) }{\text{#pin}_\text{select U1RX} = \text{PIN}_\text{G7} \quad // TX_BT \quad ( 5) }$  $\frac{\text{#pin} \text{select U1RX}}{\text{fdefine BT Conpect}}$  PIN\_G7 // TX\_BT (5)<br> $\frac{\text{#define BT Conpect}}{\text{PIN G8}}$  // COMM (6) #define BT\_Connect PIN\_G8 // COMM ( 6)  $\sqrt{2}$   $\sqrt{RESET}$  //  $\frac{1}{2}$  PIN\_G9  $\frac{1}{2}$  (8) // VSS // ( 9) // VDD // (10) #define BTRESET PIN\_B5 // ~RESET\_BT (11)<br>
// PIN\_B4 // (12)  $\overline{PIN}$ B4 //  $-$  (12)  $\frac{1}{1}$   $\frac{1}{1}$   $\begin{array}{cccc}\n 1/7 & - & \text{PIN}^{-}B2 & /7 \\
 14 & - & \text{PIN}^{-}B1 & /7\n \end{array}$ (14)  $PIN$  $B1$  $\frac{1}{1}$   $\frac{1}{10}$   $\frac{1}{10}$   $\$ // PIN\_B6 // (17)<br>// PIN\_B7 // (18)  $\begin{array}{ccccc} \text{{\it PIN}}_1 & \text{{\it PIN}}_2 & \text{{\it PIN}}_1 & \text{{\it PIN}}_2 & \text{{\it PIN}}_3 & \text{{\it PIN}}_4 & \text{{\it PIN}}_5 & \text{{\it PIN}}_6 & \text{{\it PIN}}_7 & \text{{\it PIN}}_8 & \text{{\it PIN}}_8 & \text{{\it PIN}}_8 & \text{{\it PIN}}_8 & \text{{\it PIN}}_1 & \text{{\it PIN}}_1 & \text{{\it PIN}}_2 & \text{{\it PIN}}_1 & \text{{\it PIN}}_1 & \text{{\it PIN}}_2 & \text{{$  $\frac{1}{10}$  (19) // AVSS // (20) PIN\_B8 // (21)<br>PIN\_B9 // CH0+ (22) // CH0+ (22)<br>// CH0- (23) PIN\_B10 // CH0- (23)<br>PIN\_B11 // CH1+ (24)  $PIN$  $B11$  // CH1+  $VSS$  // CH1- (25) // SVDD // (26) PIN B12  $\frac{1}{2}$  (27)  $PIN$  $B13$  // (28) // PIN\_B14 // (29) PIN\_B15 // (30)  $PIN\^-F4$  // (31)  $\begin{array}{ccccc}\n\text{PIN} & \text{F5} & // & & & (32) \\
\text{PIN} & \text{F3} & // & & & (33)\n\end{array}$  $PIN-F3$  // (33)  $\begin{array}{ccc} \text{PIN\_F7} & // & (34) \\ \text{VDD} & // & (35) \end{array}$ VUSB VDD  $\begin{array}{ccc} // & (35) \\ \text{PIN G3} & // & (36) \end{array}$  $\begin{array}{ccccc} // & & & \text{PIN_G3} & // & & (36) \\ // & & & \text{PIN_G2} & // & & (37) \\ // & & & \text{VDD} & // & & (38) \\ \end{array}$  $\begin{array}{cc}\n\text{PIN}^- \text{G2} & // \\
\text{VDD} & // \n\end{array}$  $\frac{1}{1}$  (38) // PIN\_C12 // (39)<br>// PIN\_C15 // (40)  $\begin{array}{ccccc} // & & & \text{PIN\_C15} & // & & & (40) \\ // & & & \text{VSS} & // & & & (41) \\ \end{array}$  $\frac{1}{1}$  vss  $\frac{1}{1}$  (41) // PIN\_D8 // (42) #pin\_select SCK1OUT= PIN\_D9 // (43)<br>// PIN\_D10 // (44)  $PIN$ D10 // #pin select INT1 =  $PIN\overline{D11}$  // DRDY (45)

```
\begin{array}{cccc}\n\text{\#pin\_select SDI1 =} & \texttt{PIN\_DO} & // \texttt{SPI\_OUT} & (46) \\
\hline\n// & \texttt{PIN\_C13} & // & (47)\n\end{array}\frac{1}{2} PIN C13 \frac{1}{2} (47)
//#pin select SCK1OUT= PIN C14 // SCLK (48)
\# \text{define CS ADS} PIN D1 // ~CS (49)
#define STRT PIN_D2 // START (50)
#define CLK PIN_D3 // ?? CLK (51)
#define RST_ADS PIN_D4 // ?? ~RESET_ADS (52)
#pin select SDO1 = PIN D5 // SPI IN (53)
\frac{1}{2} PIN D6 \frac{1}{2} (54)
\begin{array}{ccccc} \gamma & - & \cdots & - & - & \cdots & - \rightarrow & \gamma & \delta^{r+1} \ \hline \end{array} (53)<br>PIN_D7 // (55)<br>// PIN_D7 // (55)<br>// VCAP // (56)
                         VCA\overline{P} // (56)
// VDD // (57)
// PIN_FO // (58)
// PIN_F1 // (59)<br>// PIN_E0 // (60)
                         \overline{PINE0} // (60)
\sqrt{1 - \text{PIN}} = 1 \quad \sqrt{1 - \text{PIN}} (61)
// PIN_E2 // (62)<br>// PIN_E3 // (63)
\begin{array}{cccc} \mathcal{N}/ & \mathcal{N} & \mathcal{N} \ \mathcal{N} & \mathcal{N} & \mathcal{N} \ \mathcal{N} & \mathcal{N} & \mathcal{N} & \mathcal{N} \end{array} (63)
// PIN_E4 // (64)
      // - - - - - - - - - - - - - - - - - - - - - - - - - - - - - - - - - - - - - - - - - - -
- - - - - - - - -
#use rs232(UART1, baud=115200, stream=BT)
// - - - - - - - - - - - - - - - - - - - - - - - - - - - - - - - - - - - - - - - - - - -
- - - - - - - - -
#word PortA = 0x02C2
#word PortB = 0x02CA
#word PortC
\begin{array}{ccc} \n\text{#word} & \text{PortC} & = & 0x02D2\\ \n\text{#word} & \text{PortD} & = & 0x02DA\\ \n\text{#word} & \text{PortE} & = & 0x02E2 \n\end{array}#word PortE
#word PortF = 0x02EA
#word PortG = 0x02F2
#byte SPI1BUF = 0x0248// - - - - - - - - - - - - - - - - - - - - - - - - - - - - - - - - - - - - - - - - - - -
- - - - - - - - -
void init(void){
        set tris b(0b00000000000000000);
       PortB = 00000000000000000;set_tris_c(0b0100000000000000); //Antes 0000000000000000
        PortC = 0b0100000000000000;set tris d(0b00001000000000001):
        PortD = 0b0000100000000001;
        set_tris_e(0b0000000000000000);
        PortE = 0b0000000000000000 ;
        set tris f(0b00000000000000000);
        PortF = 0b0000000000000000;set_tris_g(0b0000000110000000);
        PortG = 0b00000001100000000;ON( RST_ADS );
        ON( CS_ADS );
        OFF(STRT);
        ON( BTRESET );
       output float(PIN C14);
} // - - - - - - - - - - - - - - - - - - - - - - - - - - - - - - - - - - - - - - - - - -
                      - - - - - - - - - - - - - - - - - - - - - - - - - - - - - - - - - -
char initBT(void){
                 fprintf(BT, "$"); delay ms(100);
                 fprintf(BT, "$$"); delay ms(100);
                 fprintf(BT, "SF, 1\r"); delay ms(150);
                 fprintf(BT, "SA, 0 \rightharpoonup r"); delay ms(100);
                fprintf(BT, "R,1\r"); delay_ms(500);<br>fprintf(BT, "-"); delay n
                                        f'' delay ms(100);
                fprintf(BT,"--");
                return 1;
} // - - - - - - - - - - - - - - - - - - - - - - - - - - - - - - - - - - - - - - - - - -
```
- - - - - - - - - - - - - - - - - - - - - - - - - - - - - - - - - -

Anexos 62 and 2007

// ADS1299 System Commands #define START 0b00001000 // Start/restart (synchronize) conversions  $\frac{d}{d}$  Enable Read Data Continuous mode (default mode at power-up) #define SDATACT 0b00010001 // Stop Read Data Continuously mode // Write n nnnn registers starting at address r rrrr // first byte  $010r$  rrrr  $(2xh)(2)$  - second byte  $000n$  $nnn(2)$ #define WREG1 0b01000001 // - - - - - - - - - - - - - - - - - - - - - - - - - - - - - - - - - - - - - - - - - - - - - - - - - - - - - - - - - - - - - - - - - - - - - - - - - - - - char initADS(void){ setup spi ( SPI MASTER | SPI SS DISABLED | SPI L TO H | SPI XMIT H TO L | SPI CLK DIV 32); //  $(8\overline{MHz}/2)/32= 125\overline{k}$ output\_high(CS\_ADS); delay\_ms(100); output\_low( CS\_ADS);<br>spi\_write(SDATACT); // SDATACT spi\_write(SDATACT); // SDATACT // Stop Read Data Continuously mode<br>spi\_write(WREG1); // WREG1 // Write n nnnn registers starting // Write n nnnn registers starting at address  $\overline{r}$  rrrr<br>spi write(22): ress r riti<br>spi\_write(22); // # Regs-1<br>spi\_write(0x96); // CONFIG1  $(0x01)$  --> 1 | DAISY EN | CLK EN | 1 | 0 | DR[2:0] --> 1001 0110<br>spi\_write(0xD5); // CONFIG2  $(0x02)$  --> 1 | 1 | 0 | INT CAL | 0 |  $CAL$  AMP  $|$  CAL FREQ $[1:0]$ --> 1101 0001<br>spi write(0xE9); // CONFIG3  $(0x03)$  --> PD\_REFBUF | 1 | 1 | BIAS\_MEAS | BIASREF\_INT | PD\_BIAS | BIAS\_LOFF\_SENS | BIAS\_STAT  $1110 \t1001$   $-$ <br>spi write(0x00); // LOFF  $(0x04)$  --> COMP TH[2:0] | 0 | ILEAD OFF[1:0] |  $FLEAD OFF[1:0]$ --> 0000 0000 // CANAL NORMAL OP. spi\_write(0x20); // CH1SET (0x05) --> PD | GAIN[2:0] | SRB2 | MUX[2:0]  $\qquad$   $\qquad$  // CANAL NORMAL OP.  $--> 0010 0000$ --> 0010 0000 spi write(0x20); // CH2SET  $(0x06)$  --> PD | GAIN[2:0] | SRB2 | MUX[2:0]  $--> 0010 0000$ --> 0010 0000 spi write(0x20); // CH3SET  $(0x07)$  --> PD | GAIN[2:0] | SRB2 | MUX[2:0] --> 0010 0000 --> 0010 0000<br>spi write(0x20); // CH4SET  $(0x08)$  --> PD | GAIN $[2:0]$  | SRB2 | MUX[2:0] --> 0010 0000 spi write(0x20); // CH5SET  $(0x09)$  --> PD | GAIN[2:0] | SRB2 | MUX[2:0] --> 0010 0000 spi write(0x20); // CH6SET  $(0x0A)$  --> PD | GAIN[2:0] | SRB2 | MUX[2:0] --> 0010 0000 spi write(0x20); // CH7SET  $(0x0B)$  --> PD | GAIN[2:0] | SRB2 | MUX[2:0] --> 0010 0000 spi write(0x20); // CH8SET  $(0x0C)$  --> PD | GAIN[2:0] | SRB2 |  $MUX[2:0]$  $--> 0010 0000$ spi\_write(0x00); // BIAS\_SENSP (0x0D) --> BIASP8 | BIASP7 | BIASP6 | BIASP5 |  $BIASP4$  | BIASP3 | BIASP2 | BIASP1 0000 0000 spi\_write(0x00); // BIAS\_SENSN (0x0E) --> BIASN8 | BIASN7 | BIASN6 | BIASN5 | BIASN4 | BIASN3 | BIASN2 | BIASN1 --> 0000 0000 spi\_write(0x00); // LOFF\_SENSP (0x0F) --> LOFFP8 | LOFFP7 | LOFFP6 | LOFFP5 | LOFFP4 | LOFFP3 | LOFFP2 | LOFFP1 --> 0000 0000 spi write(0x00); // LOFF SENSN (0x10) --> LOFFN8 | LOFFN7 | LOFFN6 | LOFFN5 |  $L$ OFFN4 | LOFFN3 | LOFFN2 | LOFFN1 0000 0000

```
spi write(0x00); // LOFF FLIP (0x11) -->
LOFF_FLIP8|LOFF_FLIP7|LOFF_FLIP6|LOFF_FLIP5| LOFF_FLIP4|LOFF_FLIP3|LOFF_FLIP2|LOFF_FLIP1
                    --&> 0000 0000
    spi_write(0x00); // LOFF_STATP (0x12) --> IN8P_OFF | IN7P_OFF | IN6P_OFF | 
IN5P_OFF | IN4P_OFF | IN3P_OFF | IN2P_OFF | IN1P_OFF --> 0000 0000
    spi_write(0x00); // LOFF_STATN (0x13) --> IN8N_OFF | IN7N_OFF | IN6N_OFF | 
IN5N_OFF | IN4N_OFF | IN3N_OFF | IN2N_OFF | IN1N_OFF --> 0000 0000
                                  \frac{1}{(0x14)} --> GPIOD[4:1] | GPIOC[4:1]
                                  --> 0000 1111
   spi write(0x00); // MISC1 (0x15) --> 0 | 0 | SRB1 | 0 | 0 | 0 | 0 |
\cap--> 0000 0000
   spi write(0x00); // MISC2 (0x16) --> 0 | 0 | 0 | 0 | 0 | 0 | 0 | 0
                                  --> 0000 0000
    spi_write(0x00); // CONFIG4 (0x17) --> 0 | 0 | 0 | 0 | SINGLE_SHOT | 0 | 
PD_LOFF_COMP | 0
      --> 0000 0000<br>spi write(RDATACT);// RDATACT
                                        // Enable Read Data Continuous mode (default
mode at power-up)<br>// spi write(START); // START
// spi_write(START); // START // Start/restart (synchronize) conversions
      spi_write(WREG1); // WREG1 // Write n nnnn registers starting at
address r rrrr 
      spi write(22); // # Regs-1output high (CS ADS);
      delay ms(2);
      return 0;
}
// - - - - - - - - - - - - - - - - - - - - - - - - - - - - - - - - - - - - - - - - - - -
- - - - - - - - - - - - - - - - - - - - - - - - - - - - - - - - - -
unsigned int8 
data[27]={0xC0,0x00,0x00,0x7F,0xFF,0xF1,0x3F,0xFF,0xF2,0x1F,0xFF,0xF3,0x0F,0xFF,0xF4,0x0
F,0xFF,0xF5,0x0F,0xFF,0xF6};
unsigned int8 flag=0:
unsigned int8 n;
// - - - - - - - - - - - - - - - - - - - - - - - - - - - - - - - - - - - - - - - - - - -
- - - - - - - - - - - - - - - - - - - - - - - - - - - - - - - - - -
void main(){
   init(); // Inicializa la configuracion de los pines del uC
   delay_ms(100);<br>initADS();
                           // Inicializo el ADS1292R y lo pongo en marcha
      delay_ms(100);
      initBT(); // Inicializacion del modulo bluetooth
      delay_ms(100);
    output low( CS ADS ); delay us(25);
    spi_write( RDATACT ); delay_us(25);
    output high(CS ADS ); delay us(25);
    output low( STRT ); delay us(25);
    output high( STRT );
   ext_int_edge(1,H_TO_L);
    clear_interrupt(INT_EXT1); enable_interrupts(INT_EXT1 ); // Interrupcion ADS1
com: // Mientras no conecte con el 
Bluetooth
      while(!input(BT Connect)); // del receptor (ordenador) se espera aqui
      fprintf(BT, "Hola mundo\n");
loop: // Bucle principal: envia los datos 
sin parar
      if(flag==1)
       {
         flag =0;
         for(n=0; n<15; n++)putc( data[n], BT); // Dato de 24 bits MSB
       }
      if(!input(BT Connect)) // Cuando corta la comunicacion vuelve a testear
       {
             goto com;
      };
goto loop; // Bucle principal
```

```
}
// - - - - - - - - - - - - - - - - - - - - - - - - - - - - - - - - - - - - - - - - - - -
- - - - - - - - - - - - - - - - - - - - - - - - - - - - - - - - - -
#int_EXT1 
void EXT1_isr(void){ // Interrupcion cada vez que DRDY pasa a 0: 250 sps = 4 
ms
       output low( CS_ADS); // LOFF_STAT: RLD_STAT IN2N_OFF IN2P_OFF IN1N_OFF
IN1P_OFF
        \pii_write(0);data[ 0] = SPI1BUF; // 1100 LOFF_STAT[4:0] GPIO[1:0] 13 0's<br>spi_write(0);data[ 1] = SPI1BUF; //[1100 abcd_eXX0 0000] 0000 0000
                                               \frac{1}{1100} abcd eXX0 0000] 0000 0000
         spi_write(0);data[ 2] = SPI1BUF; // Datos del status
        spi write(0);data[ 3] = SPI1BUF; // Datos del canal 1
        \sin^{-} write(0); data[ 4] = SPI1BUF;
        \text{spi}<sup>-</sup>write(0); data[ 5] = SPI1BUF;
spi write(0);data[ 6] = SPI1BUF; // Datos del canal 2
spi write(0);data[ 7] = SPI1BUF;
        spi_ write(0);data[ 8] = SPI1BUF;
        spi write(0);data[ 9] = SPI1BUF; // Datos del canal 3
        spin<sup>-</sup> write(0); data[10] = SPI1BUF;
        \text{spi} write(0); data[11] = SPI1BUF;
        spi write(0);data[12] = SPI1BUF; // Datos del canal 4
        \text{spi\_write}(0); \text{data}[13] = \text{SPI1BUF};\overline{spi} write(0);data[14] = SPI1BUF;
        spi write(0);data[15] = SPI1BUF; // Datos del canal 5
        \text{spi\_write}(0); data[16] = SPI1BUF:
        \text{spi} write(0);data[17] = SPI1BUF;
        spi_write(0);data[18] = SPI1BUF; // Datos del canal 6
         spi_write(0);data[19] = SPI1BUF;
        \overline{spi} write(0);data[20] = SPI1BUF;
spi write(0);data[21] = SPI1BUF; // Datos del canal 7
spi write(0);data[22] = SPI1BUF;
        \text{spi}<sup>-</sup>write(0);data[23] = SPI1BUF;
        spi write(0);data[24] = SPI1BUF; // Datos del canal 8
        \sin \left( \frac{\pi}{6} \right) = SPI1BUF;
        spin\_write(0);data[26] = SPI1BUF; delay_us(50);
        output_high(CS_ADS);
        flag = 1;}// - - - - - - - - - - - - - - - - - - - - - - - - - - - - - - - - - - - - - - - - - -
     - - - - - - - - - - - - - - - - - - - - - - - - - -
```
#### **Anexo 2. Matlab Code**

```
%Programa para la adqusicion de señales de EEG desarrollado por Roque Belda
%como trabajo de fin de Máster en Ingeniería Biomédica UV - UPV
% Junio de 2018
% LISTA DE FUNCIONES %
%inicializar_plot
%inicializar_variables
%extraccion
%FFT
%inicializar_plotFFT
%fft_repr
%filtro_notch
%mapa_calor
function varargout = EEG_Menu(varargin)
gui Singleton = 1;gui State = struct('gui_Name', mfilename, ...
                  'gui Singleton', gui Singleton, ...
                  'gui OpeningFcn', @EEG Menu OpeningFcn, ...
                   'gui_OutputFcn', @EEG_Menu_OutputFcn, ...
                  'gui_LayoutFcn', [], ...
                  'gui_Callback', []);
if nargin && ischar(varargin{1})
```

```
qui State.gui Callback = str2func(varargin{1});
end
if nargout
    [varargout{1:nargout}] = gui\_mainfor(gui\_State, varargin{:});
else
   gui mainfcn(qui State, varargin{:});
end
% End initialization code - DO NOT EDIT
% --- Executes just before EEG_Menu is made visible.
function EEG_Menu_OpeningFcn(hObject, eventdata, handles, varargin)
handles.output = hObject;
global handles_init flag_init;
handles_init = handles;
flag init = 0;inicializar plot();
% Update handles structure
guidata(hObject, handles);
% UIWAIT makes EEG_Menu wait for user response (see UIRESUME)
% uiwait(handles.figure1);
% --- Outputs from this function are returned to the command line.
function varargout = EEG Menu OutputFcn(hObject, eventdata, handles)
varargout{1} = handles.output;
```
function fs inicial CreateFcn(hObject, eventdata, handles)

```
if ispc && isequal(get(hObject,'BackgroundColor'), 
get(0,'defaultUicontrolBackgroundColor'))
    set(hObject,'BackgroundColor','white');
end
function nombre BT CreateFcn(hObject, eventdata, handles)
if ispc && isequal(get(hObject,'BackgroundColor'), 
get(0,'defaultUicontrolBackgroundColor'))
    set(hObject,'BackgroundColor','white');
end
% --- Executes on button press in salir.
function salir Callback(hObject, eventdata, handles)
global B;
flag = 0;
fclose(B);
pause(1);
close(handles.output)
% --- Executes on button press in guardar.
function guardar Callback(hObject, eventdata, handles)
global datos;
nombre = ['Registro EEG' ' ' date];
save(nombre, 'datos');
% --- Executes on button press in detener.
function detener Callback(hObject, eventdata, handles)
global flag datos B;
```

```
flag = 0;fclose(B);
pause(1);
disp('# Detenido #');
assignin('base', 'datos', datos); % para volcar las variables al workspace
% --- Executes on button press in comenzar.
function comenzar Callback(hObject, eventdata, handles)
global nombre BT fs inicial datos filtrar ok L flag flag init B numeroMuestras;
global plot1 plot2 plot3 plot4 plot5 plot6 plot7 plot8
   flag = 1;if flag_init == 0
    inicializar_variables();
   disp('# Conectando BT #');
    fopen(B) %% Se establece la conexión con el objeto bluetooth
end
flag init = 1;while flag == 1;disp('# Leyendo valores #');
       data temp = fread(B) %% Comienza la lectura de los datos
        datosEnviados = length(data_temp); %% Se saca por pantalla la cantidad de datos 
enviados
```

```
 posicion = 1;
        x = 1inspace(0, numeroMuestras-1, numeroMuestras);
       a = find(data temp==192,1); %%Localización del valor 'C0' (primer byte del
status)
    while posicion \leq numeroMuestras-1 && flag == 1;
    %Extraemos los datos
    %Status
        data0 = extraction(data_temp, a, 0, position);datos1 = extraccion(data_temp, a, 1, posicion);
       datos2 = extraccion(data_temp, a, 2, posicion);
        datos3 = extraccion(data temp, a, 3, posicion);
        datos4 = extraccion(data temp, a, 4, posicion);
       datos5 = extraccion(data temp, a, 5, posicion);
        datos6 = extraccion(data_temp, a, 6, posicion);
        datos7 = extraccion(data temp, a, 7, posicion);
        datos8 = extraccion(data temp, a, 8, posicion);
     %Filtro Comprobamos si se desea filtrar
     if (filtrar_ok ==1)
       ventana size = 300;filtro aux = datos.canal1.valor(length(datos.canal1.valor)-
ventana size:length(datos.canal1.valor));
        datos.canal1.valor(length(datos.canal1.valor)-
ventana size:length(datos.canal1.valor)) = filtro notch(filtro aux);
```

```
filtro aux = datos.canal2.valor(length(datos.canal2.valor)-
ventana size:length(datos.canal2.valor));
         datos.canal2.valor(length(datos.canal2.valor)-
ventana size:length(datos.canal2.valor)) = filtro notch(filtro aux);
        filtro aux = datos.canal3.valor(length(datos.canal3.valor)-
ventana size:length(datos.canal3.valor));
         datos.canal3.valor(length(datos.canal3.valor)-
ventana_size:length(datos.canal3.valor)) = filtro_notch(filtro_aux);
         filtro_aux = datos.canal4.valor(length(datos.canal4.valor)-
ventana size: length(datos.canal4.valor));
         datos.canal4.valor(length(datos.canal4.valor)-
ventana size: length(datos.canal4.valor)) = filtro notch(filtro aux);
         %Canales 5 - 8
         filtro_aux = datos.canal5.valor(length(datos.canal5.valor)-
ventana size:length(datos.canal5.valor));
         datos.canal5.valor(length(datos.canal5.valor)-
ventana_size:length(datos.canal5.valor)) = filtro_notch(filtro_aux);
        filtro aux = datos.canal6.valor(length(datos.canal6.valor)-
ventana size:length(datos.canal6.valor));
         datos.canal6.valor(length(datos.canal6.valor)-
ventana_size:length(datos.canal6.valor)) = filtro_notch(filtro_aux);
        filtro aux = datos.canal7.valor(length(datos.canal7.valor)-
ventana size:length(datos.canal7.valor));
         datos.canal7.valor(length(datos.canal7.valor)-
ventana size:length(datos.canal7.valor)) = filtro notch(filtro aux);
```

```
filtro aux = datos.canal8.valor(length(datos.canal8.valor)-
ventana size: length(datos.canal8.valor));
         datos.canal8.valor(length(datos.canal8.valor)-
ventana size:length(datos.canal8.valor)) = filtro notch(filtro aux);
         end
     %Guardamos los datos en la estructura
        datos.canal1.valor = cat(2, datos.canal1.valor, datos1);
           datos.canal1.ultimo = datos1;
        datos.canal2.valor = cat(2, datos.canal2.valor, datos2);
             datos.canal2.ultimo = datos2;
        datos.canal3.valor = cat(2, datos.canal3.valor, datos3);
            datos.canal3.ultimo = datos3;
         datos.canal4.valor = cat(2, datos.canal4.valor, datos4);
            datos.canal4.ultimo = datos4;
        datos.canal5.valor = cat(2, datos.canal5.valor, datos1);
             datos.canal5.ultimo = datos5;
        datos.canal6.valor = cat(2, datos.canal6.valor, datos2);
            datos.canal6.ultimo = datos6;
        datos.canal7.valor = cat(2, datos.canal7.valor, datos3);
            datos.canal7.ultimo = datos7;
        datos.canal8.valor = cat(2, datos.canal8.valor, datos4);
           datos.canal8.ultimo = datos8;
```
```
 % Representamos los datos
     if (length(datos.canal1.valor) > 355)
         disp('Representamos los datos')
             %Canales 1 - 4
         rep_aux = datos.canal1.valor(length(datos.canal1.valor)-
300:length(datos.canal1.valor))
        set(plot1, 'YData', rep_aux*1.5/2^23)
         rep_aux = datos.canal2.valor(length(datos.canal2.valor)-
300:length(datos.canal2.valor));
        set(plot2, 'YData', rep_aux*1.5/2^23);
         rep_aux = datos.canal3.valor(length(datos.canal3.valor)-
300:length(datos.canal3.valor));
        set(plot3, 'YData', rep_aux*1.5/2^23);
         rep_aux = datos.canal4.valor(length(datos.canal4.valor)-
300:length(datos.canal4.valor));
        set(plot4,'YData', rep_aux*1.5/2^23);
             %Canales 5 - 8
         rep_aux = datos.canal5.valor(length(datos.canal5.valor)-
300:length(datos.canal5.valor));
        set(plot5, 'YData', rep_aux*1.5/2^23);
```

```
 rep_aux = datos.canal6.valor(length(datos.canal6.valor)-
300:length(datos.canal6.valor));
        set(plot6,'YData',rep_aux*1.5/2^23);
         rep_aux = datos.canal7.valor(length(datos.canal7.valor)-
300:length(datos.canal7.valor));
       set(plot7, 'YData', rep_aux*1.5/2^23);
         rep_aux = datos.canal8.valor(length(datos.canal8.valor)-
300:length(datos.canal8.valor));
        set(plot8,'YData',rep_aux*1.5/2^23);
         drawnow
     end
     %%ACTUALIZAMOS VALOR DE a PARA SEGUIR COGIENDO DATOS
    a = a + 15; posicion = posicion + 1;
     end
end
% --- Executes on button press in FFT.
function FFT Callback(hObject, eventdata, handles)
FFT();
% --- Executes on button press in filtrar.
```

```
function filtrar Callback(hObject, eventdata, handles)
global filtrar_ok
filtrar ok = 1;
function heatmap Callback(hObject, eventdata, handles)
mapa_calor();
function togglebutton2 Callback(hObject, eventdata, handles)
global filtrar_ok
```

```
filtrar ok = 0;
```
% Hint: get(hObject,'Value') returns toggle state of togglebutton2

```
function data = extraccion(datos in, a, b, posicion)
disp('Extrayendo valores');
    %a --> posición del valor 'C0'
     n = b*3; % b --> número de canal
   datos_in(a+n) = bitshift (datos_in(a+n),16);
   datos_in(a+(n+1)) = bitshift (datos_in(a+(n+1)),8);
    d0 = \text{bitor}(datos_in(a+n), datos_in(a+(n+1)));datos in(a+(n+2));
    data aux = bitor (d0, datos in(a+(n+2)));
   data_aux = dec2bin(data_aux, 24); % Decimal to binario
    data = bin2dec(data aux);end
```
function [fft\_result\_x, fft\_result\_y] = fft\_repr (valores, f, canal)

```
global handles_fft L L_FFT datos
    L_FFT = length(valores);
    f = datos. Fs*(1:(L_FFT/2)+1)/L_FFT;disp('# Representando FFT #');
     Y = fft(valores); %%Transformada de Fourier discreta
    P21 = abs(Y/L FFT); %%calculo del módulo
   P11 = P21(1:L FFT/2+1);
   P11(2:end-1) = 2*P11(2:end-1); length(f);
   fft\_result\_x = f(4:length(f));fft\_result_y = P11(4:length(P11));end
```

```
function datosfilt = filtro_notch(datos_sinflt)
global datos f L;
    L_FFT = length(datos_sinflt);
   f = datos. Fs* (1: (L_FFT/2)+1)/L_FFT;
%%Implementacion del filtro Notch
    w01 = 50/(datos.Fs/2); %%Fs/2 frecuencia maxima de la señal
   bw1 = w01/1; %% Factor Q=5
   w02 = 100/(datos.Fs/2);bw2 = w02/1;
```

```
 [numerador1,denominador1]=iirnotch(w01,bw1); %%Coeficientes filtro 50 Hz
%[numerador2,denominador2]=iirnotch(w02,bw2); %%Coeficientes filtro 100 Hz
datosfilt = filter (numerador1, denominador1, datos sinflt);
%datosfilt = filter(numerador2,denominador2,datosfilt aux);
```
end

function inicializar plot()

global handles init

global plot1 plot2 plot3 plot4 plot5 plot6 plot7 plot8

axes (handles init.axes1);

plot1 = plot(handles init.axes1, 0);

title('Canal 1');

xlabel('Tiempo (s)');

ylabel('Tension (V)');

axes (handles init.axes2);

plot2 = plot(handles init.axes2, 0);

title ('Canal 2');

xlabel('Tiempo (s)');

ylabel('Tension (V)');

axes (handles init.axes3);

plot3 = plot(handles init.axes3, 0);

```
 title ('Canal 3');
    xlabel('Tiempo (s)');
    ylabel('Tension (V)');
axes(handles_init.axes4);
    plot4 = plot(handles_init.axes4, 0);
    title ('Canal 4');
    xlabel('Tiempo (s)');
    ylabel('Tension (V)');
axes(handles_init.axes5);
    plot5 = plot(handles_init.axes5, 0);
    title ('Canal 5');
    xlabel('Tiempo (s)');
    ylabel('Tension (V)');
axes(handles init.axes6);
   plot6 = plot(handles init.axes6, 0); title ('Canal 6');
    xlabel('Tiempo (s)');
    ylabel('Tension (V)');
axes(handles init.axes7);
   plot7 = plot(handles init.axes7, 0);
    title ('Canal 7');
```

```
 xlabel('Tiempo (s)');
    ylabel('Tension (V)');
axes(handles_init.axes8);
    plot8 = plot(handles_init.axes8, 0);
    title ('Canal 8');
    xlabel('Tiempo (s)');
   ylabel('Tension (V)');
end
```
*[Published with MATLAB® R2016a](http://www.mathworks.com/products/matlab/)*

```
function [B, datos1, datos2, datos3, datos4, datos] = inicializar variables()
disp('# Inicializando variables #');
global fs_inicial nombre_BT filtrar_ok B numeroMuestras;
global datos;
nombre BT = 'RNBT-9C6F';
filtrar ok = 0;fs inicial = 250; %comentar al acabar
numeroMuestras = 2500; %%numero de muestras que se van a tomar del ADS1299-4
datos = struct;
```

```
datos.Fs = fs inicial; % Frecuencia muestreo
 datos.T = 1/datos.Fs; % Periodo muestreo
 datos.L = 2500; % Longitud de señal (numero Muestras)
 datos.t = (0:datos.L-1)*datos.T; % Vector de tiempos
datos.f = datos.Fs*(0:(datos.L/2))/datos.L; %% Vector de frecuencias para la fft
datos.fecha = date; datos.canal1= struct;
 datos.canal2= struct;
 datos.canal3= struct;
 datos.canal4= struct;
 datos.canal5= struct;
 datos.canal6= struct;
 datos.canal7= struct;
 datos.canal8= struct;
 datos.canal1.valor = [];
 datos.canal2.valor = [];
 datos.canal3.valor = [];
 datos.canal4.valor = [];
 datos.canal5.valor = [];
 datos.canal6.valor = [];
 datos.canal7.valor = [];
 datos.canal8.valor = [];
```

```
B = Bluetooth (nombre_BT,1); %%Se crea el objeto bluetooth
     B.OutputBufferSize = (numeroMuestras*15)+15;
    B.InputBufferSize = (numeroMuestras*15)+15; %%Se aumenta el buffer de entrada de 
datos
    B.Timeout = 50;
```
end

```
function mapa calor()
    global datos;
    global data_c;
    global avgFC;
    data c.time = linspace(0, length(datos.canal1.valor)*0.004,
length(datos.canal1.valor));
    data_c.trials(1,:)= datos.canal1.valor(1,:)*1.5/2^23; % Cambiar por el
correspondiente valor
    data c.trials(2,:)= datos.canal2.valor(1,:)*1.5/2^23;
    data c.trials(3,:)= datos.canal3.valor(1,:)*1.5/2^23;
    data c.trials(4,:)= datos.canal4.valor(1,:)*1.5/2^23;
    data c.trials(5,:)= datos.canal5.valor(1,:)*1.5/2^23;
    data c.trials(6,:)= datos.canal6.valor(1,:)*1.5/2^23;
    data c.trials(7,:)= datos.canal7.valor(1,:)*1.5/2^23;
    data c.trials(8,:)= datos.canal8.valor(1,:)*1.5/2^23;
```

```
data_c.label\{1,1\} = 'F7';
   data c.label\{2,1\} = 'F3';
   data c.label\{3,1\} = 'F4';
   data c.label\{4,1\} = 'F8';
   data c.label\{5,1\} = 'F8';
   data c.label\{6,1\} = 'Fp1';
   data c.label{7,1} = 'Fp2';
   data c.label{8,1} = 'Fz';
    clc
   cfg = [];
   cfg.reref = 'no'; %'no' or 'yes' (default = 'no')
    cfg.refchannel = 'all'; %cell-array with new EEG reference channel(s), this can 
be 'all' for a common average reference
    cfg.refmethod = 'avg'; %'avg', 'median', or 'bipolar' for bipolar derivation of 
sequential channels (default = 'avq')
   cfg.implicitref = []; %'label' or empty, add the implicit EEG reference as
zeros (default = [])
   cfg.montage = \ln o'; %'no' or a montage structure, see FT APPLY MONTAGE
(default = 'no')[data c] = ft preprocessing(cfg, data c);
   cfg.output = 'pow'; cfg.method = 'mtmconvol';
    cfg.taper = 'hanning';
   cfg.foi = 2:2:30; \frac{1}{2} analysis 2 to 30 Hz in steps of
2 Hz
   cfg.t_ftimwin = ones(length(cfg.foi),1).*0.5; % length of time window = 0.5 sec
```

```
cfg.toi = -0.5:0.05:1.5; \frac{1}{2} \frac{1}{2} \frac{1}{2} \frac{1}{2} \frac{1}{2} \frac{1}{2} \frac{1}{2} \frac{1}{2} \frac{1}{2} \frac{1}{2} \frac{1}{2} \frac{1}{2} \frac{1}{2} \frac{1}{2} \frac{1}{2} \frac{1}{2} \frac{1}{2} \frac{1}{2} \frac{1}{2} \frac{to 1.5 sec in steps of 0.05 sec (50 ms)
     cfg.channelcmb = { 'all' 'all'};
     cfg.trials = 'all'; cfg.keeptrials = 'no';
      cfg.keeptapers = 'no';
      cfg.pad = 'maxperlen';
      cfg.padtype = 'zero'
      cfg.polyremoval = 0;
      [freq] = ft_freqanalysis(cfg, data_c)
     cfg = [];
      cfg.xlim = [0.9 1.3];
    cfg.ylim = [15 20];
     cfg.zlim = [0.6 1.4]; % the value 1 means 100%, so this ranges from 60% to 140% of
the baseline power
     cfg.baseline = [-0.5 -0.1];
     cfg.baselinetype = 'relative';
    cfg.layout = 'EEG1020.lay'; figure;
      ft_topoplotTFR(cfg, freq); colorbar
 end
```
#### **Anexo 3. Esquemáticos**

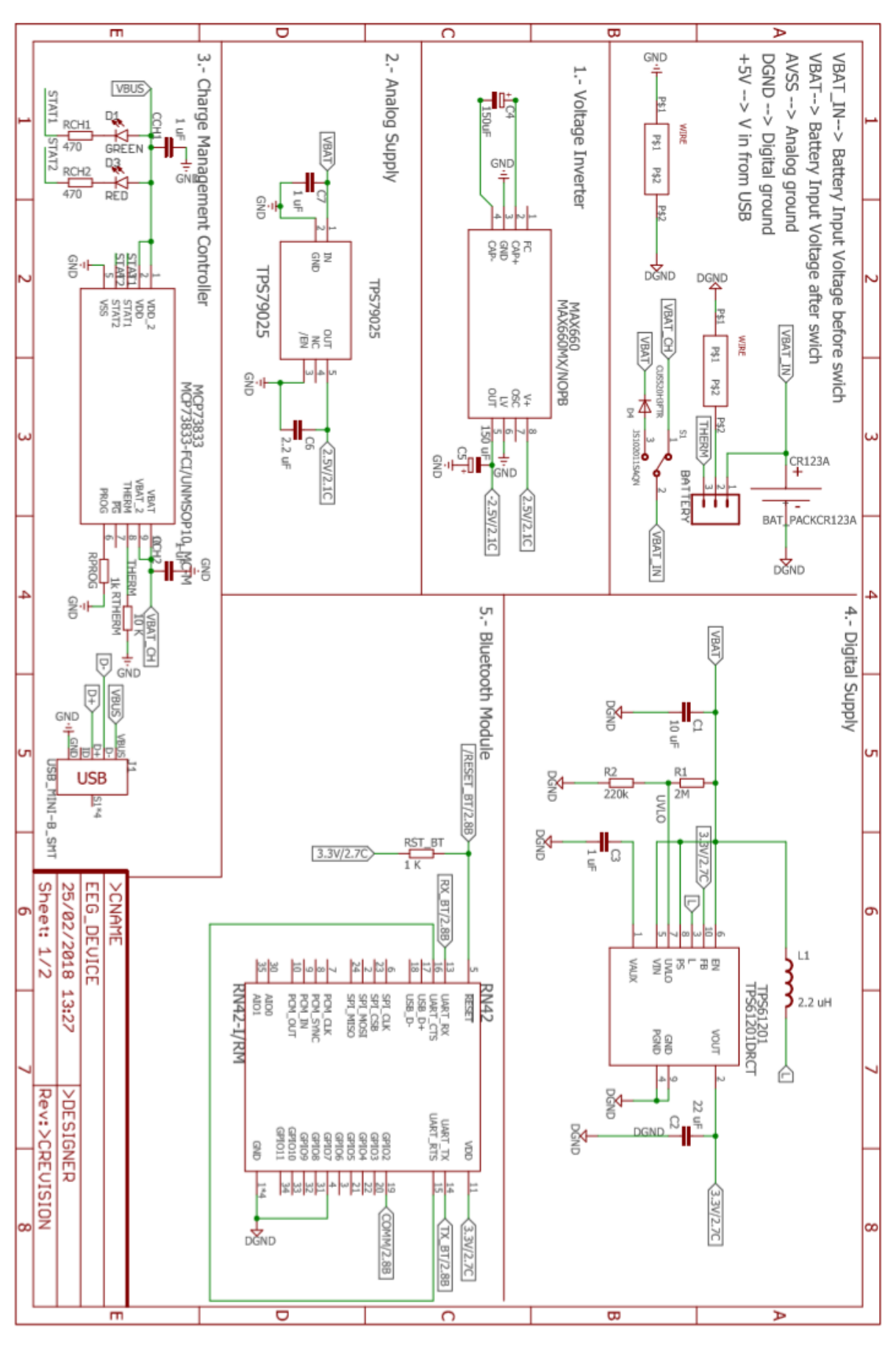

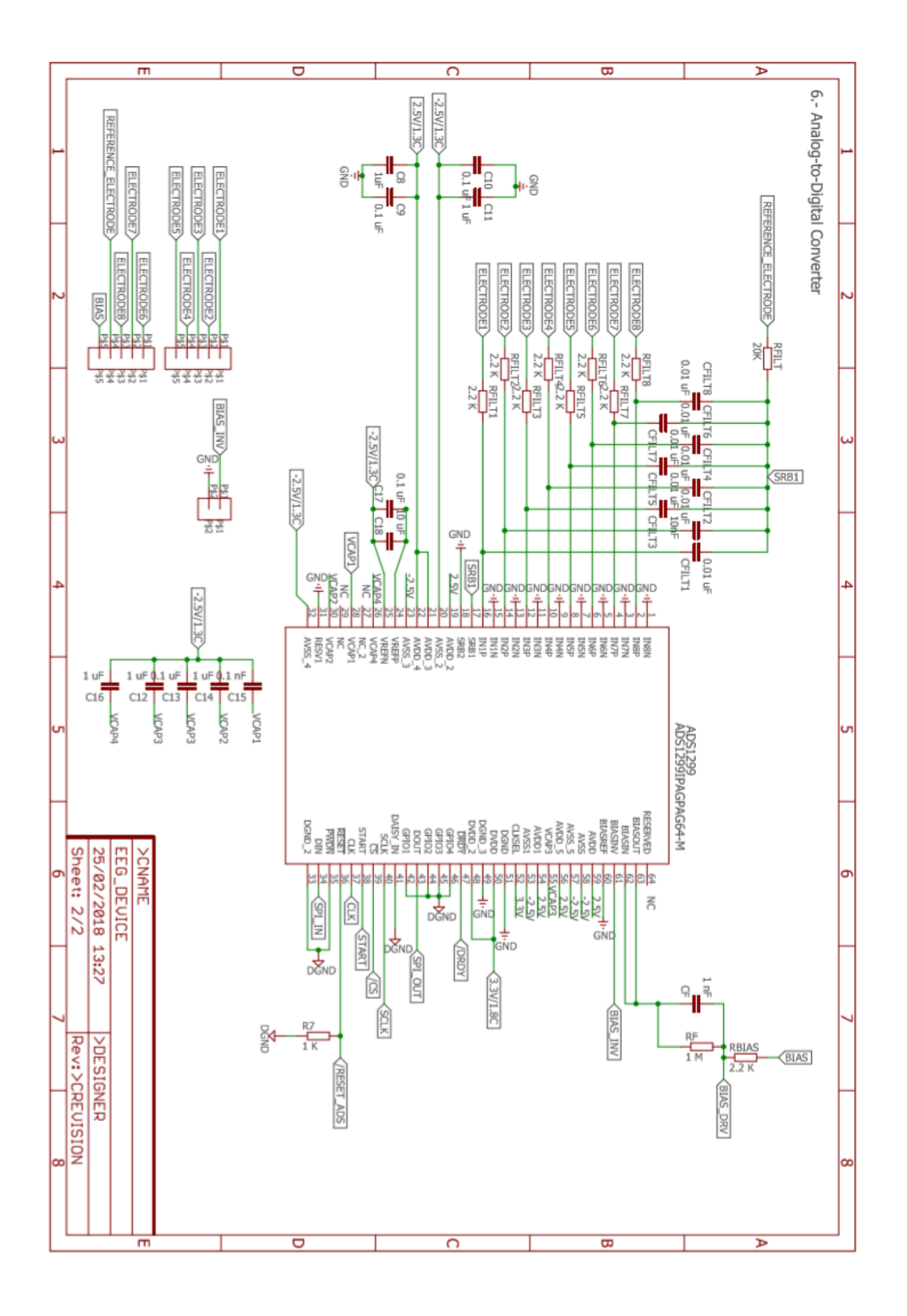

**Anexo 4. PCB layout**

**PCB TOP layout. Escala 3:1**

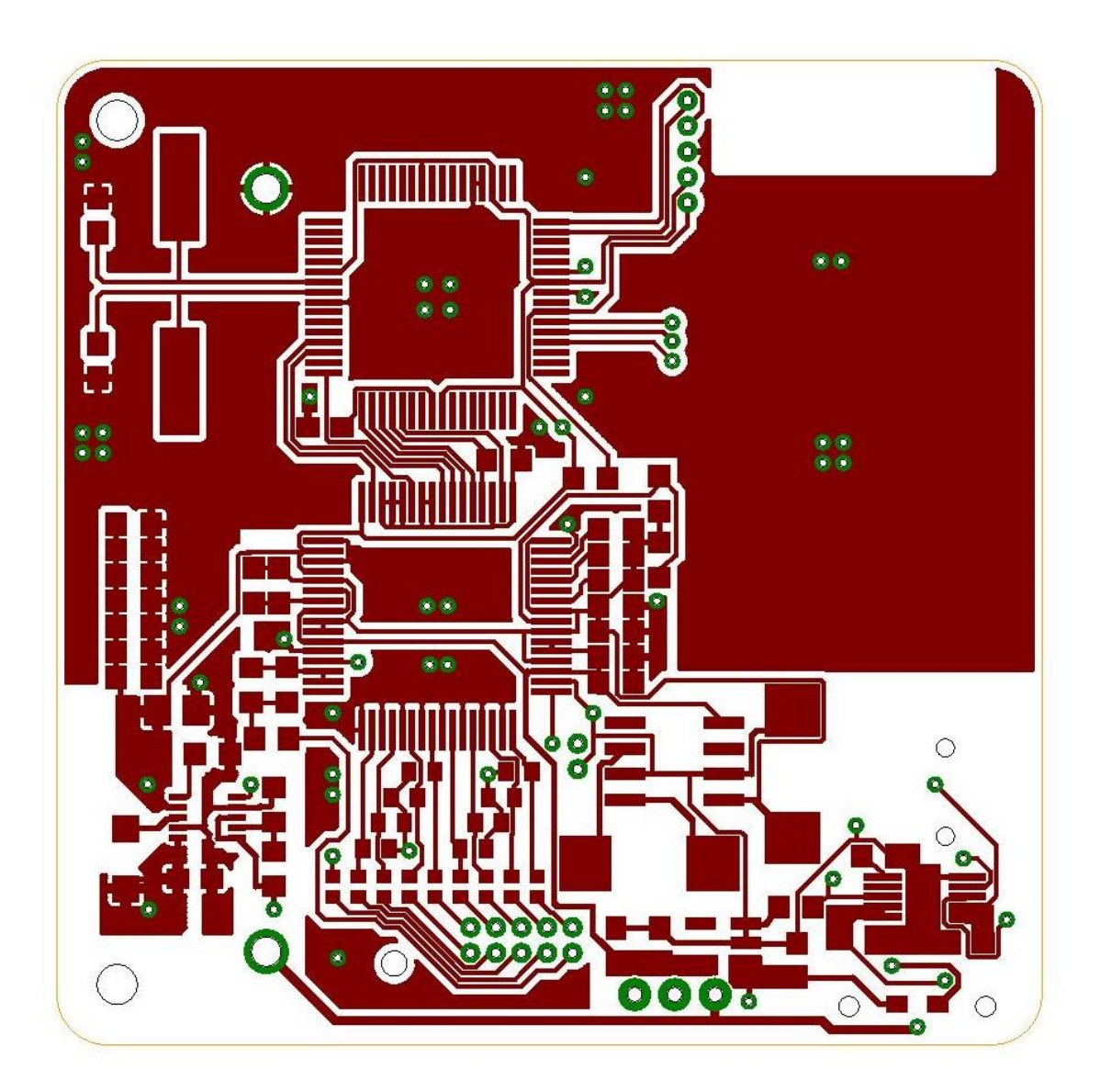

**Anexo 4. PCB layout**

**PCB BOTTOM layout. Escala 3:1**

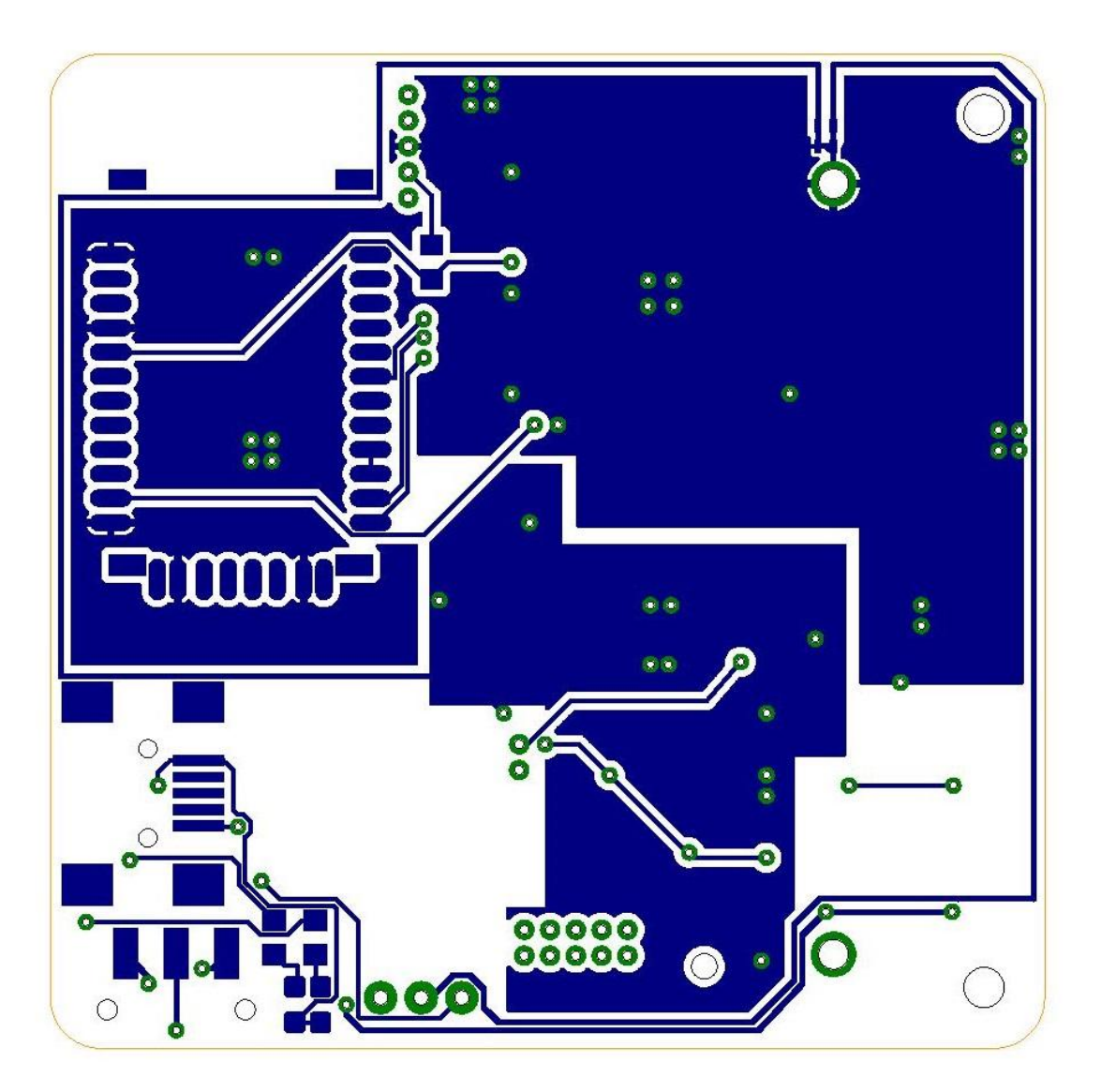

**Anexo 4. PCB Serigrafía**

**PCB TOP Serigrafía. Escala 3:1**

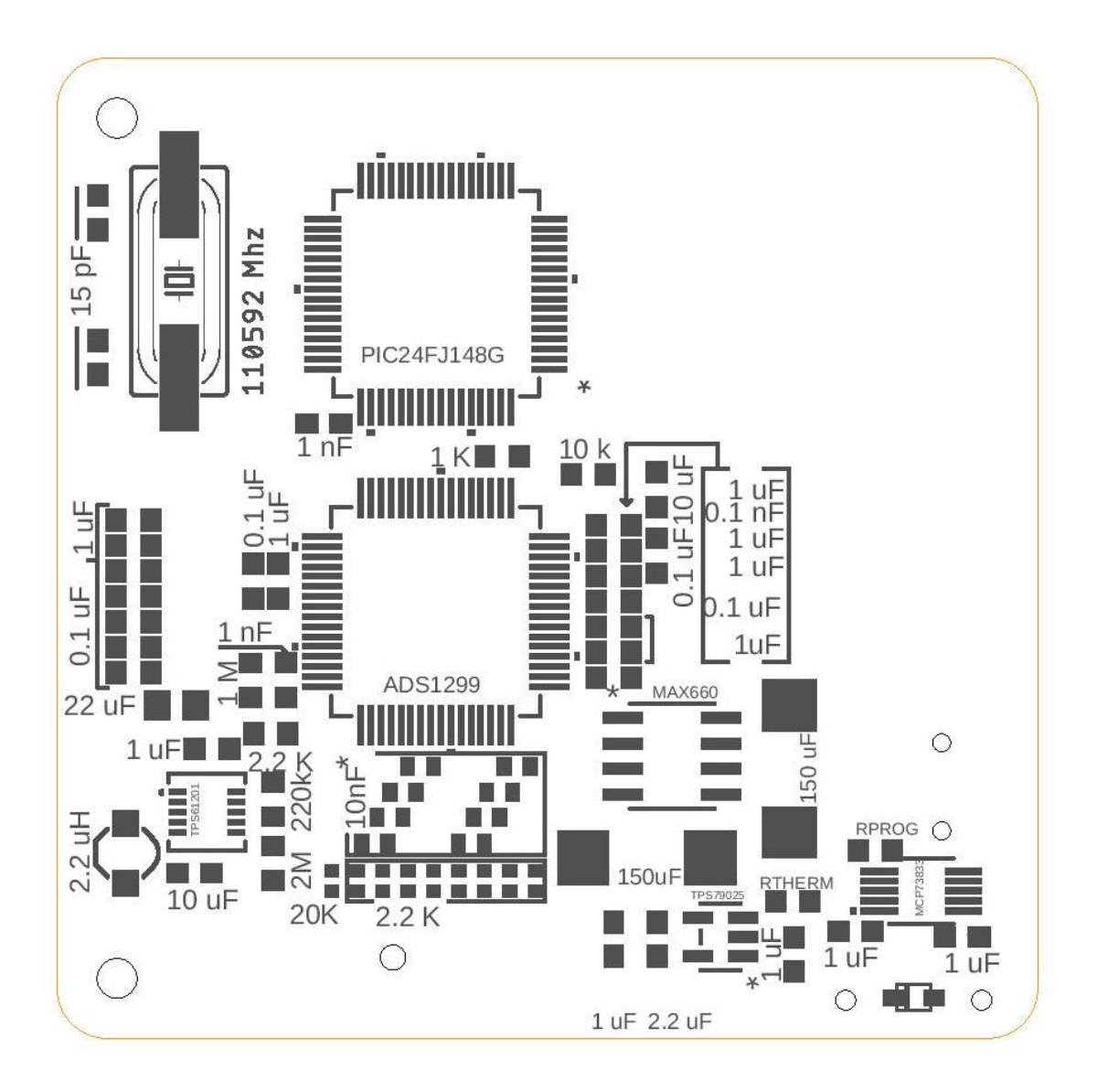

**Anexo 4. PCB Serigrafía**

# **PCB BOTTOM Serigrafía. Escala 3:1**

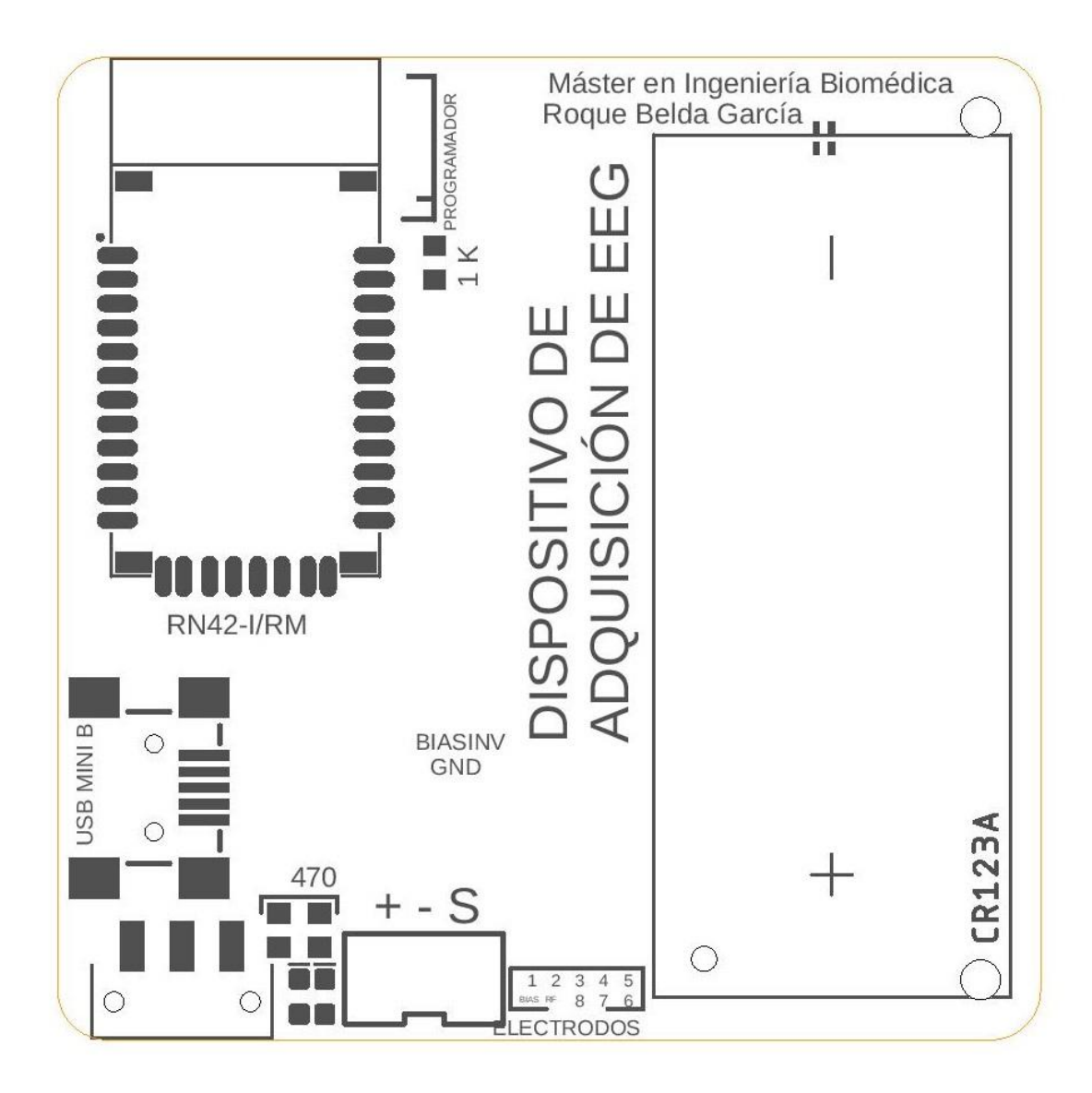

# 1.PRESUPUESTO

Como parte del proyecto se presenta está presupuesto para analizar los costes necesarios para afrontar un proyecto de esta envergadura así como para estimar los costes de fabricación en serie del dispositivo.

### 1.1 COSTE DE DESARROLLO

Para el coste de desarrollo habría que tener en cuenta el estudio previo realizado así como la propia realización del diseño del dispositivo.

Este ha sido realizado por el alumno que desarrolla este proyecto con la colaboración de los tutores del mismo. Para cuantificar el número de horas empleadas teniendo en cuenta que se trata de un Proyecto de Fin de Máster que según el plan de estudios tiene un peso de 20 créditos ECTS. Está establecido que cada crédito tiene una carga de 25 horas, por lo que el coste de mano de obra en el desarrollo sería el siguiente:

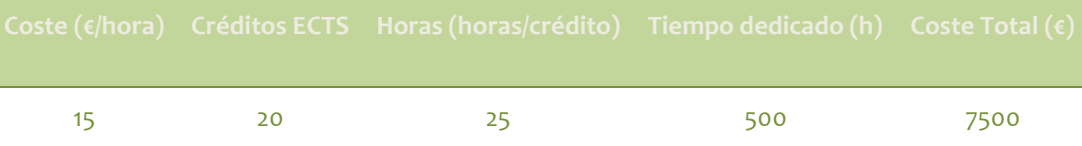

### 1.2 CUADRO DE PRECIOS UNITARIO

Si tenemos en cuenta el tiempo dedicado a cada tarea durante el proyecto podemos extraer un cuadro de precios unitarios, donde se refleja el coste económico de cada parte:

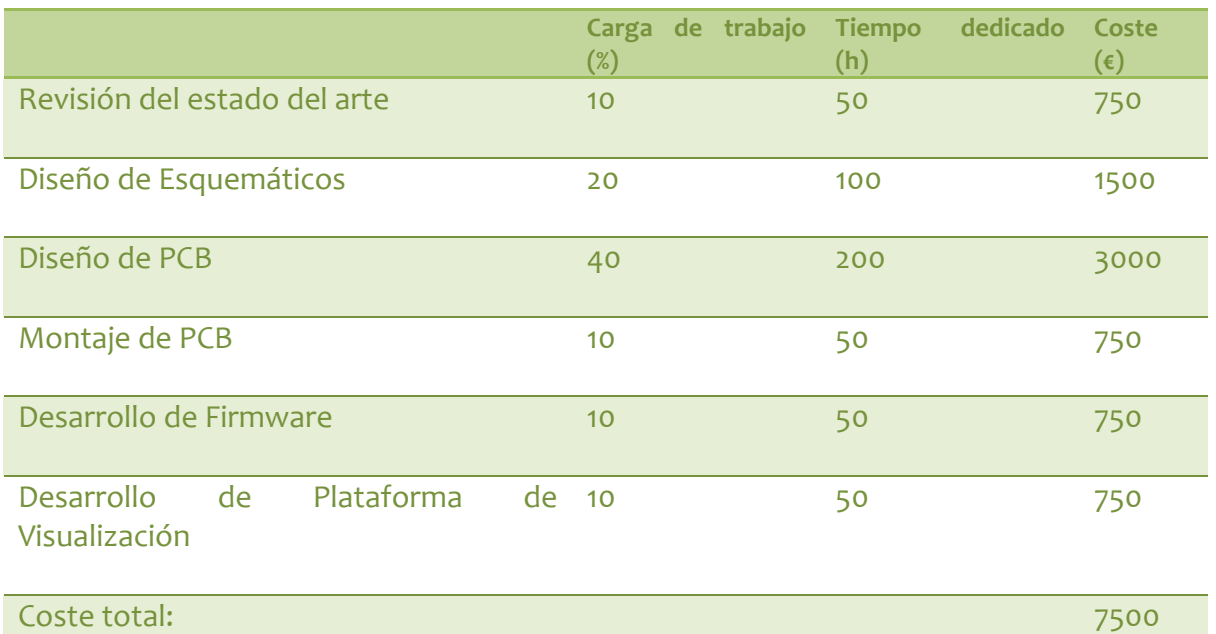

# 1.3 CUADRO DE PRECIOS DE COMPONENTES:

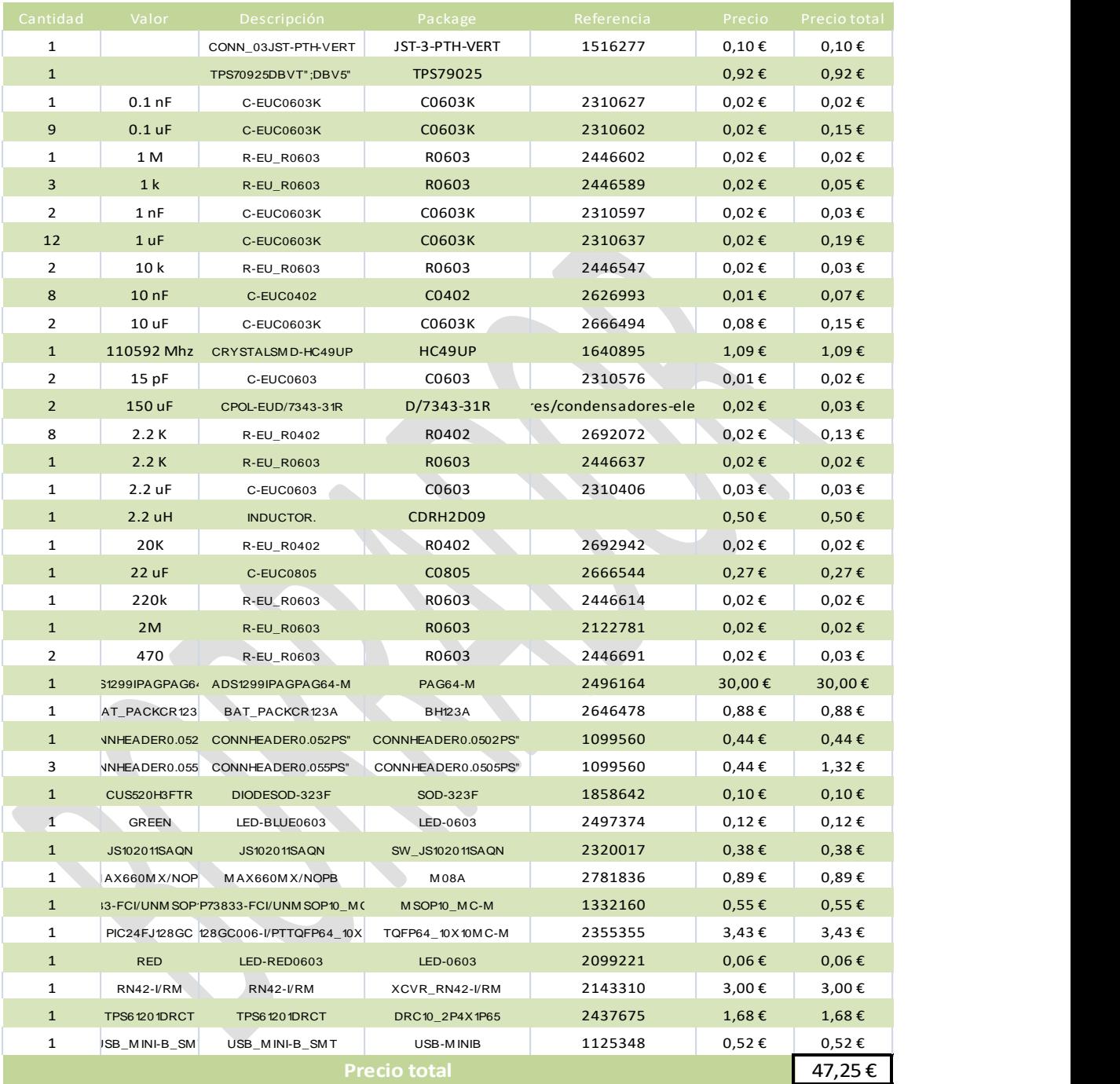

## 1.4 COSTE MATERIALES EMPLEADOS EN DISEÑO

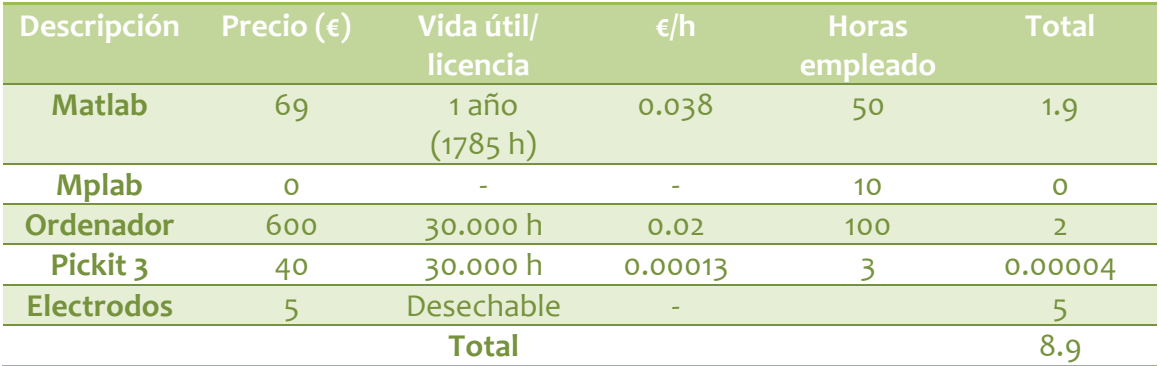

# 1.5 COSTE TOTAL

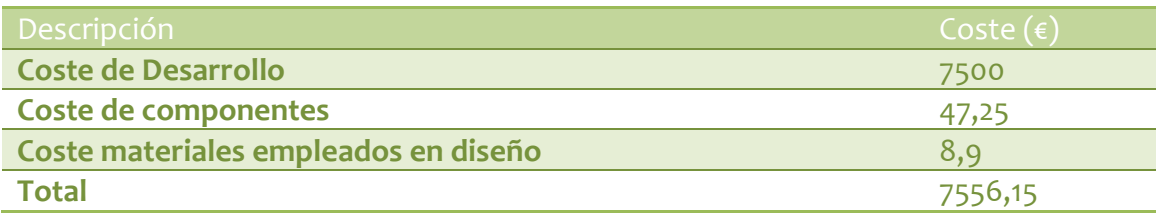